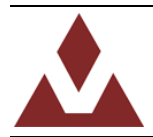

# **UM003 User%manual**

Embedded Firmware Library

# **Introduction**

This document describes the VectorNav embedded firmware library.

The firmware library consists of a collection of routines, data structures, and macros that provide the user with high level control over the functionality of the entire line of VectorNav embedded sensors. This library effectively serves two purposes. The first and foremost purpose is to create a set of device drivers for each of the VectorNav embedded sensors that help developers spend more time focusing on utilizing the rich features and capabilities of the sensors, and less time worrying about the low-level details of the communication protocols. The second purpose is to provide a rich embedded software library that will assists users in capturing the full capabilities provided by the line of VectorNav products. There are some applications that only require the measurements taken directly from the sensor. For these applications, the firmware library will help you get up and running with the data you need, without having to deal with the inter-workings of the device. When working with inertial and orientation sensors in particular, most users require some form of data post-processing in order to fulfill their project requirements. This post-processing may be in the form of mathematical coordinate transformations, or possibly selecting a different form of attitude representation. Performing many of these mathematical transformations in an embedded environment is not a trivial task to say the least. In order to help developers overcome this potential hurdle, VectorNav provides an extensive set of math routines integrated into the firmware library. This library consists of a wide variety of attitude and inertial guidance related functions that will assist developers in making use of the rich set of measurements provided by the VectorNav line of inertial sensors.

The driver source code is developed in 'Strict ANSI-C'. Providing the library in 'Strict ANSI-C' makes it independent from the software toolchain.

Note that since the firmware is generic and covers all device functionalities, the size and/or execution speed of the application code will not likely be optimized for your application. For many task, the library may be used as is. However for applications that have very strict requirements on code size or execution speed, the library should be used as a reference on how to interface with the sensors. In this case, the code may need to be tailored to meet your specific application requirements.

The firmware library user manual is structured as follows:

- Definitions, document conventions, and firmware library rules.
- Overview of the firmware library, and examples on how to make use of the library.
- Detailed description of the firmware library including all data structures and software functions for each of the VectorNav embedded sensors, and related peripheral library files.

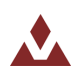

# **Table of Contents**

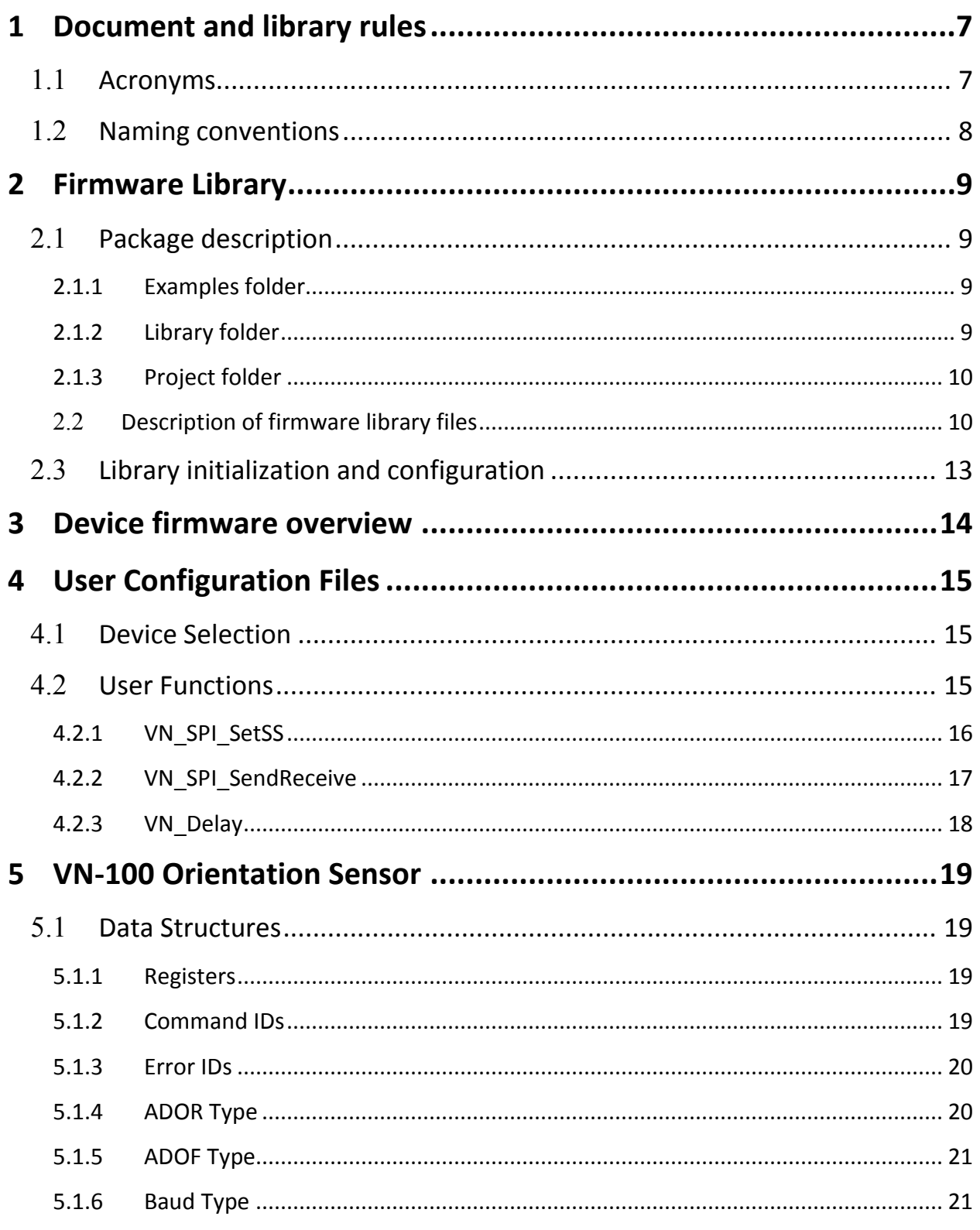

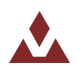

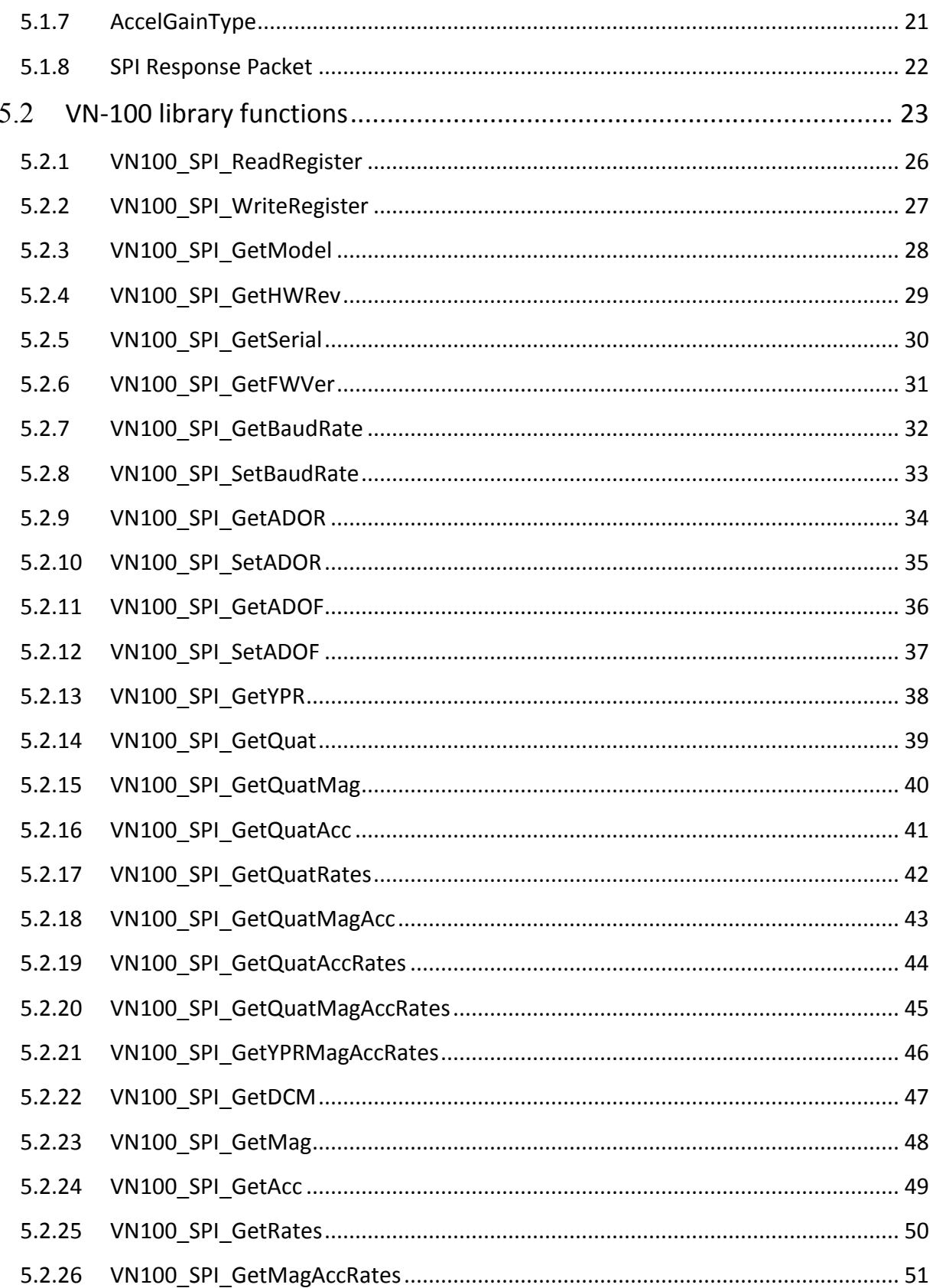

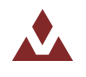

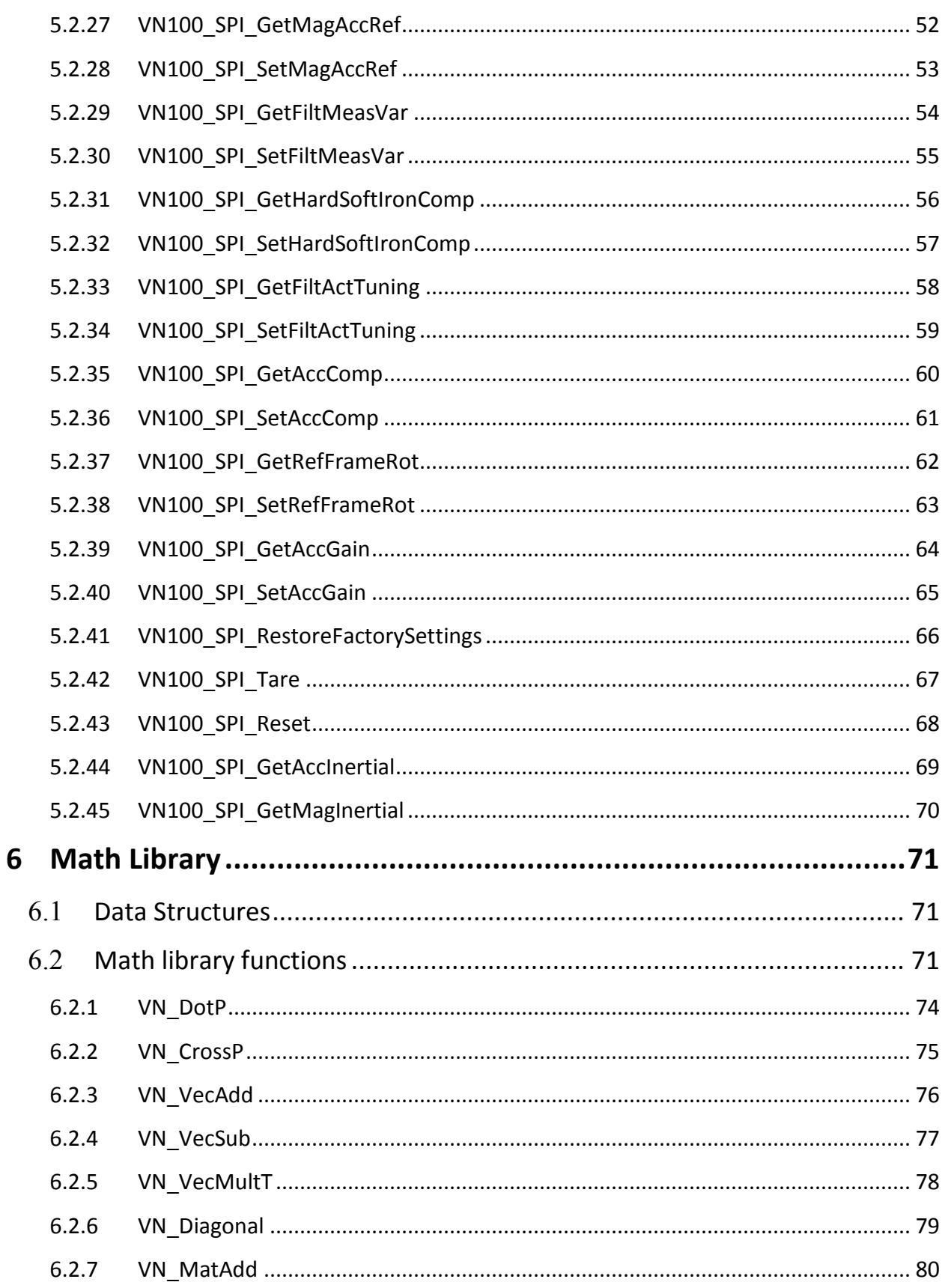

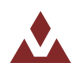

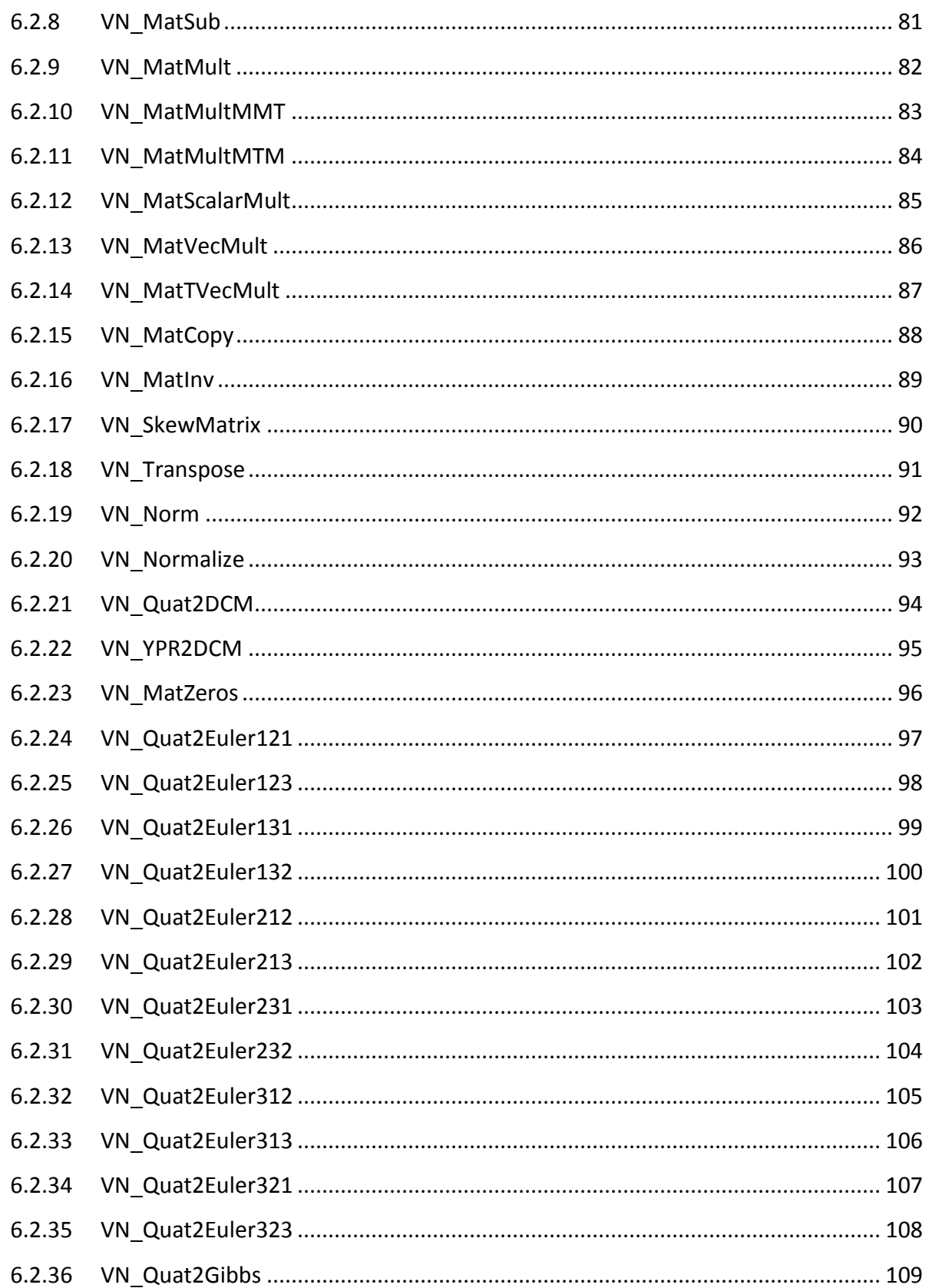

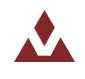

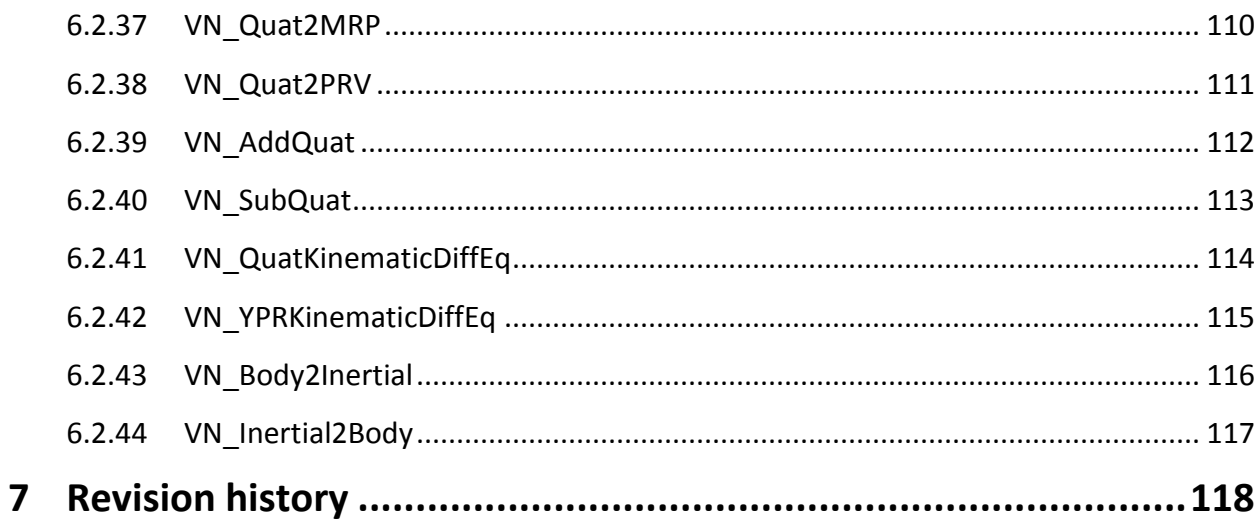

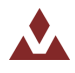

# <span id="page-6-0"></span>**1 Document and library rules**

# <span id="page-6-1"></span>1.1 **Acronyms**

Table 1 describes the acronyms used in the firmware and documentation.

## <span id="page-6-2"></span>**Table 1. List of abbreviations**

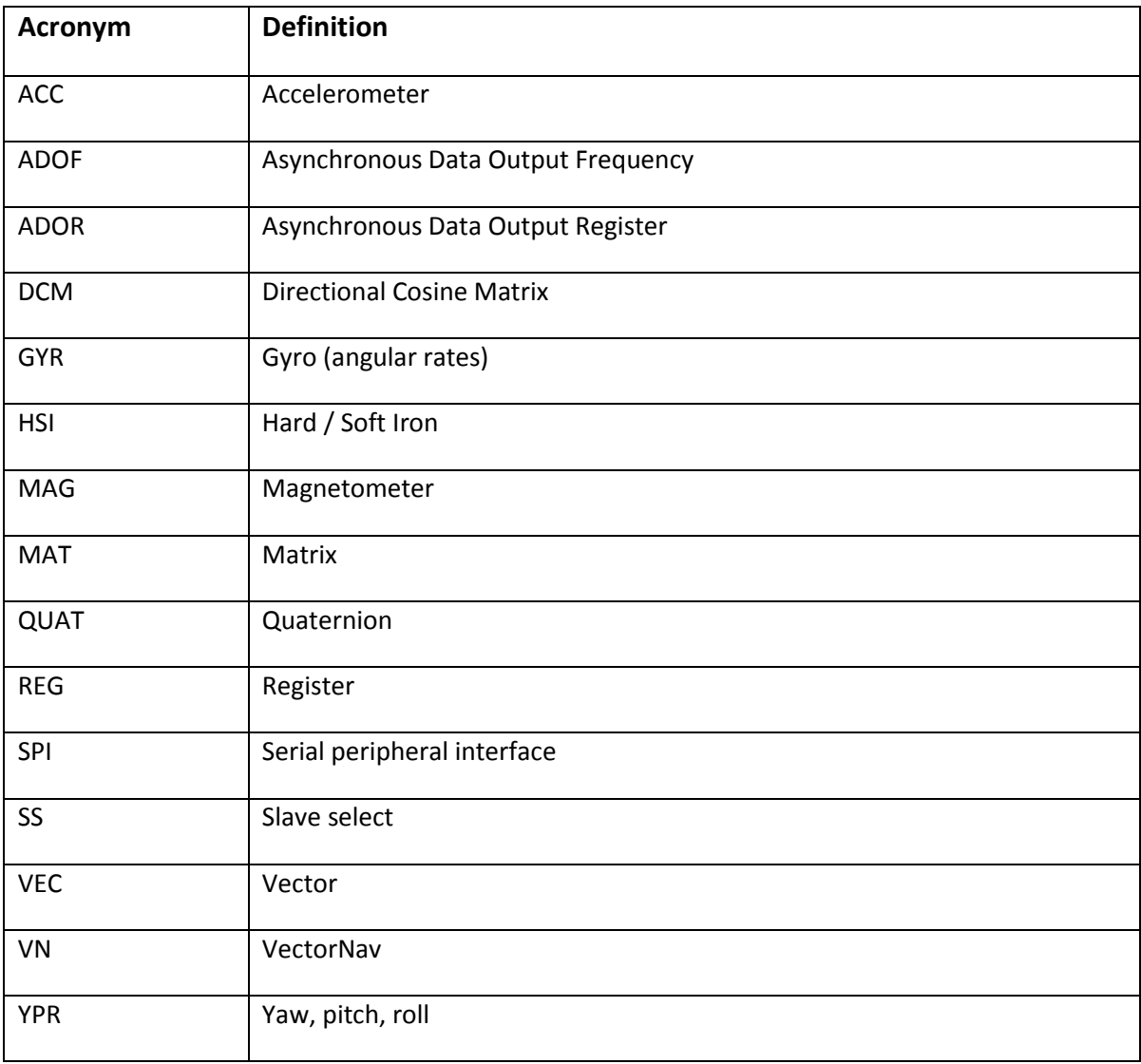

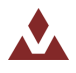

# <span id="page-7-0"></span>1.2 **Naming conventions**

The firmware library uses the following naming conventions:

- **•** All functions, constants, variables, and macros start with VN\_.
- System and source/header file names are preceded by 'VN\_', for example VN\_lib.h.
- Registers for individual products are considered as constants. Their names are in upper case. The name of the registers is preceded by the product name followed by the register name. The register name is the same as in the product user manual. For example the ADOR register on the VN100 has the name VN100 ADOR.
- The name for all functions, constants, and variables that are specific to a given product are preceded by the product name. The first letter in each word is in upper case. For example VN100\_SPI\_WriteRegister.

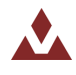

# <span id="page-8-0"></span>**2 Firmware!Library**

# <span id="page-8-1"></span>2.1 **Package description**

The firmware library is provided in one single zip file. After extracting this zip file you should have one folder VN\_FWLib that contains the following subfolders:

Table 2. Firmware library folder structure

 $\Box$   $\Box$  VN FWLib  $\Box$  EWLib  $\Box$  examples  $\Box$   $\Box$  VN100 **a** spi **OD** UART  $\Box$  library à inc **in** src project

# <span id="page-8-2"></span>**2.1.1 Examples folder**

This Examples folder contains, for each product, examples for how to use each of the provided interfaces. Each example will contain the minimum number of files required to run a typical example listed below:

- Readme.txt brief text file describing the example and how to make it work
- VN\_user.h header file allowing the user to configure which products should be included in the library.
- VN\_user.c source file containing the platform specific routines that need to be modified by the user for the example to work.
- $\bullet$  main.c main example code

All of the examples provided are independent of the software toolchain.

# <span id="page-8-3"></span>**2.1.2 Library%folder**

The Library folder contains all the subdirectories and files that make up the core of the library:

- inc sub-folder contains the firmware library header files. They do not need to be modified by the user:
	- VN\_type.h: common data types and enumeration used in all other files,
	- VN lib.h: main header file that includes all other header files,
	- VN\_math.h: math library header file,
	- VN100.h: header file for the VN-100 specific code.

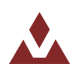

- src sub-folder contains the firmware library source files. They do not need to be modified by the user:
	- VN\_lib.c: main library source file. Includes routines that are shared between all VectorNav products,
	- VN\_math.c: math library source file,
	- VN100.c: source file for the VN-100 specific code.

All library files are coded in Strict ANSI-C and are independent from the software toolchain.

### <span id="page-9-0"></span>**2.1.3** Project folder

The Project folder contains a standard template project program that compiles all library files plus all the user-modifiable files that are necessary to create a new project:

- VN user.h: header file for user-modifiable code and settings. Use this file to set which code will compile,
- VN user.c: source file for the user-modifiable code. This file needs to be modified by the user to handle platform specific features,
- **main.c: main program body.**

# <span id="page-9-1"></span>2.2 **Description of firmware library files**

Table 2 lists and describes the different files used by the firmware library.

The firmware library layout design and file relationships are shown in Figure 2. Each product has both a source and header file.

The header file VN\_lib.h includes all the product header files. This is the only file that needs to be included in the user application to interface with the library.

VN\_user.h and VN\_user.c are the only files that need to be modified by the user. The VN\_user.h file is used to determine which products will be included in the compiled version of the library.

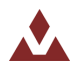

# Table 3. Firmware library files

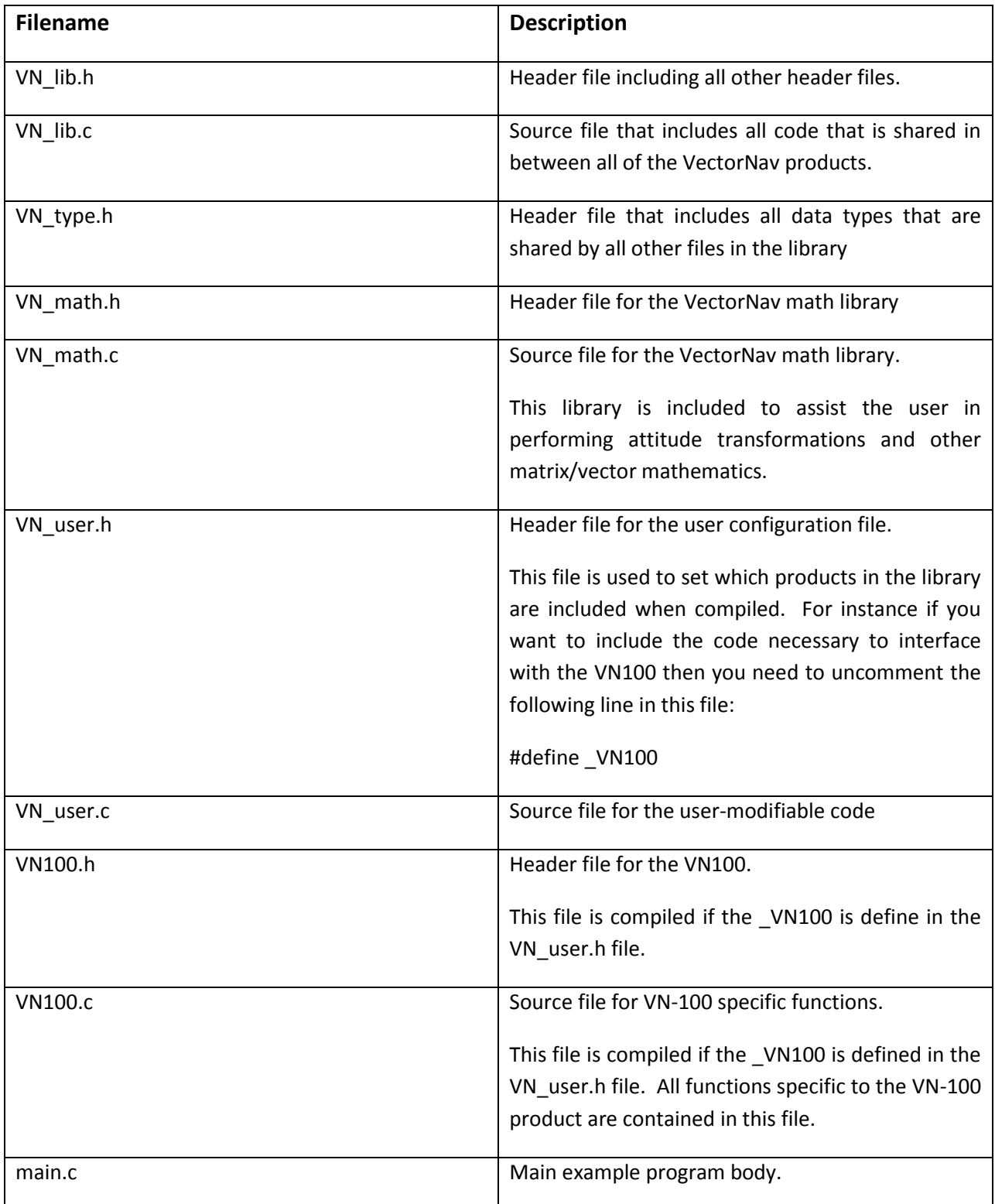

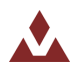

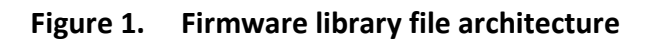

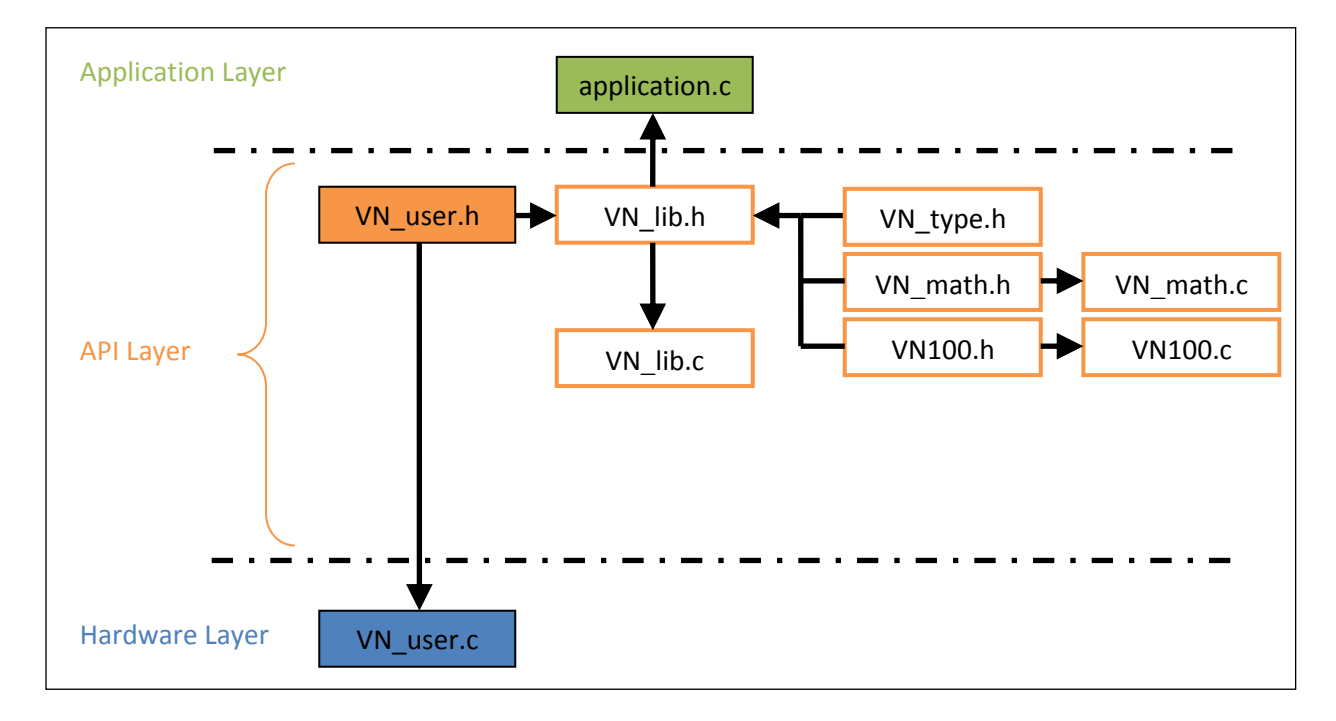

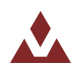

# <span id="page-12-0"></span>2.3 **Library initialization and configuration**

This section describes how to initialize and setup the VectorNav embedded library.

1. In the main application file, include the VN\_lib.h, for example:

#include "VN\_lib.h"

2. In the VN user.h header file uncomment the lines necessary to include the functions for the product(s) that you are interested in. For example, if you want to interface with the VN-100 then you will need to uncomment the following line:

#define \_VN100

- 3. If you are using the SPI interface then you will need to modify the following functions found in the VN\_config.c file:
	- a. VN\_SPI\_SetSS: Place your hardware specific code here that is required to set/reset the SPI slave slect lines for the given sensor.
	- b. VN\_SPI\_SendReceive: Place your hardware specific code here that is required to send and receive 4 bytes over the SPI bus.
	- c. VN\_Delay: Place your hardware specific code here that is required to delay the processor by the given number of microseconds.

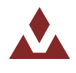

# <span id="page-13-0"></span>**3 Device firmware!overview**

This section describes in detail the firmware library provided for each device. The related functions are fully described, along with an example of how to use them.

The functions are described in the following format:

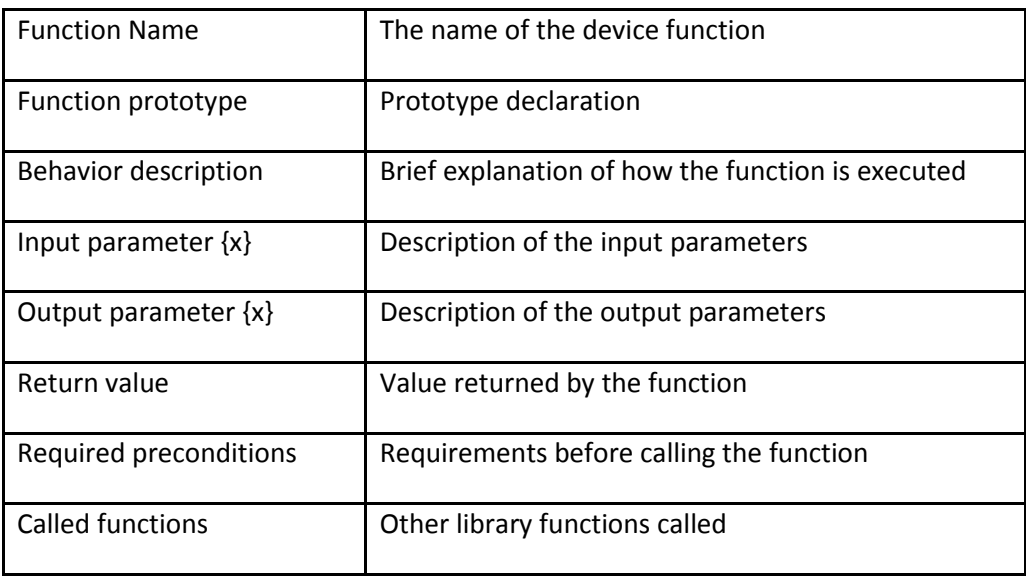

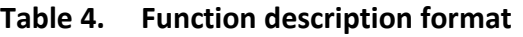

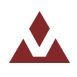

# <span id="page-14-0"></span>**4 User Configuration Files**

The VectorNav embedded firmware library is platform independent. In order for this library to be used on a specific hardware platform, the user will need to modify two files to enable hardware specific functionality. All of the necessary user configurable parameters and functions are located in the VN\_user.h and VN\_user.c source files.

# <span id="page-14-1"></span>4.1 **Device%Selection**

The user needs to select which devices they want to control using the embedded firmware library. In the VN user.h file you will find a set of constants, one for each device provided by VectorNav. The code for each device provided by the embedded library is conditionally compiled if the corresponding name of the device is defined as a constant in the VN\_user.h header file.

For instance if you are working on a project using the VN-100 orientation sensor, then in the VN user.h file you will want to make sure that the following line is NOT commented out.

```
/********************************* VN&100#*********************************/
#define#_VN100
```
If the \_VN100 constant is defined during compilation, then the code in the VN100.c file will be compiled in the user's program. If for instance you wanted to provide your own functions for the control of the VN-100 and you only wanted to use the math library provided by the firmware library then you could comment out the VN100 line in order to keep the VN-100 drivers from being included in the final code.

/\*\*\*\*\*\*\*\*\*\*\*\*\*\*\*\*\*\*\*\*\*\*\*\*\*\*\*\*\*\*\*\*\*#VN&100#\*\*\*\*\*\*\*\*\*\*\*\*\*\*\*\*\*\*\*\*\*\*\*\*\*\*\*\*\*\*\*\*\*/ /\* #define \_VN100  $*/$ 

# <span id="page-14-2"></span>4.2 **User%Functions**

There are three functions that need to be implemented by the user for the correct operation of the VectorNav embedded firmware library. These functions are found in the VN\_user.c source file.

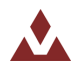

## <span id="page-15-0"></span>**4.2.1 VN\_SPI\_SetSS**

Table 5 describes the VN\_SPI\_SetSS function.

#### <span id="page-15-1"></span>Table 5. \_SPI\_SetSS

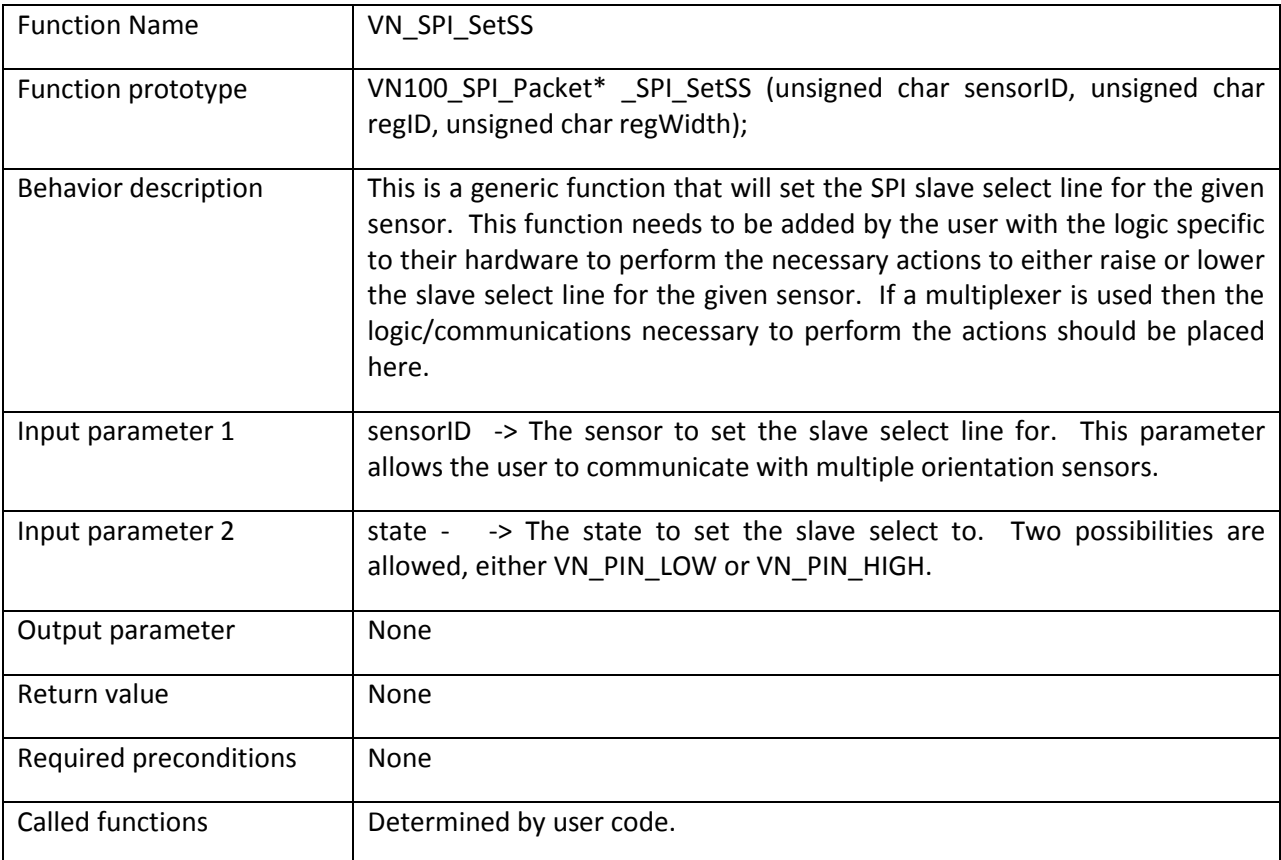

```
www.vectornav.com 16/119
/* Example code for an STM32F103 ARM7 MCU */
void%VN_SPI_SetSS(unsigned%char%sensorID,%VN_PinState%state){
/* User code to set SPI SS lines goes here. */
     switch(sensorID){
           case%0:
                 if(stat = = VM PIN LOW) {
                       /*%Start%SPI%Transaction%I Pull%SPI%CS%line%low%*/
                       GPIO_ResetBits(GPIOA, GPIO_Pin_0);
                 }else{
                       /*%End%SPI%transaction%I Pull%SPI%CS%line%high%*/
                       GPIO SetBits(GPIOA, GPIO Pin 0);
                 }
                 break;
     }
}
```
# <span id="page-16-0"></span>**4.2.2 VN\_SPI\_SendReceive**

Table 6 describes the VN\_SPI\_SendReceive function.

#### <span id="page-16-1"></span>Table 6. VN\_SPI\_SendReceive

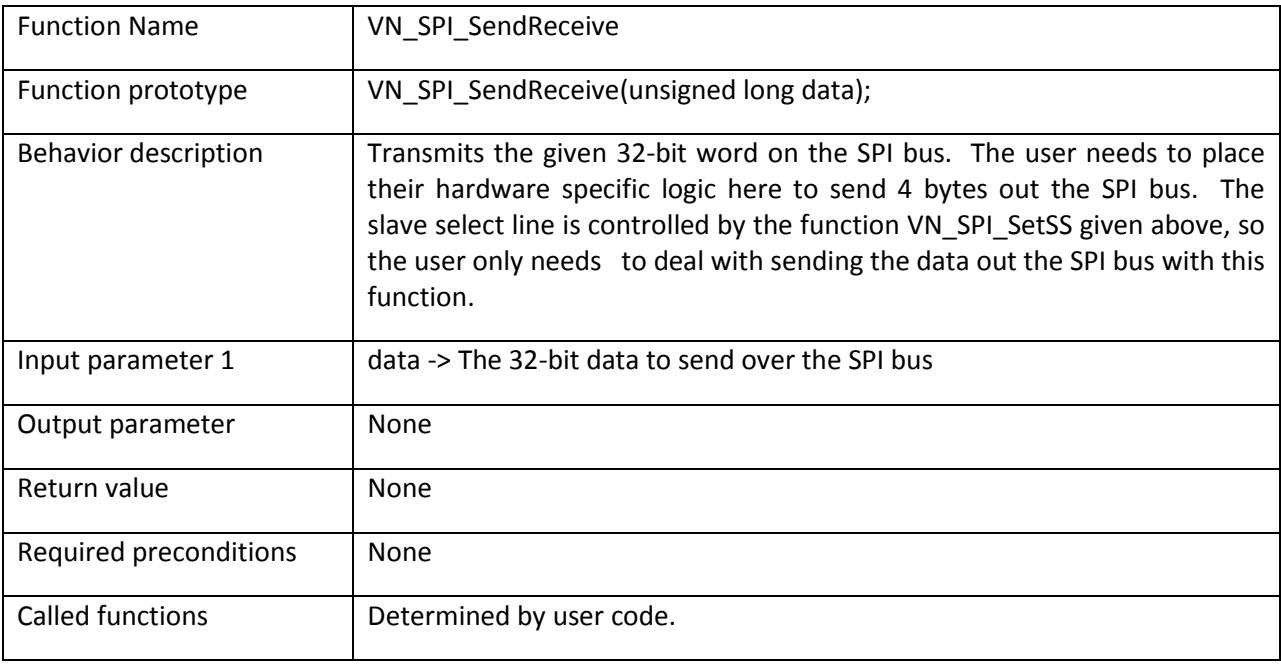

```
/* Example code for an STM32F103 ARM7 MCU */
unsigned%long%VN_SPI_SendReceive(unsigned%long%data){
/*%User%code%to%send%out%4%bytes%over%SPI%goes%here%*/
 unsigned long i;
 unsigned long ret = 0;
  for(i=0;i<4;i++) {
    /* Wait for SPI1 Tx buffer empty */
   while (SPI I2S GetFlagStatus(SPI1, SPI I2S FLAG TXE) == RESET);
    %%%%/*%Send%SPI1%requests%*/
    SPI_I2S_SendData(SPI1, VN_BYTE(data, i));
    /* Wait for response from VN-100 */
   while (SPI I2S GetFlagStatus(SPI1, SPI I2S FLAG RXNE) == RESET);
    /* Save received data in buffer */
   ret | = ((unsigned long) SPI I2S ReceiveData(SPI1) << (8*i));
  %%}
 return ret;}
```
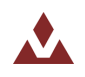

# <span id="page-17-0"></span>**4.2.3 VN\_Delay**

Table 7 describes the VN\_Delay function.

#### <span id="page-17-1"></span>Table 7. VN\_Delay

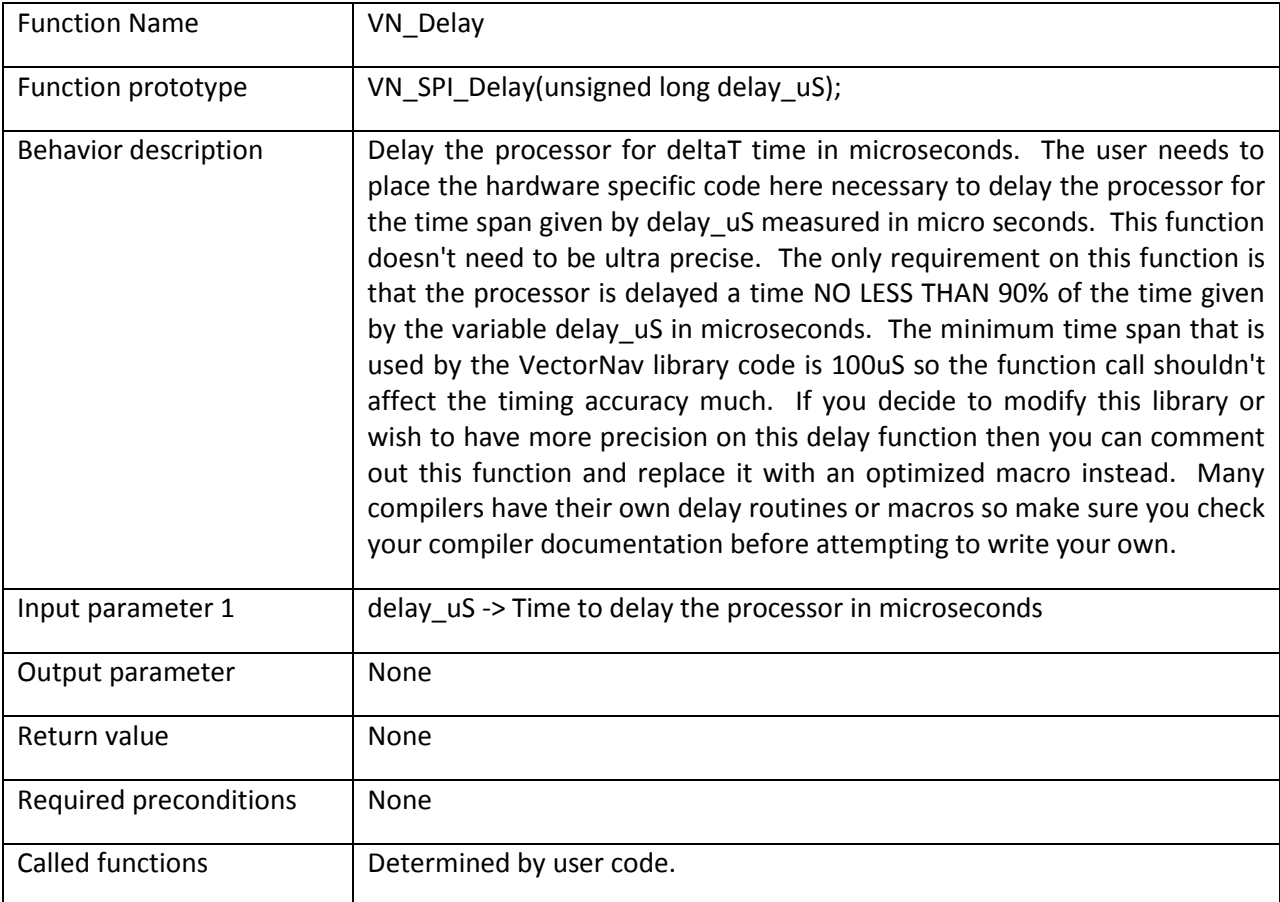

```
/* Example code for an STM32F103 ARM7 MCU */
void VN Delay(unsigned long delay_uS){
 unsigned long i;
  for(i=delay_uS*10; i--; );
}
```
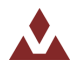

# <span id="page-18-0"></span>**5 VN-100 Orientation Sensor**

The data structures used in the VN-100 firmware library are described in Section 5.1, while Section 5.2 describes the firmware library functions.

# <span id="page-18-1"></span>5.1 **Data%Structures**

The data structures used by the VN-100 firmware library are defined here. More information on the registers can be found in the VN-100 User Manual.

# <span id="page-18-2"></span>**5.1.1 Registers**

The registers present on the VN-100 are represented by as constants in the firmware as shown below:

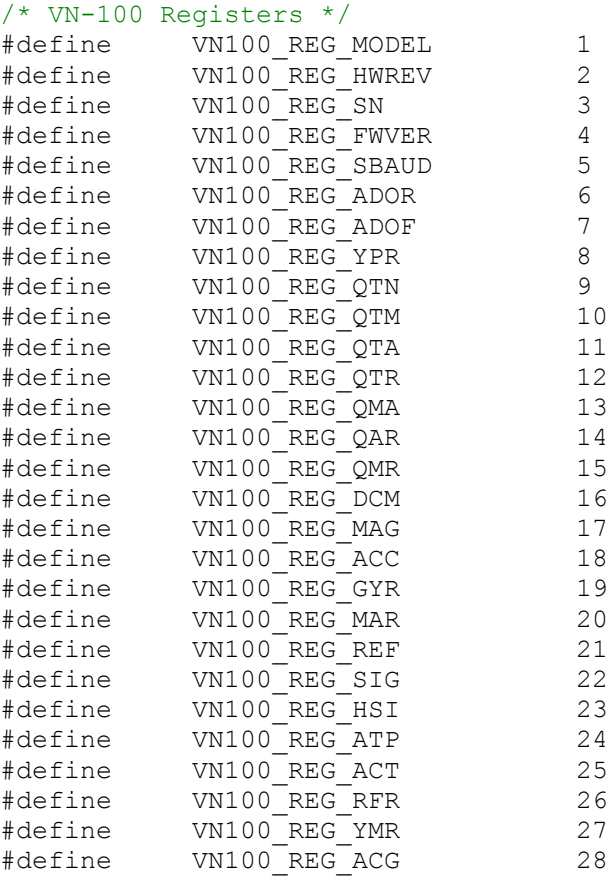

More information on each of these register can be found in Section 6 of the VN-100 User Manual.

# <span id="page-18-3"></span>**5.1.2 Command%IDs**

The available commands for the VN-100 are presented by the following data structure:

```
/* Command IDs */typedef%enum VN100_CmdID
{
```
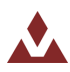

```
VN100 CmdID ReadRegister = 0x01,
       VN100 CmdID WriteRegister = 0x02,
       VN100 CmdID WriteSettings = 0x03,
      VN100_CmdID_ReadRegister = 0x01,<br>
VN100_CmdID_WriteRegister = 0x02,<br>
VN100_CmdID_WriteSettings = 0x03,<br>
VN100_CmdID_RestoreFactorySettings = 0x04,<br>
vn100_CmdID_RestoreFactorySettings = 0x04,
      VN100_CmdlD_Tare = 0x05,VN100 CmdID Reset = 0x06,
} VN100 CmdID;
```
The commands are described in more detail in Section 5.2 of the VN-100 User Manual.

# <span id="page-19-0"></span>**5.1.3 Error%IDs**

The error codes for the VN-100 are represented by the following data structure:

```
/* System Error */
typedef%enum VN100_Error
{
    VN100 Error_None = 0,
    VN100 Error ErrorListOverflow = 255,
    VN100 Error HardFaultException = 1,VN100_Error_InputBufferOverflow = 2,
    VN100 Error_InvalidChecksum = 3,
    VN100 Error InvalidCommand = 4,
    VN100 Error NotEnoughParameters = 5,
    VN100 Error TooManyParameters = 6,
    VN100 Error InvalidParameter = 7,
    VN100 Error_InvalidRegister = 8,
    VN100 Error UnauthorizedAccess = 9,
    VN100 Error WatchdogReset = 10,
    VN100 Error_OutputBufferOverflow = 11,
    VN100 Error InsufficientBandwidth = 12,
    VN100 Error ErrorListOverflow = 255
```

```
} VN100 Error;
```
The error codes are described in more detail in Section 5.3 of the VN-100 User Manual.

# <span id="page-19-1"></span>**5.1.4 ADOR%Type**

The ADOR register values are represented by the following data structure:

```
/* Asynchronous Data Output Register */
typedef enum VN100 ADORType
{
     VN100 ADOR OFF = 0,VNI00 ADOR YPR = 1,
     VN100ADORQTN = 2,
      VNI00\rule{0pt}{0.2em} VNI00\rule{0pt}{0.2em} VNI00\rule{0pt}{0.2em}VNI00 ADOR QTA = 4,
      VN100 ADOR QTR = 5,
      VN100 ADOR QMA = 6,
     VN100 ADOR QAR = 7,
     VN100 ADOR QMR = 8,
     VN100 ADOR DCM = 9,
      VN100 ADOR MAG = 10,
      VN100 ADOR ACC = 11,
      VN100 ADOR GYR = 12,
```
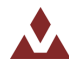

```
VN100 ADOR MAR = 13,
     VNI00 ADOR YMR = 14,
} VN100 ADORType;
```
The ADOR register is described in more detail in Section 6.6 of the VN-100 User Manual.

### <span id="page-20-0"></span>**5.1.5 ADOF Type**

The ADOF register values are represented by the following data structure:

```
/* Asynchronous Data Ouput Rate Register */
typedef enum VN100 ADOFType {
      VN100_ADOF_1HZ = 1,<br>VN100_ADOF_2HZ = 2,
      VN100 ADOF 2HZ = 2,<br>VN100 ADOF 4HZ = 4,
      VNI00ADOF4HZVN100
ADOF
5HZ
= 5,
      VN100 ADOF 10HZ = 10,<br>VN100 ADOF 20HZ = 20.
      VN100 ADOF 20HZ
      VN100 ADOF 25HZ = 25,
      VN100 ADOF 40HZ = 40,
      VN100 ADOF 50HZ = 50,<br>VN100 ADOF 100HZ = 100,
      VN100ADOF100HZ = 100<br>VN100ADOF200HZ = 200
      VN100 ADOF<sup>-</sup>200HZ} VN100 ADOFType;
```
The ADOF register is described in more detail in Section 6.7 of the VN-100 User Manual.

#### <span id="page-20-1"></span>**5.1.6 Baud%Type**

The baud rate register is represented by the following data structure:

```
/* Serial Baud Rate Register */typedef enum VN100 BaudType {
      VN100_Baud9600 = 9600,<br>VN100_Baud19200 = 19200VN100_Baud19200 = 19200,
      VN100 Baud 38400 = 38400,
      VN100 Baud 57600 = 57600,
      VN100Baud<sup>-115200</sup> = 115200,
      VN100 Baud 128000 = 128000,
      VN100 Baud 230400 = 230400,
      VN100Baud<sup>460800</sup> = 460800,
      VN100Baud921600 = 921600} VN100 BaudType;
```
The baud rate register is described in more detail in Section 6.5 of the VN-100 User Manual.

# <span id="page-20-2"></span>**5.1.7 AccelGainType**

The accelerometer gain register is represented by the following data structure:

```
/* Accelerometer Gain Type */typedef enum VN100 AccGainType {
      VN100 AccGain 2G = 0,
      VN100<sup>-</sup>AccGain<sup>-6G</sup> = 1
} VN100 AccGainType;
```
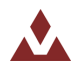

The accelerometer gain register is described in more detail in Section 6.28 of the VN-100 User Manual.

#### <span id="page-21-0"></span>**5.1.8** SPI Response Packet

The SPI response packet is a data structure that is used to organize the SPI response data packets. Each time a command is sent to the VN-100 and a response is received, it is placed in a response packet structure. This allows for easy access to the various components of the response packet. The data structure used is given below:

```
/* 32-bit Parameter Type */typedef union {
     unsigned long UInt;
     float Float;
} VN100 Param;
/* SPI Response Packet */
typedef struct {
     unsigned#char### ZeroByteM
     unsigned char  CmdID;
     unsigned char RegID;
     unsigned char # ErrID;
     VN100 Param Data[VN100_SPI_BUFFER_SIZE];
} VN100 SPI Packet;
```
The first four bytes of the packet are accessible via the CmdID, RegID, and ErrID members of the above structure. The actual data that is passed back to the user from the VN-100 will either take the form of a 32-bit unsigned integer or a 32-bit floating point number.

The following example code shows how the data in the SPI response packet is accessed as a 32-bit unsigned integer.

```
VN100 SPI Packet *ReturnPacket;
VN100 BaudType baudRate = VN100 Baud 115200;
/* Set the baud rate to 115200 */ReturnPacket =  VN100 SPI SetBaudRate(0, VN100 Baud 115200);
/* Check to see if the baud rate was set correctly */if((VN100 BaudType)ReturnPacket->Data[0].UInt == VN100 Baud 115200){
      /* The baud rate was set successfully */}else{
     /* Check the error code */}
```
The next example shows how you can access the data in the SPI response packet as a floating point value.

```
VN100 SPI Packet *ReturnPacket;
float fp[4] = \{1.0, 1.0, 0.99, 0.99\}
```

```
/* Set the baud rate to 115200 */ReturnPacket = VN100 SPI SetFiltActTuning(0, &fp[0], &fp[1], &fp[2], &fp[3]);
```
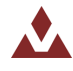

```
/* Check to see if the second tuning parameter was set correctly */if(fabs(ReturnPacket->Data[1].Float - fp[1]) \le 0.0001f) {
      /* The parameter was set successfully */}else{
     /* Check the error code */}
```
# <span id="page-22-0"></span>5.2 **VN-100 library functions**

Table 8 lists the various functions of the VN-100 firmware library.

#### <span id="page-22-1"></span>Table 8. VN-100 library functions

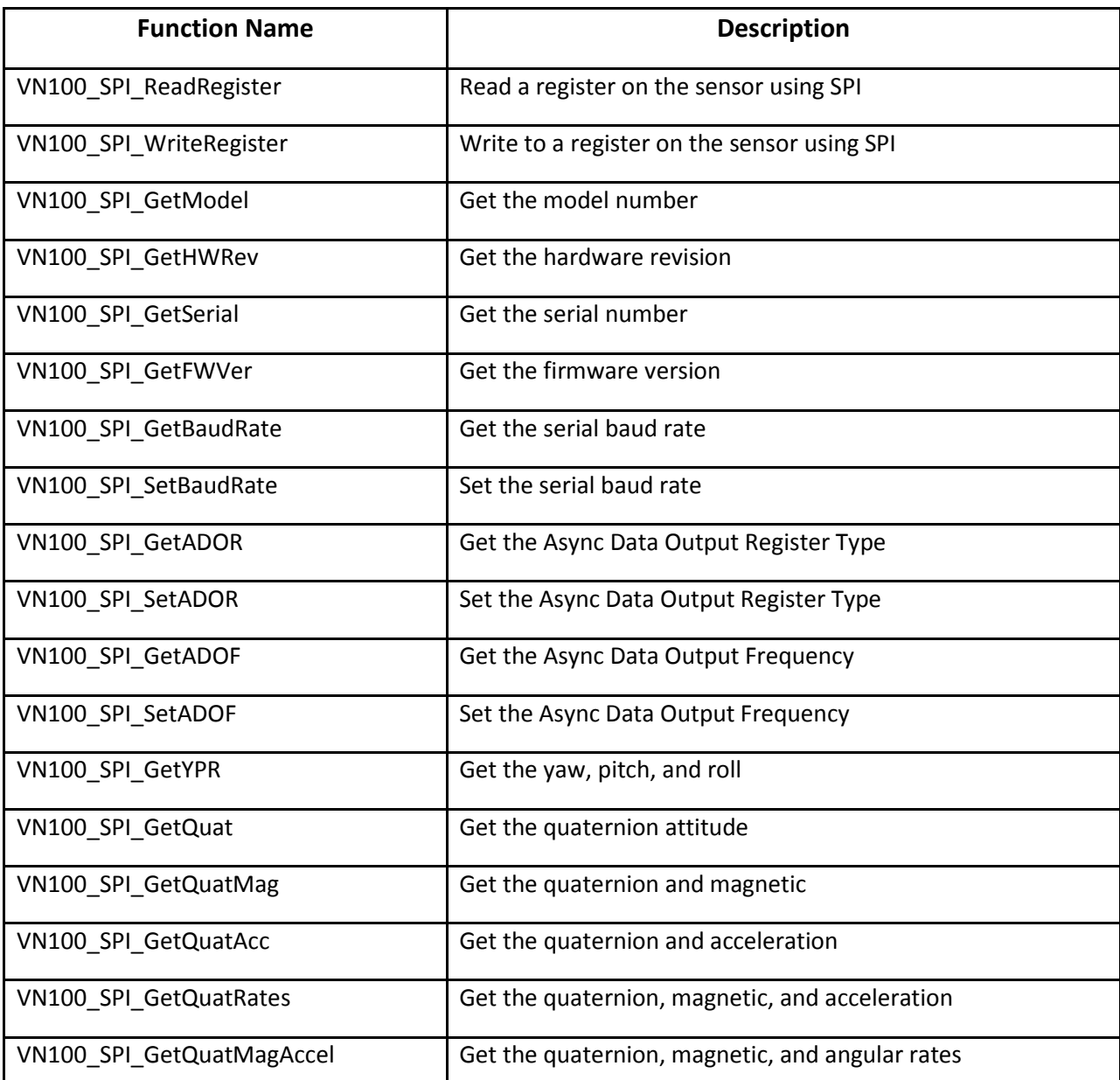

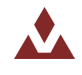

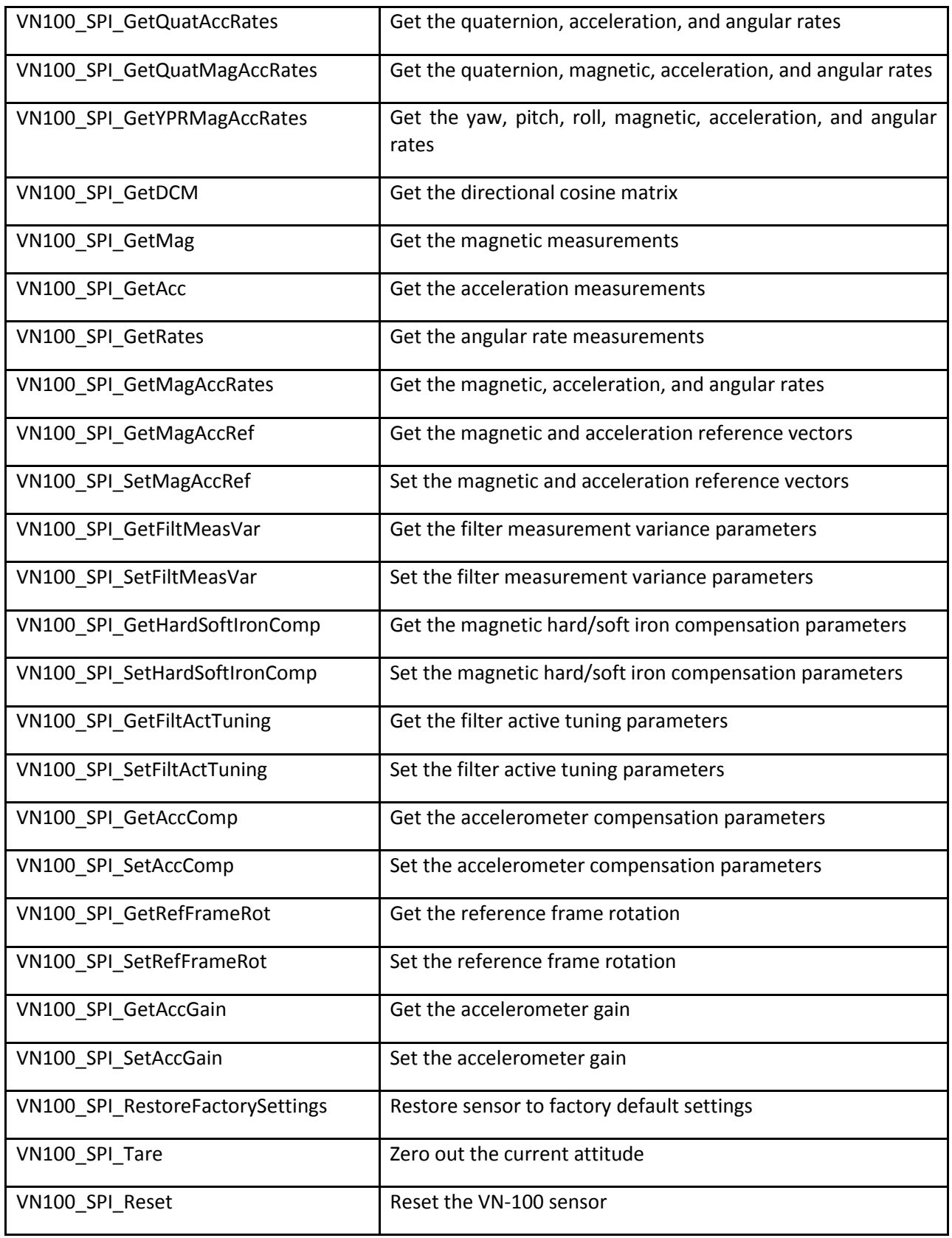

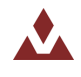

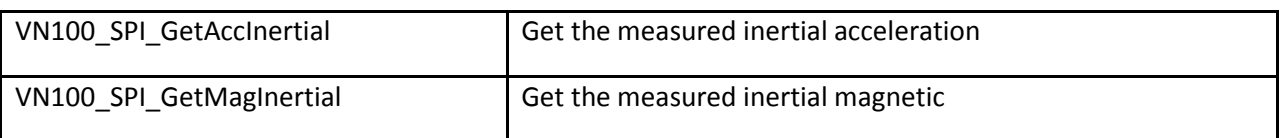

## <span id="page-25-0"></span>**5.2.1 VN100\_SPI\_ReadRegister**

Table 9 describes the VN100\_SPI\_ReadRegister function.

#### <span id="page-25-1"></span>Table 9. VN100\_SPI\_ReadRegister

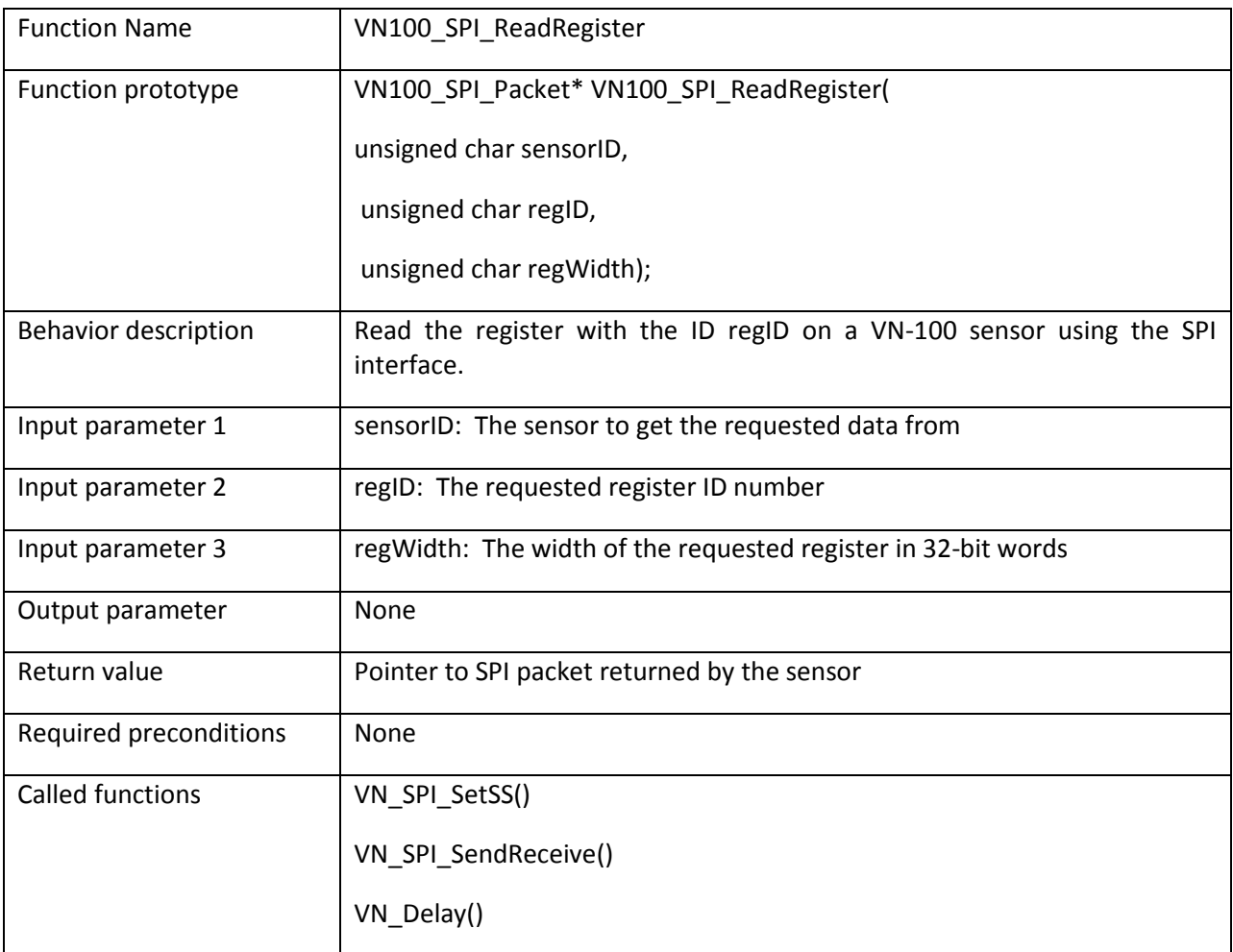

```
/* Read model number register */\texttt{VN100\_SPI\_Packet} *packet;
packet = VN100 SPI ReadRegister(0, VN100 REG MODEL, 3);
```
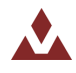

# <span id="page-26-0"></span>**5.2.2 VN100\_SPI\_WriteRegister**

Table 10 describes the VN100\_SPI\_WriteRegister function.

#### <span id="page-26-1"></span>Table 10. VN100\_SPI\_WriteRegister

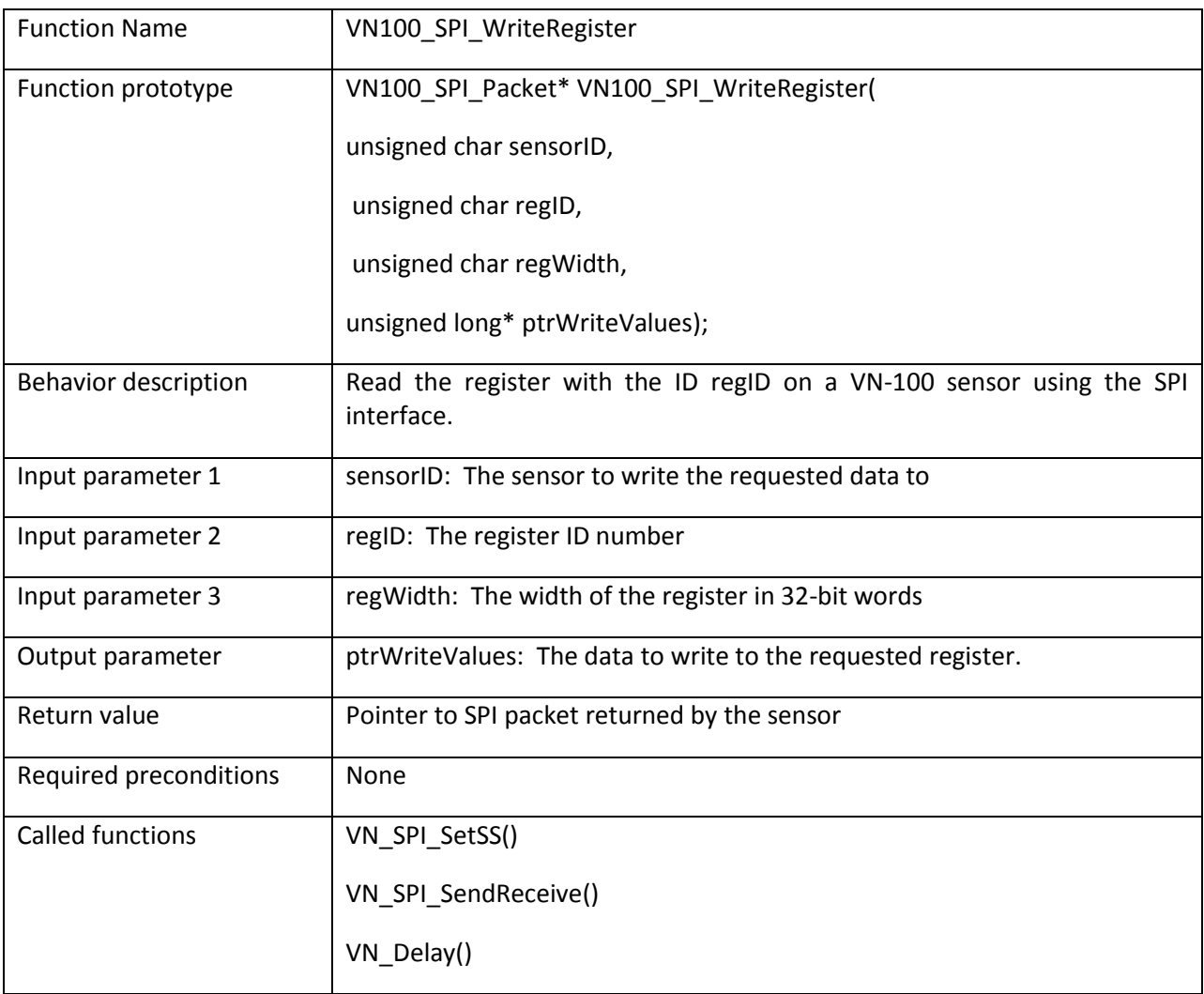

```
/* Write to baud rate register */
VN100 SPI Packet *packet;
unsigned long newBaud = 115200;
packet = VN100 SPI WriteRegister(0, VN100 REG SBAUD, 1, &newBaud);
```
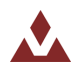

# <span id="page-27-0"></span>**5.2.3 VN100\_SPI\_GetModel**

Table 11 describes the VN100\_SPI\_GetModel function.

#### <span id="page-27-1"></span>Table 11. VN100\_SPI\_GetModel

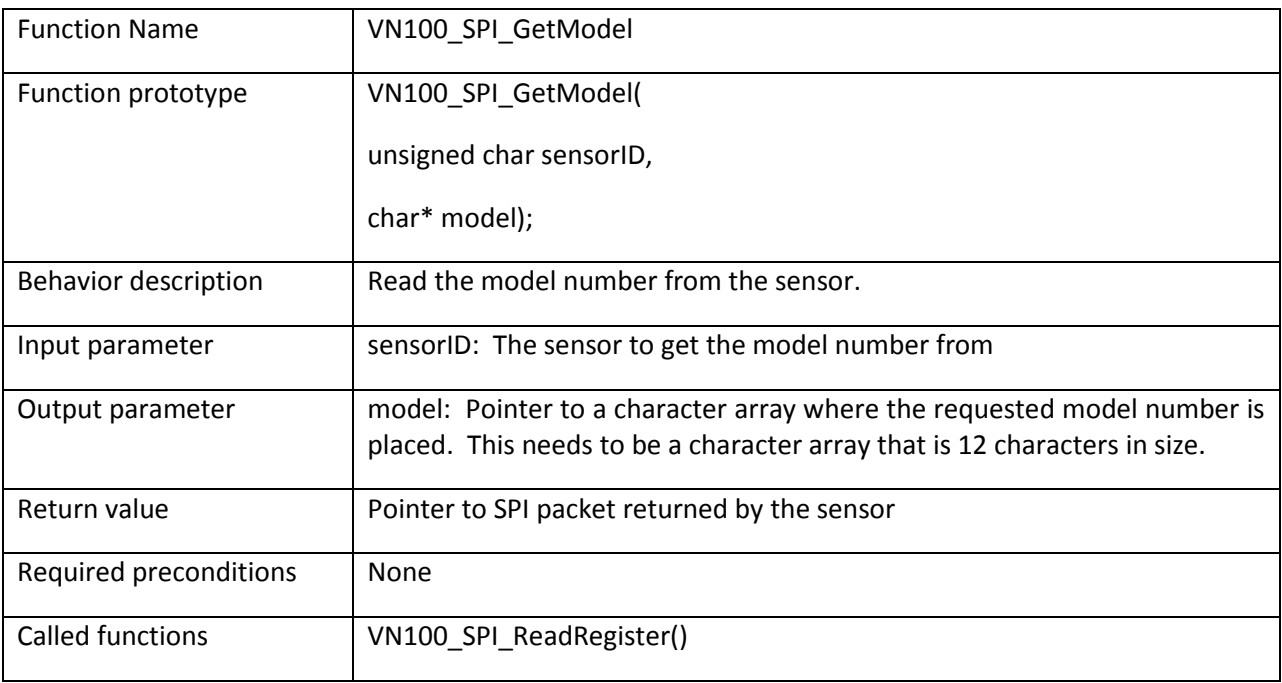

```
/* Get the sensor model */VN100 SPI Packet *packet;
char model[12];
packet = VNI00_SPI_GetModel(0, model);
```
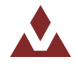

## <span id="page-28-0"></span>**5.2.4 VN100\_SPI\_GetHWRev**

Table 12 describes the VN100\_SPI\_GetHWRev function.

### <span id="page-28-1"></span>Table 12. VN100\_SPI\_GetHWRev

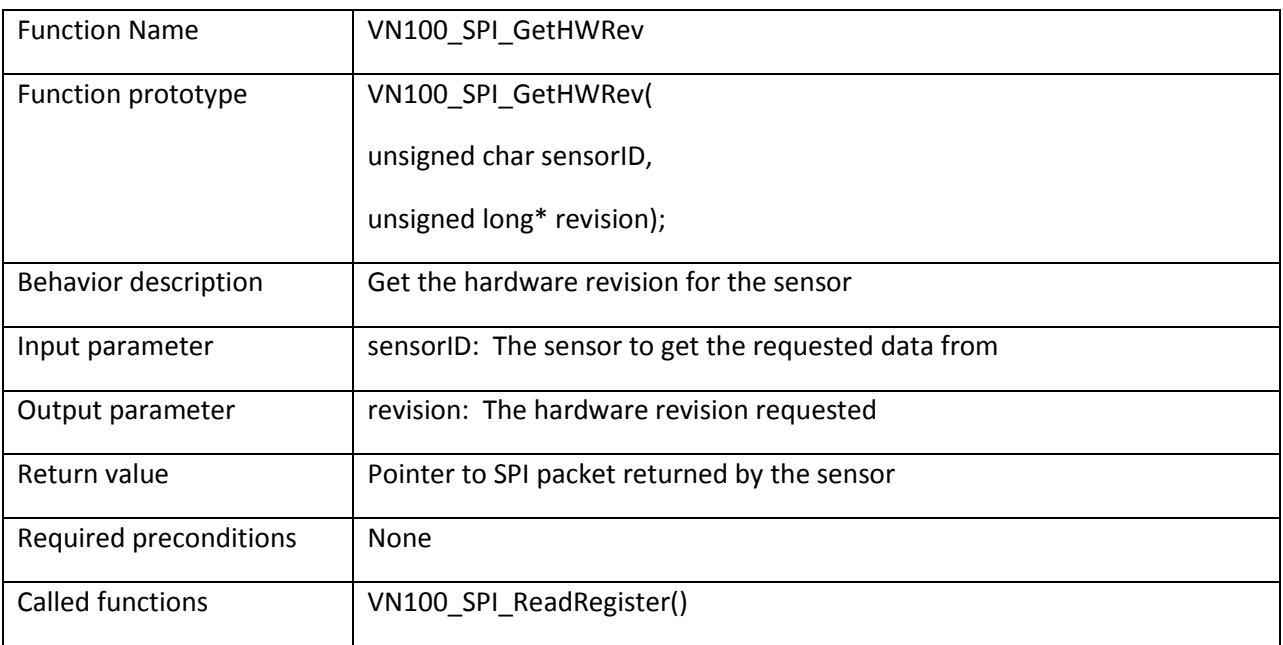

```
/* Get the hardware revision */VN100_SPI_Packet *packet;
unsigned long revision;
packet = VNI00 SPI GetHWRev(0, &revision);
```
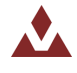

## <span id="page-29-0"></span>**5.2.5 VN100\_SPI\_GetSerial**

Table 13 describes the VN100\_SPI\_GetSerial function.

#### <span id="page-29-1"></span>Table 13. VN100\_SPI\_GetSerial

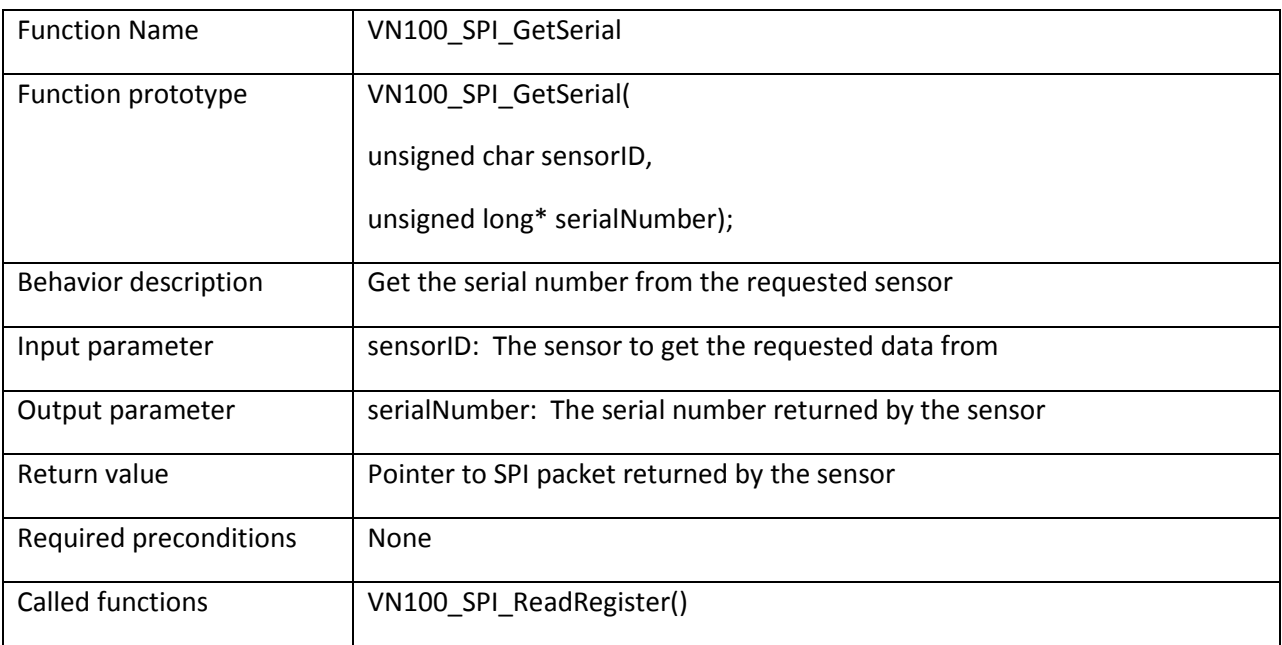

```
/* Get the serial number */VN100_SPI_Packet *packet;
unsigned long SN[3];
packet = VN100 SPI GetSerial(0, SN);
```
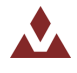

## <span id="page-30-0"></span>**5.2.6 VN100\_SPI\_GetFWVer**

Table 14 describes the VN100\_SPI\_GetFWVer function.

### <span id="page-30-1"></span>Table 14. VN100\_SPI\_GetFWVer

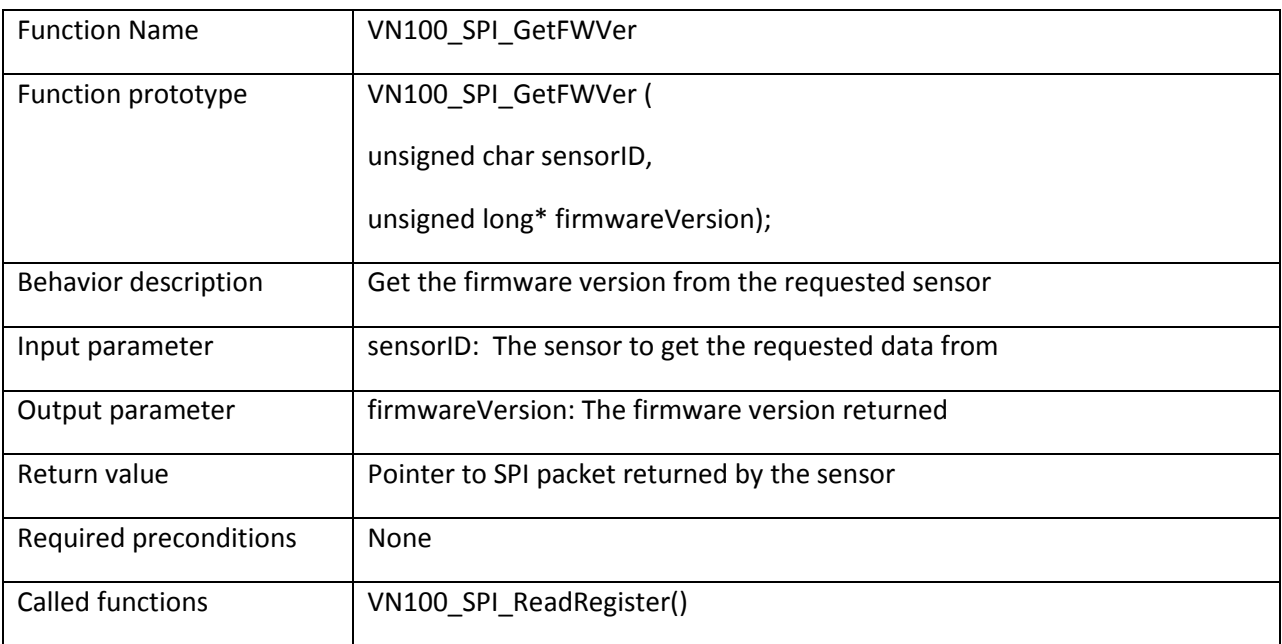

```
/* Get the firmware version */VN100_SPI_Packet *packet;
unsigned long version;
packet = VNI00 SPI GetFWVer(0, &version);
```
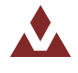

# <span id="page-31-0"></span>**5.2.7 VN100\_SPI\_GetBaudRate**

Table 15 describes the VN100\_SPI\_GetBaudRate function.

#### <span id="page-31-1"></span>**Table%15.%%%%%VN100\_SPI\_GetBaudRate**

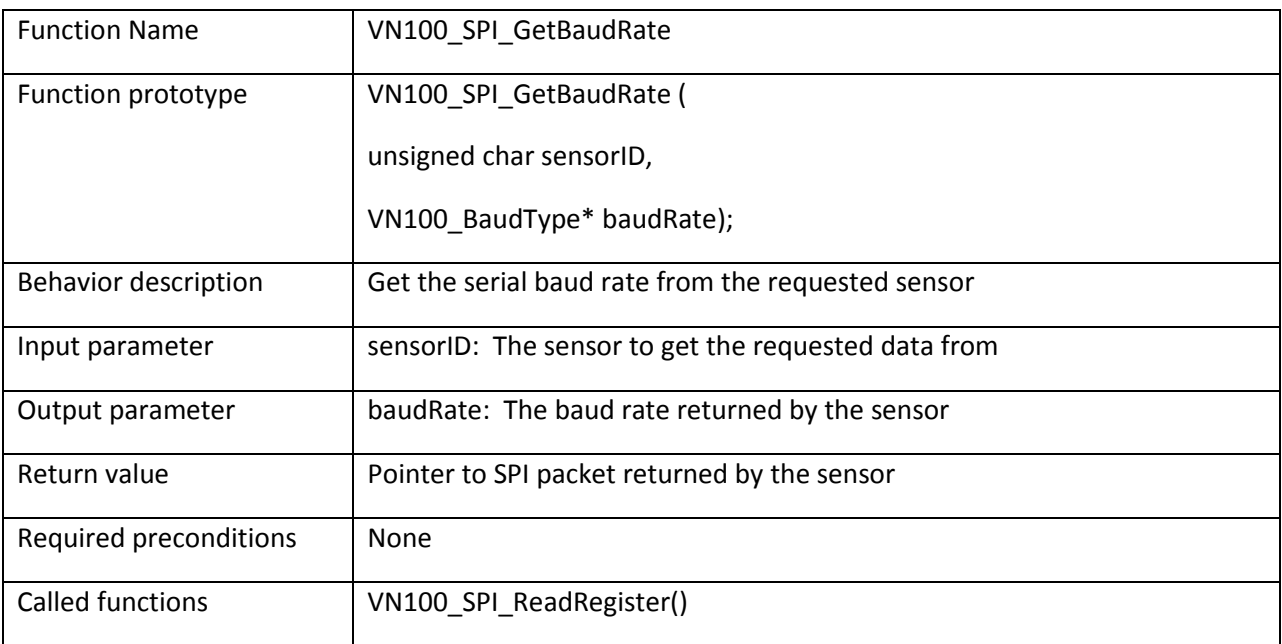

```
/* Get the baud rate */VN100_SPI_Packet *packet;
VN100 BaudType baud;
packet = \overline{V}N100 SPI GetBaudRate(0, &baud);
```
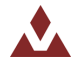

# <span id="page-32-0"></span>**5.2.8 VN100\_SPI\_SetBaudRate**

Table 16 describes the VN100\_SPI\_SetBaudRate function.

#### <span id="page-32-1"></span>**Table%16.%%%%%VN100\_SPI\_SetBaudRate**

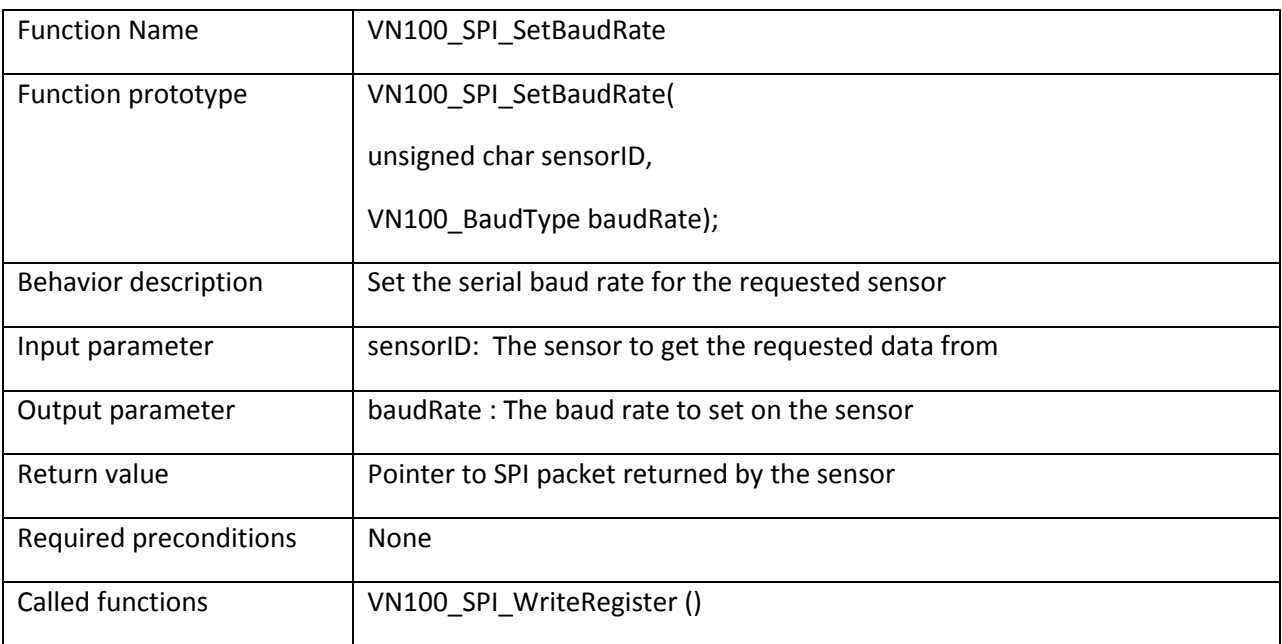

```
/* Set the serial baud rate to 115200 */VN100 SPI Packet *packet;
packet = VN100_SPI_SetBaudRate(0, VN100_Baud_115200);
```
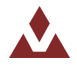

# <span id="page-33-0"></span>**5.2.9 VN100\_SPI\_GetADOR**

Table 17 describes the VN100\_SPI\_GetADOR function.

### <span id="page-33-1"></span>Table 17. VN100\_SPI\_GetADOR

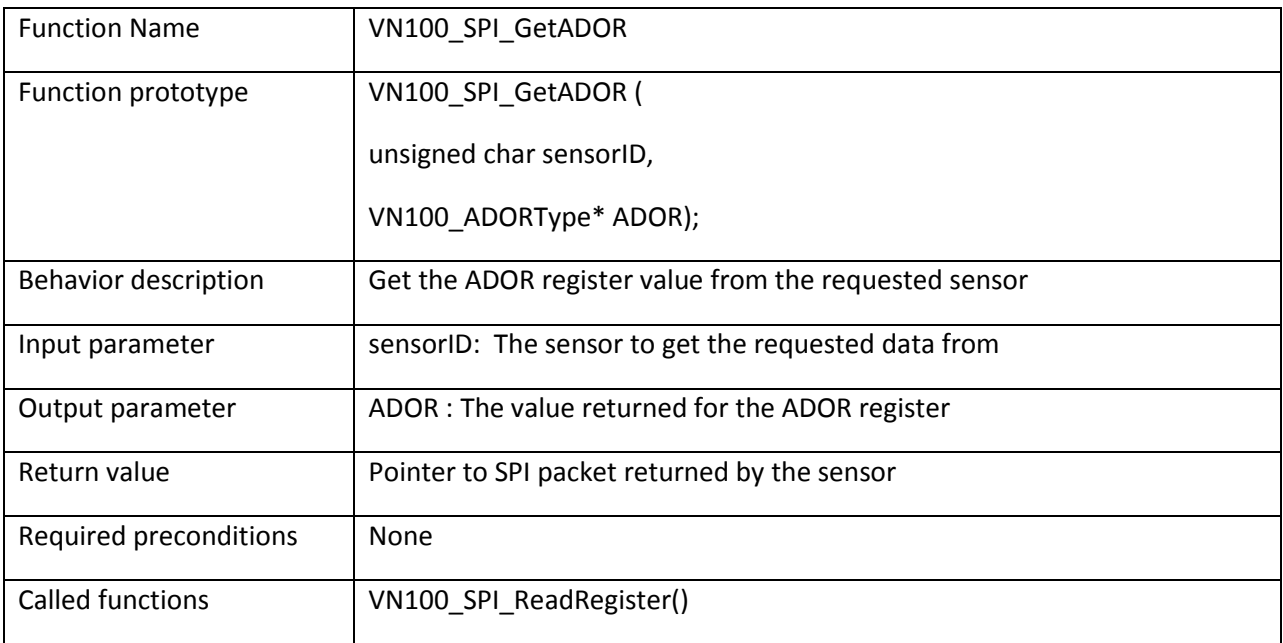

```
/* Get the ADOR */VN100 SPI Packet *packet;
VN100 ADORType ador;packet = VNI00 SPI GetADOR(0, &ador);
```
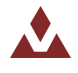

## <span id="page-34-0"></span>**5.2.10 VN100\_SPI\_SetADOR**

Table 18 describes the VN100\_SPI\_SetADOR function.

#### <span id="page-34-1"></span>Table 18. VN100\_SPI\_SetADOR

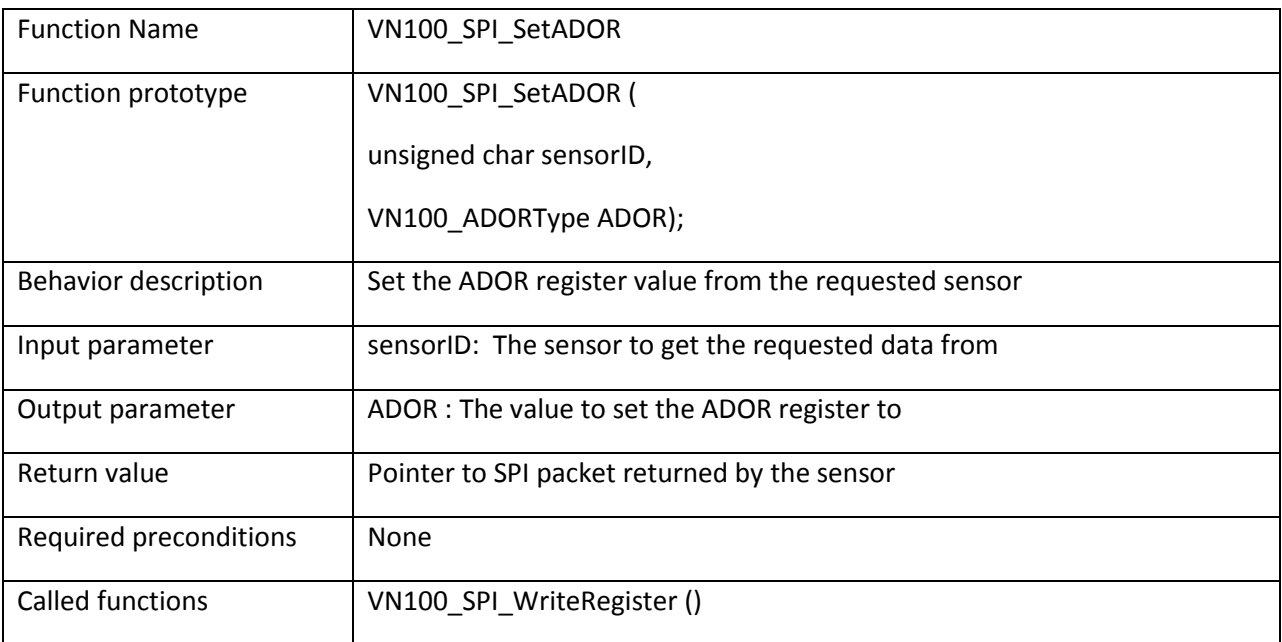

```
/* Set the ADOR to output angular rates*/
VN100 SPI Packet *packet;
packet = VN100_SPI_SetADOR(0, VN100_ADOR_GYR);
```
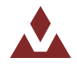

# <span id="page-35-0"></span>**5.2.11 VN100\_SPI\_GetADOF**

Table 19 describes the VN100\_SPI\_GetADOF function.

### <span id="page-35-1"></span>Table 19. VN100\_SPI\_GetADOF

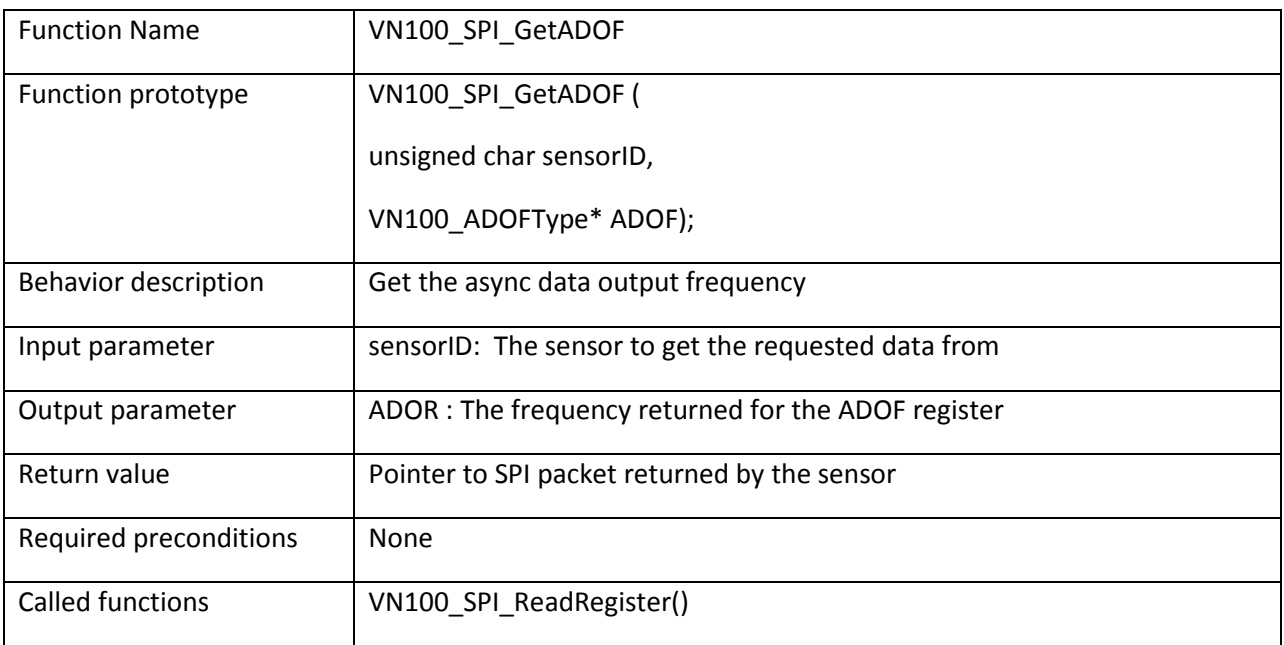

```
/* Get the ADOF */VN100 SPI Packet *packet;
VN100 ADOFType adof;packet = VNI00 SPI GetADOF(0, &adof);
```
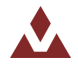
## **5.2.12 VN100\_SPI\_SetADOF**

Table 20 describes the VN100\_SPI\_SetADOF function.

#### <span id="page-36-0"></span>Table 20. VN100\_SPI\_SetADOF

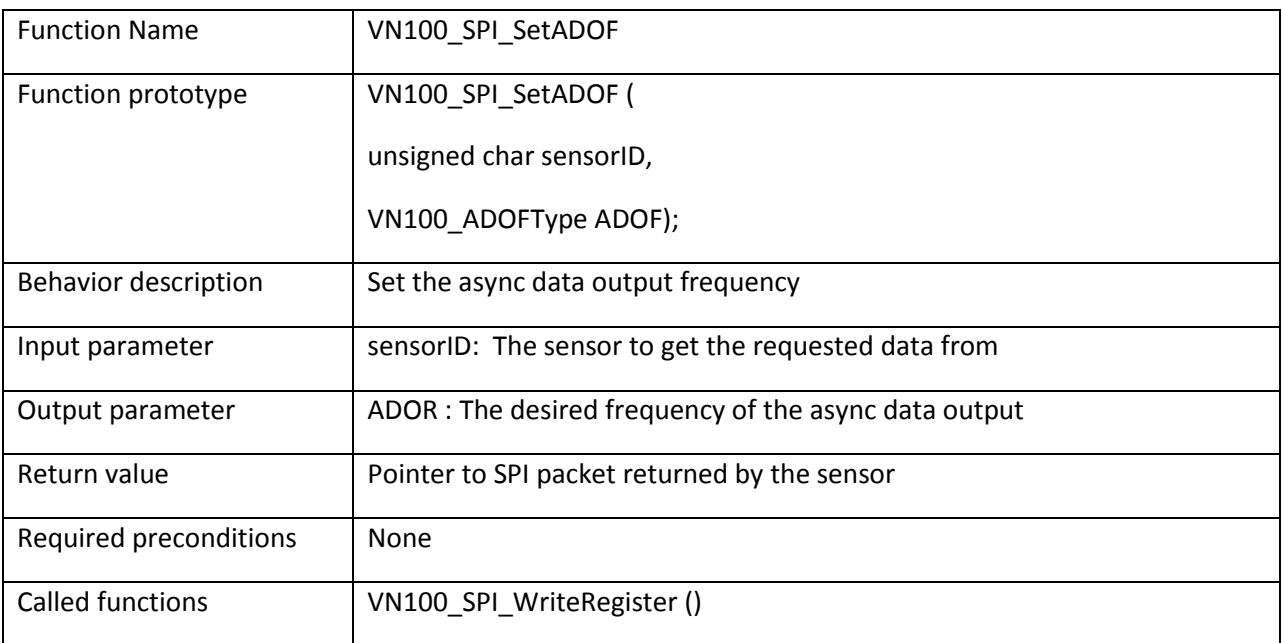

```
/* Set the ADOF to 200 Hz */
VN100 SPI Packet *packet;
packet = VNI00_SPI_SetADOF(0, VNI00_ADOF_200HZ);
```
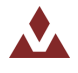

## **5.2.13 VN100\_SPI\_GetYPR**

Table 21 Table 13describes the VN100\_SPI\_GetYPR function.

#### <span id="page-37-0"></span>Table 21. VN100\_SPI\_GetYPR

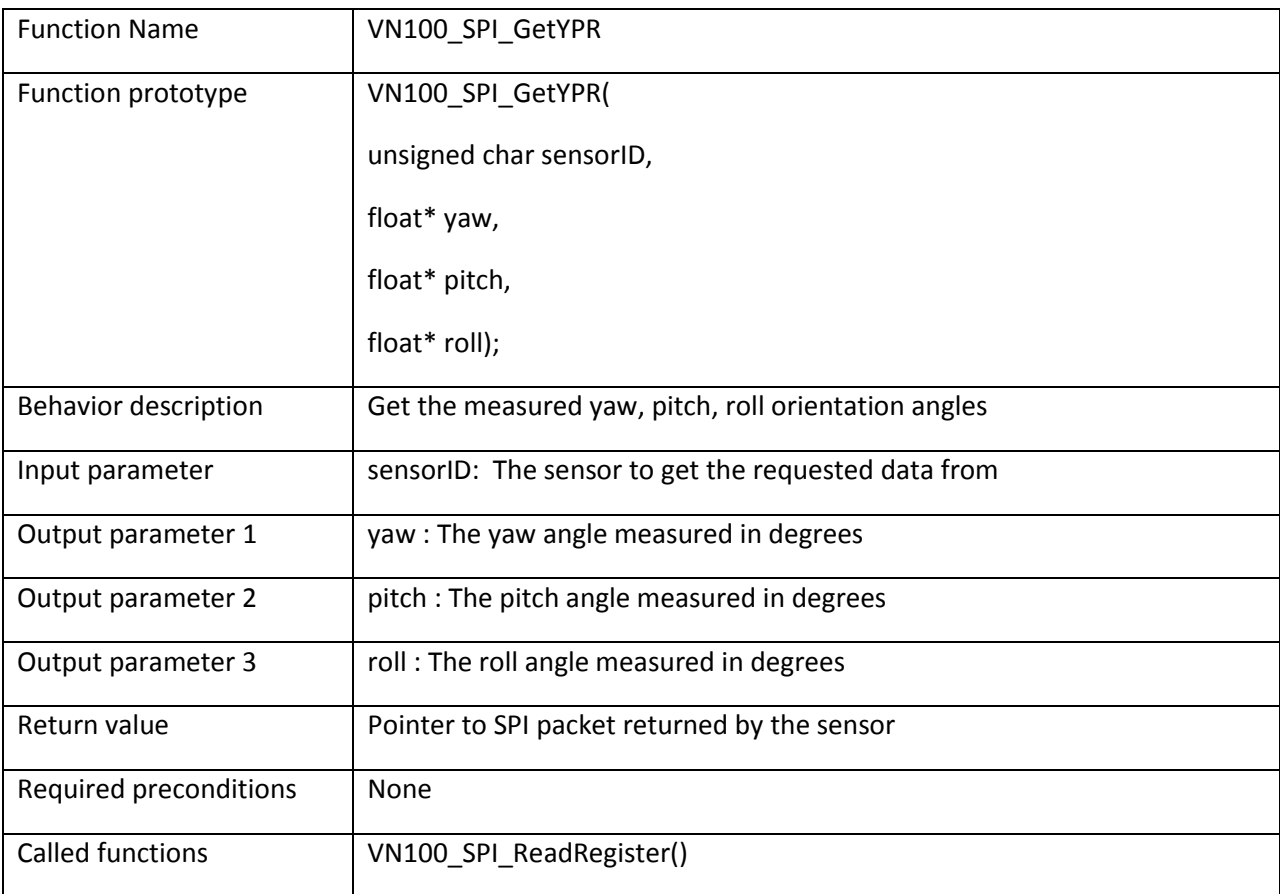

```
/* Get the yaw, pitch, and roll*/VN100 SPI Packet *packet;
float yaw, pitch, roll;
packet = VNI00_SPI_GetYPR(0, &yaw, &pitch, &roll);
```
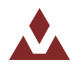

## **5.2.14 VN100\_SPI\_GetQuat**

Table 22 describes the VN100\_SPI\_GetQuat function.

#### <span id="page-38-0"></span>Table 22. VN100\_SPI\_GetQuat

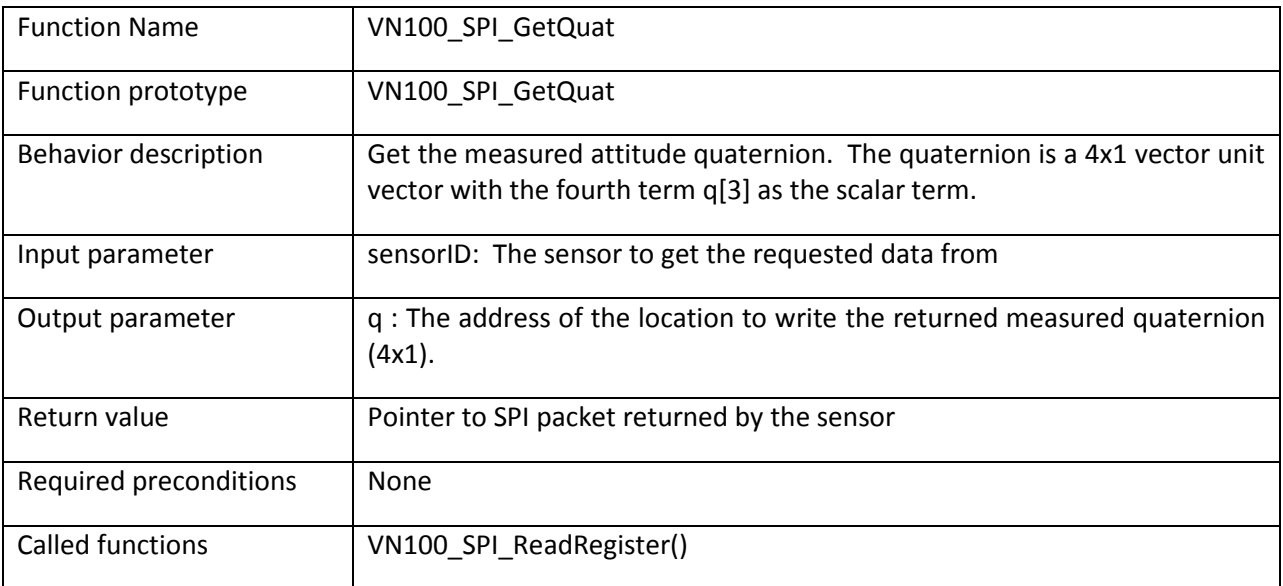

```
/* Get the quaternion */VN100 SPI Packet *packet;
float quat[4];
packet = VNI00_SPI_GetQuat(0, quat);
```
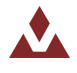

## **5.2.15 VN100\_SPI\_GetQuatMag**

Table 23 describes the VN100\_SPI\_GetQuatMag function.

#### <span id="page-39-0"></span>**Table%23.%%%%%VN100\_SPI\_GetQuatMag**

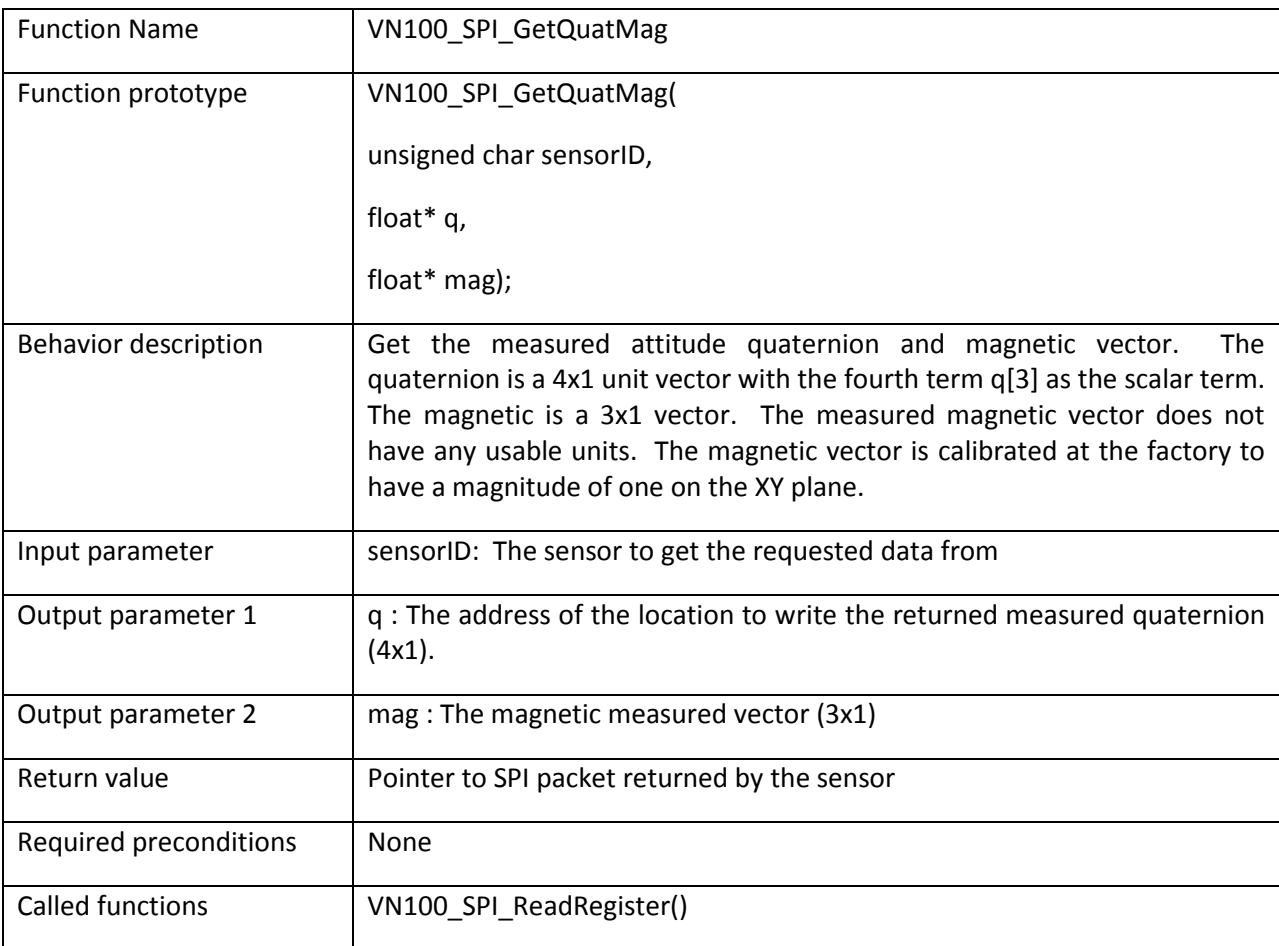

```
/* Get the quaternion and magnetic */VN100 SPI Packet *packet;
float quat[4];
float mag[3];
packet = VN100 SPI GetQuatMag(0, quat, mag);
```
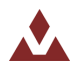

## **5.2.16 VN100\_SPI\_GetQuatAcc**

Table 24 describes the VN100\_SPI\_GetQuatAcc function.

#### <span id="page-40-0"></span>**Table%24.%%%%%VN100\_SPI\_GetQuatAcc**

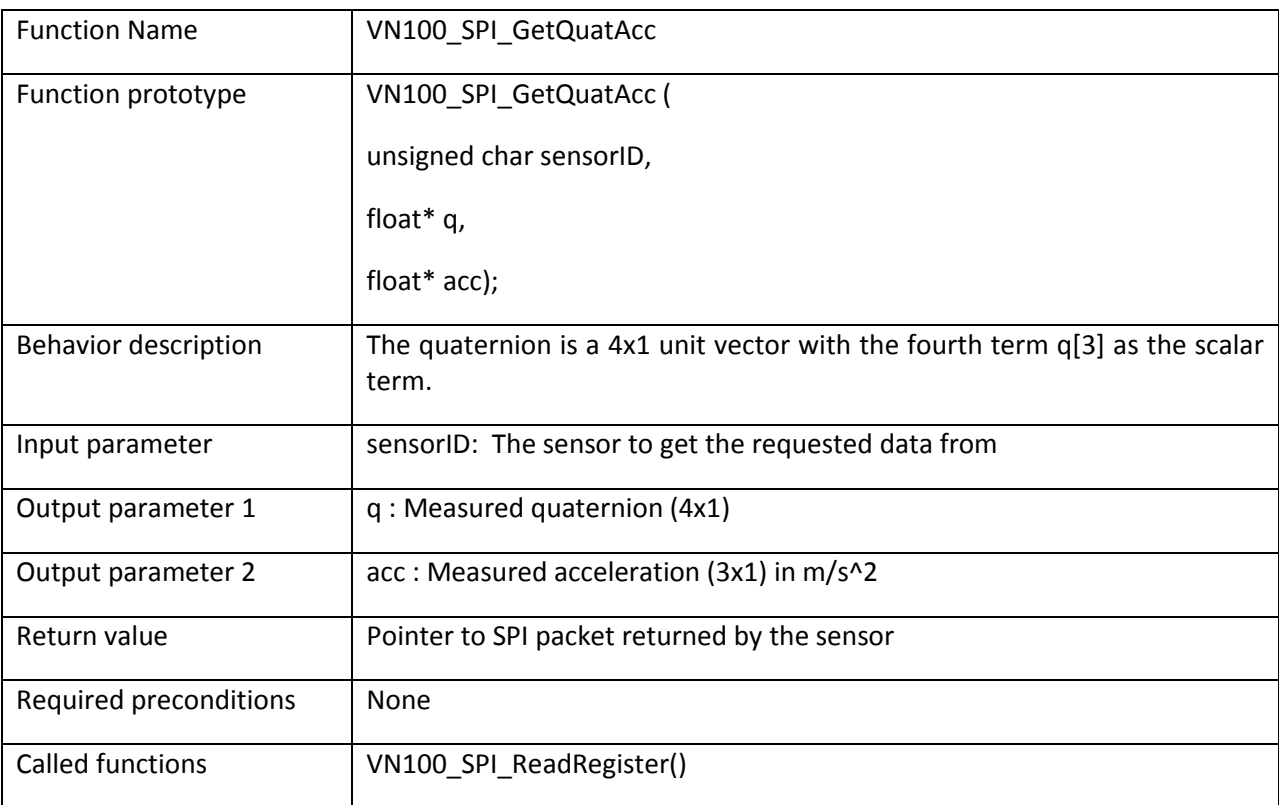

```
/* Get the quaternion and acceleration */VN100 SPI Packet *packet;
float quat[4];
float acc[3];
packet = VNI00_SPI_GetQuatAcc(0, quat, acc);
```
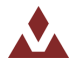

## **5.2.17 VN100\_SPI\_GetQuatRates**

Table 25 describes the VN100\_SPI\_GetQuatRates function.

#### <span id="page-41-0"></span>**Table%25.%%%%%VN100\_SPI\_GetQuatRates**

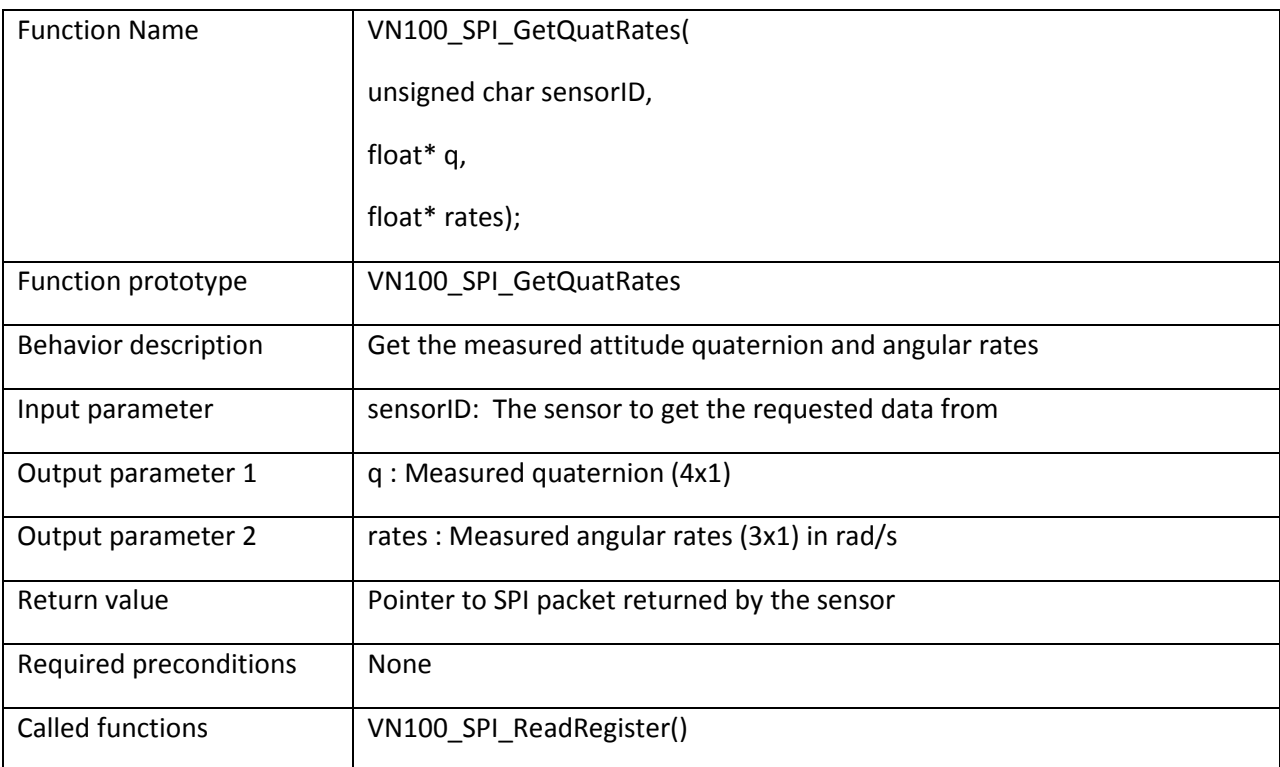

```
/* Get the quaternion and angular rates*/
VN100_SPI_Packet *packet;
float quat[4];
float rates[3];
packet = VN100 SPI GetQuatRates(0, quat, rates);
```
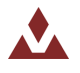

## **5.2.18 VN100\_SPI\_GetQuatMagAcc**

Table 26 describes the VN100\_SPI\_GetQuatMagAcc function.

#### <span id="page-42-0"></span>**Table%26.%%%%%VN100\_SPI\_GetQuatMagAcc**

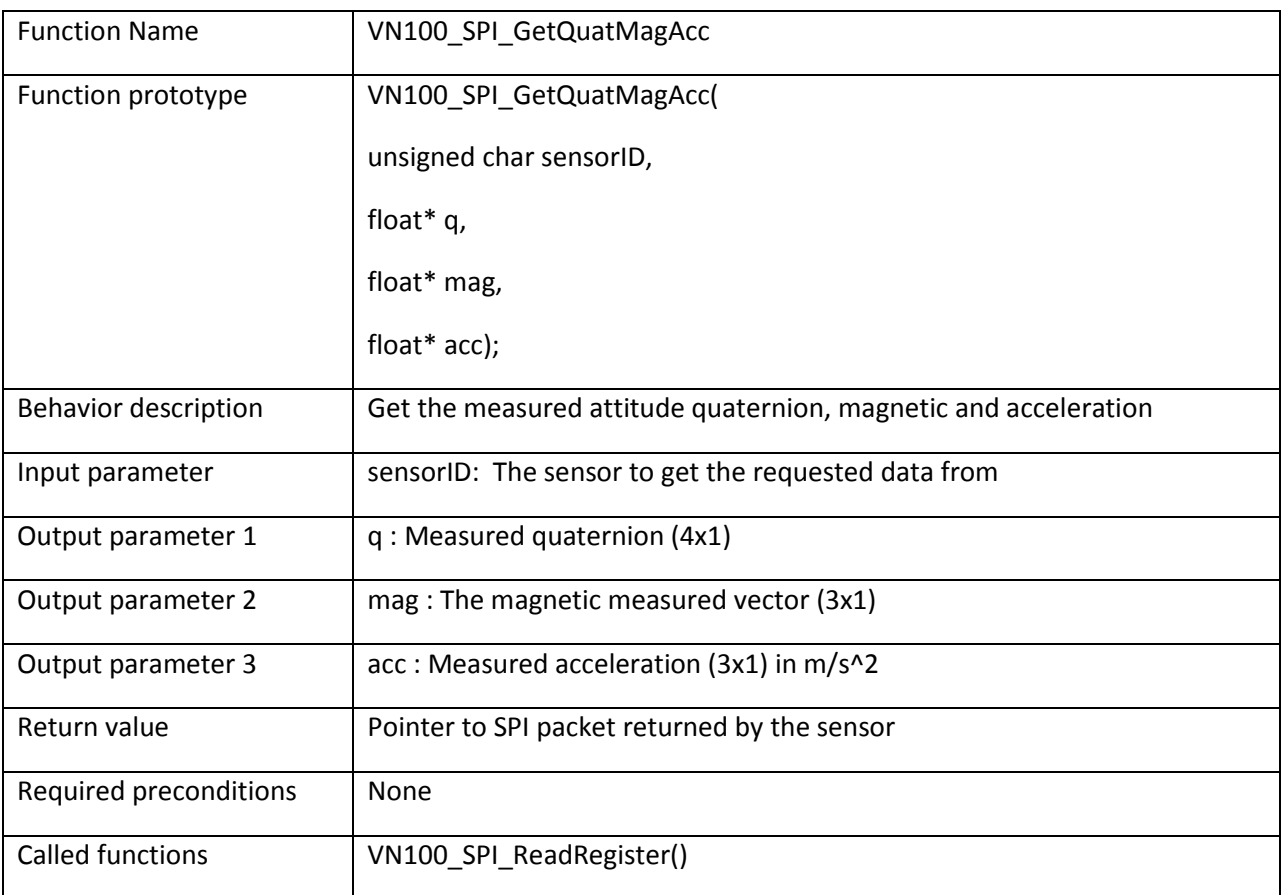

```
/* Get the quaternion, magnetic, and acceleration */VNI00_SPI_Packet *packet;
float quat[4];
float mag[3];
float acc[3];
packet = VNI00_SPI_GetQuatMagAcc(0, quat, mag, acc);
```
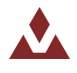

## **5.2.19 VN100\_SPI\_GetQuatAccRates**

Table 27 describes the VN100\_SPI\_GetQuatAccRates function.

#### <span id="page-43-0"></span>**Table%27.%%%%%VN100\_SPI\_GetQuatAccRates**

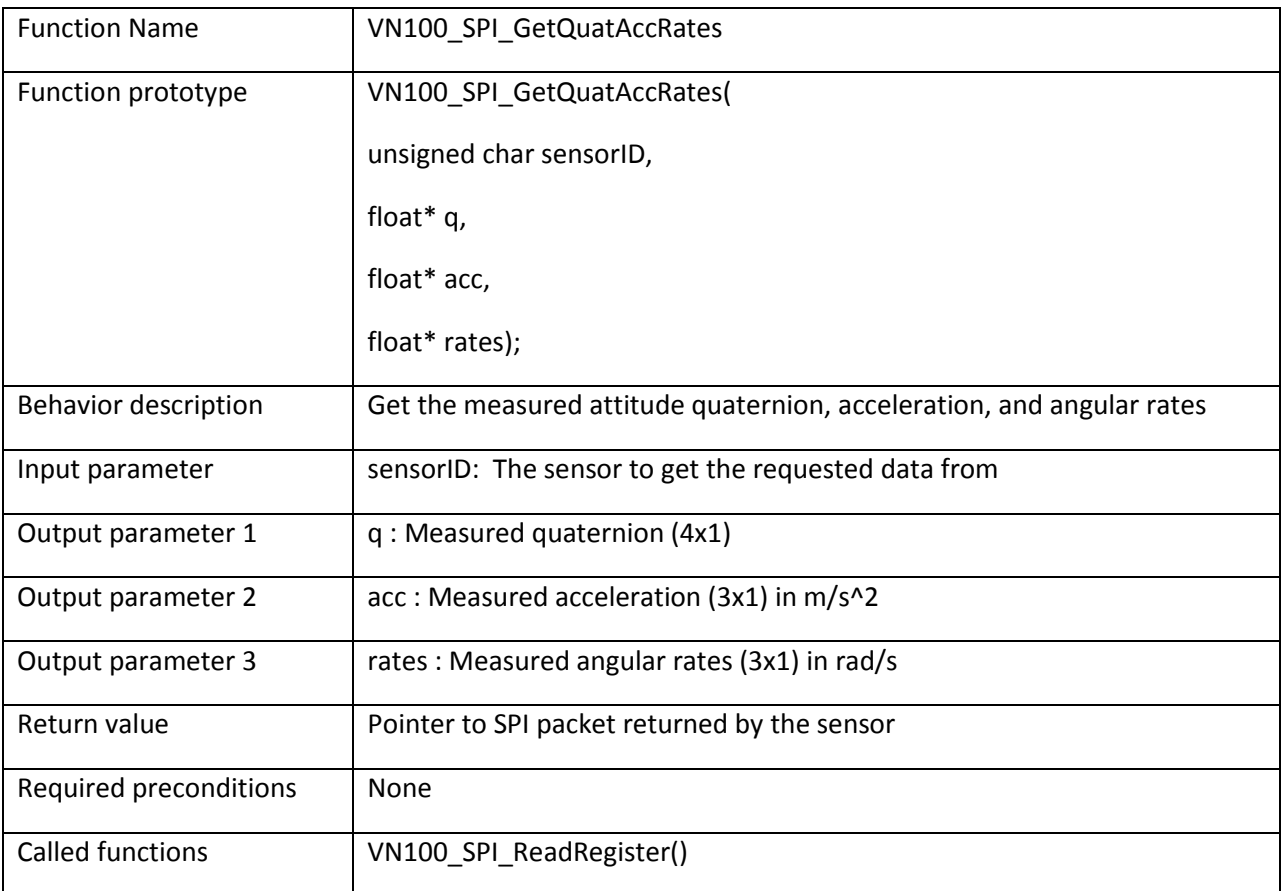

```
/* Get the quaternion, acceleration, and angular rates */VNI00_SPI_Packet *packet;
float quat[4];
float acc[3];
float rates[3];
packet = VN100 SPI GetQuatAccRates(0, quat, acc, rates);
```
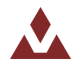

## **5.2.20 VN100\_SPI\_GetQuatMagAccRates**

Table 28 describes the VN100\_SPI\_GetQuatMagAccRates function.

#### <span id="page-44-0"></span>**Table%28.%%%%%VN100\_SPI\_GetQuatMagAccRates**

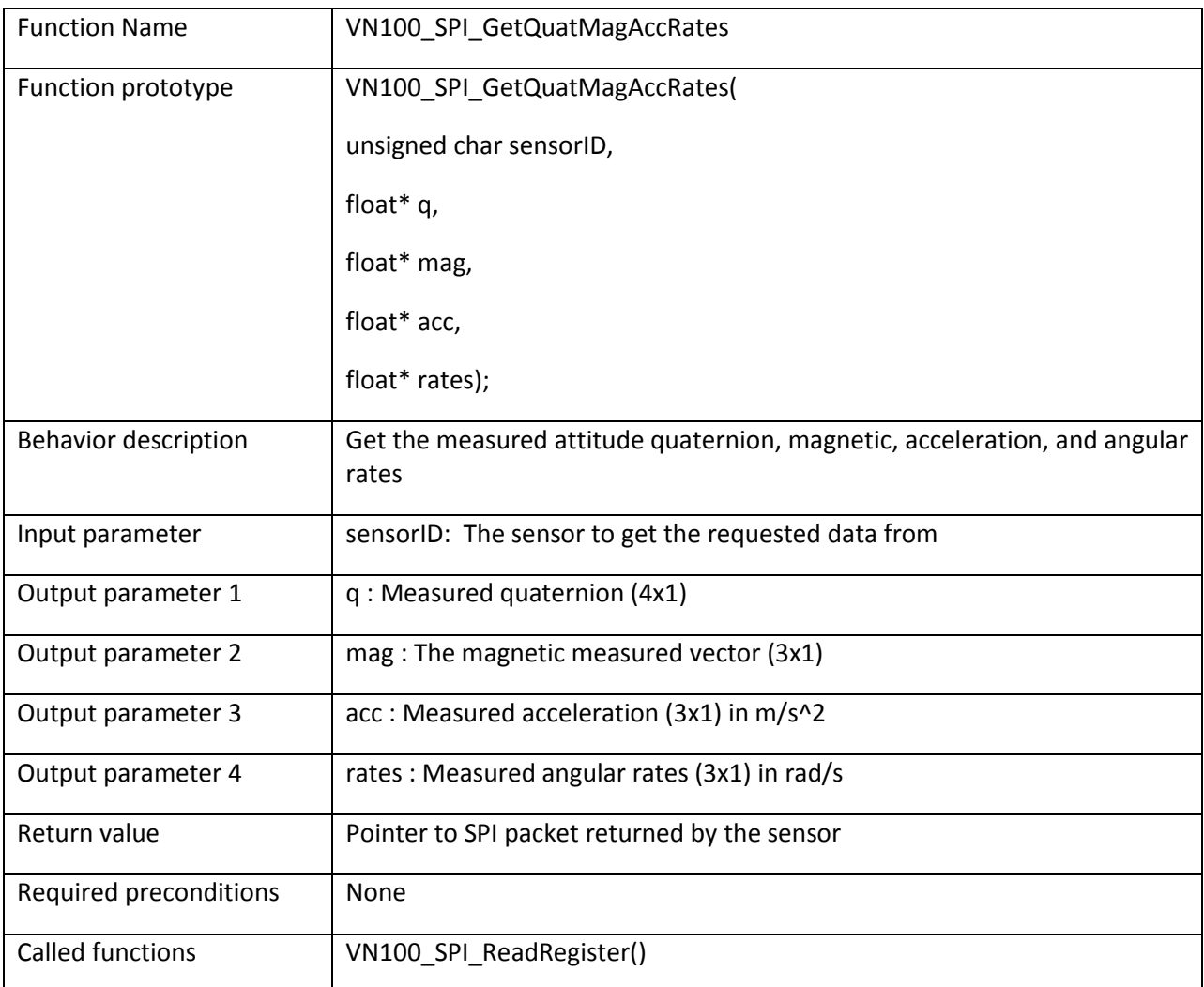

```
/* Get the quaternion, magnetic, acceleration, and angular rates */VN100 SPI Packet *packet;
float quat[4];
float mag[3];
float acc[3];
float rates[3];
packet = VN100 SPI GetQuatMagAccRates(0, quat, mag, acc, rates);
```
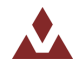

## **5.2.21 VN100\_SPI\_GetYPRMagAccRates**

Table 29 describes the VN100\_SPI\_GetYPRMagAccRates function.

#### <span id="page-45-0"></span>**Table%29.%%%%%VN100\_SPI\_GetYPRMagAccRates**

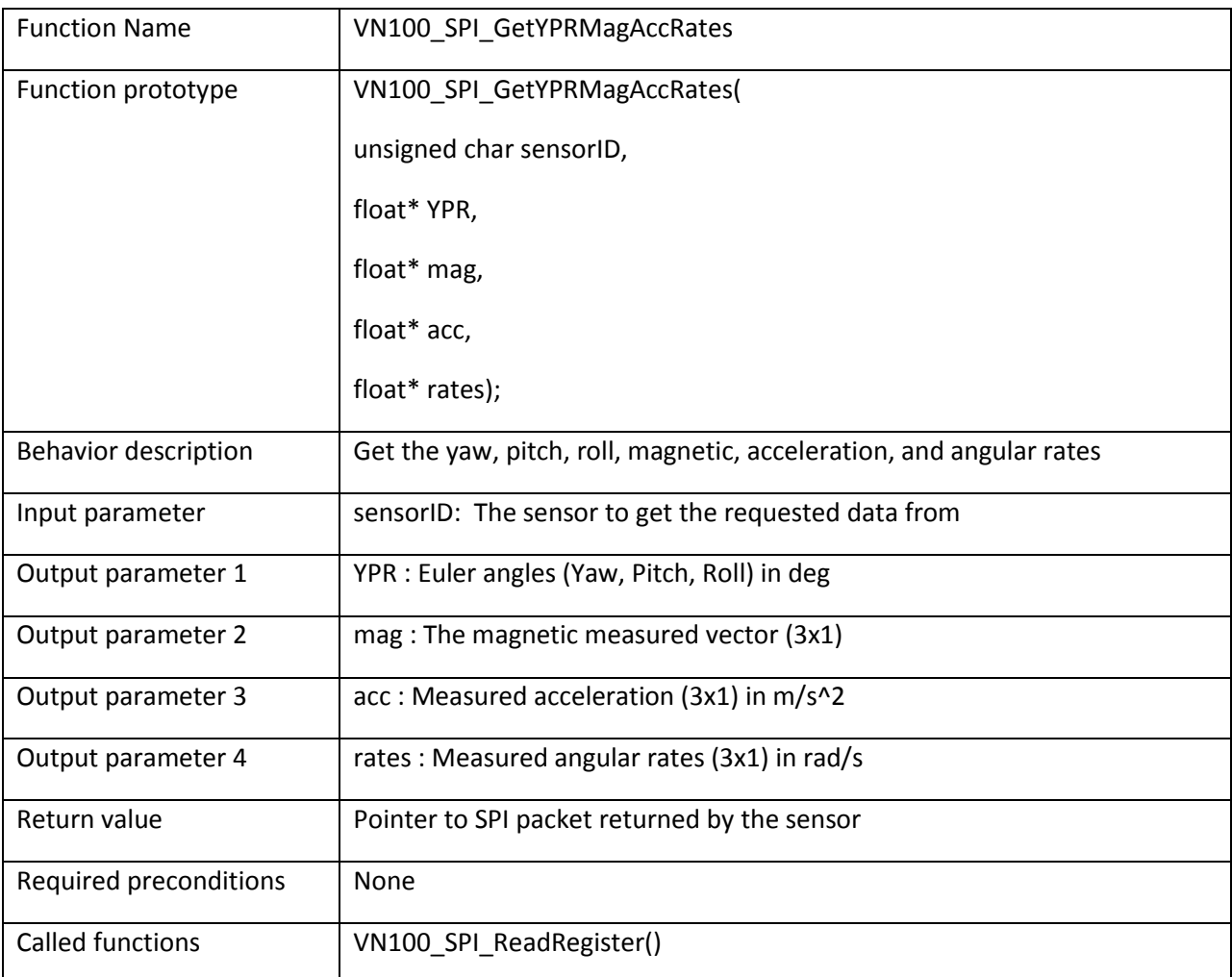

```
/* Get the yaw, pitch, roll, magnetic, acceleration, and angular rates*/
VN100 SPI Packet *packet;
float ypr[3];
float mag[3];
float acc[3];
float rates[3];
packet = VN100 SPI GetYPRMagAccRates(0, ypr, mag, acc, rates);
```
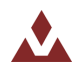

## **5.2.22 VN100\_SPI\_GetDCM**

Table 30 describes the VN100\_SPI\_GetDCM function.

#### <span id="page-46-0"></span>Table 30. VN100\_SPI\_GetDCM

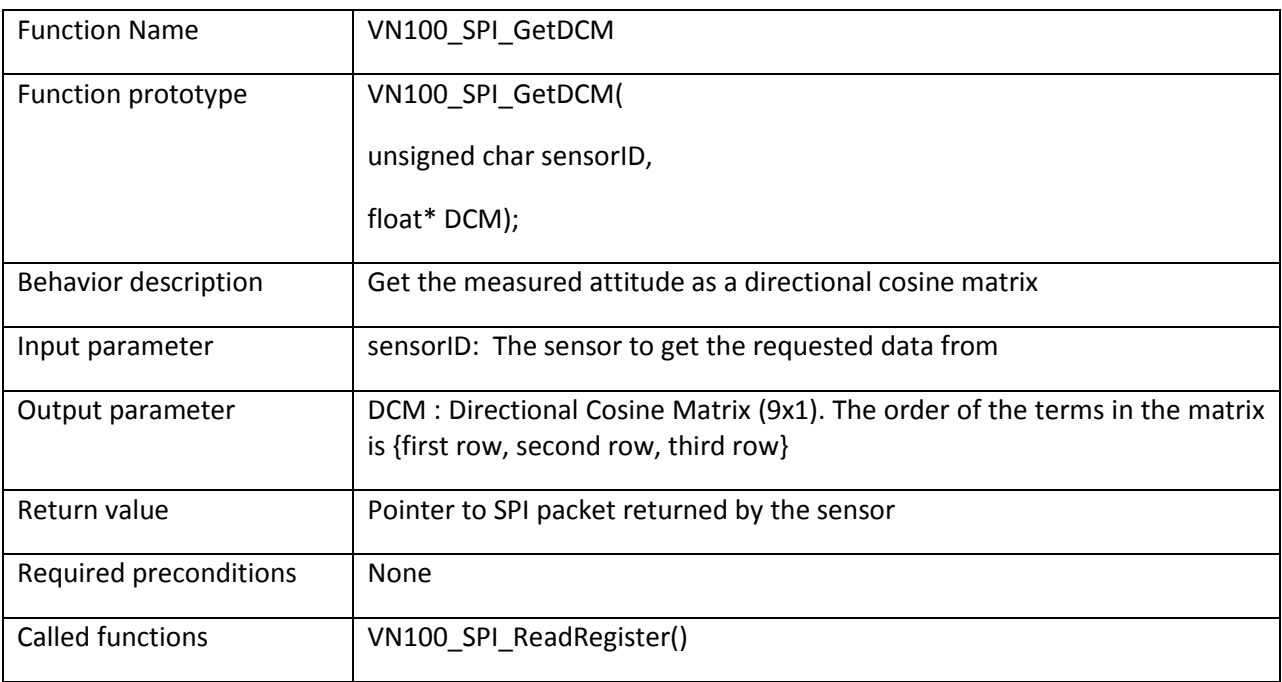

```
/* Get the directional cosine matrix */VN100_SPI_Packet *packet;
float<sup>-</sup>dx<sup>-</sup>dxa[9] = {0};float *dcm_ptr = {&dcm_data[0], &dcm_data[3], &dcm_data[6]};
float **dcm = demptr;packet = VN100 SPI GetDCM(0, dcm);
```
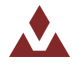

## **5.2.23 VN100\_SPI\_GetMag**

Table 31 describes the VN100\_SPI\_GetMag function.

#### <span id="page-47-0"></span>Table 31. VN100\_SPI\_GetMag

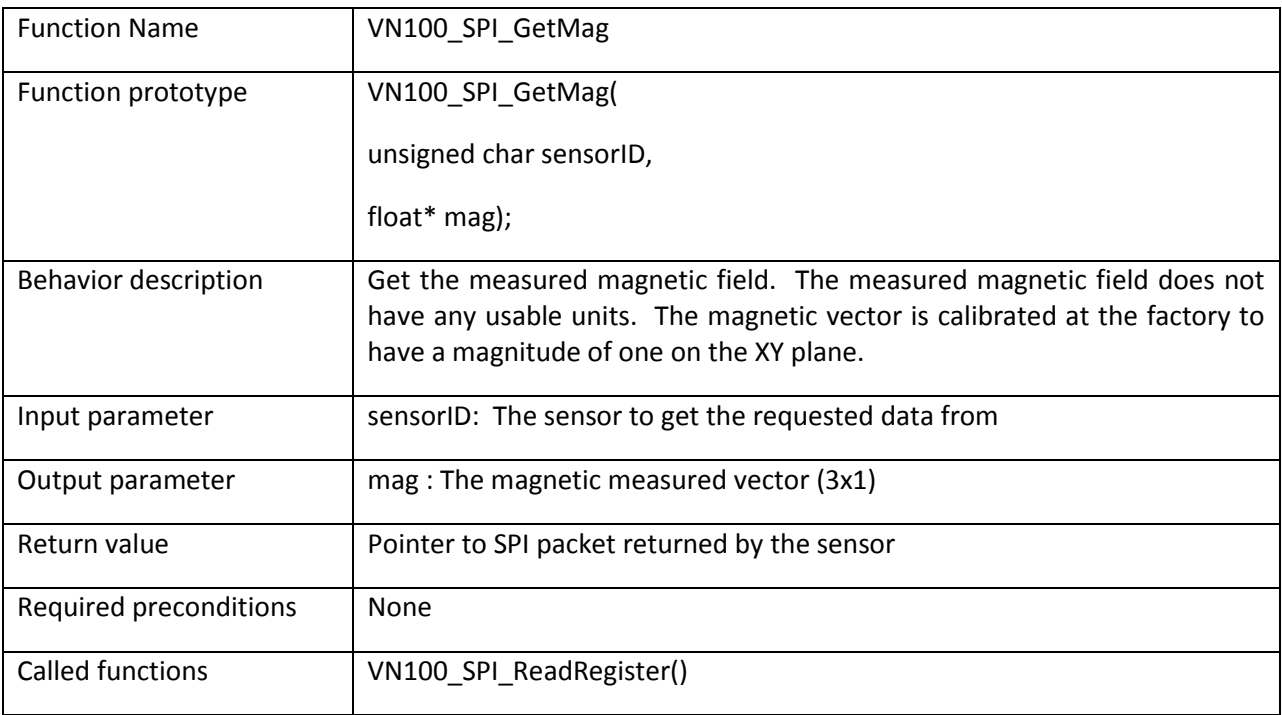

```
/* Get the magnetic measurements */VN100_SPI_Packet *packet;
\text{floatmag}[3];
packet = VNI00_SPI\_GetMag(0, mag);
```
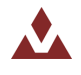

## **5.2.24 VN100\_SPI\_GetAcc**

Table 32 describes the VN100\_SPI\_GetAcc function.

#### <span id="page-48-0"></span>Table 32. VN100\_SPI\_GetAcc

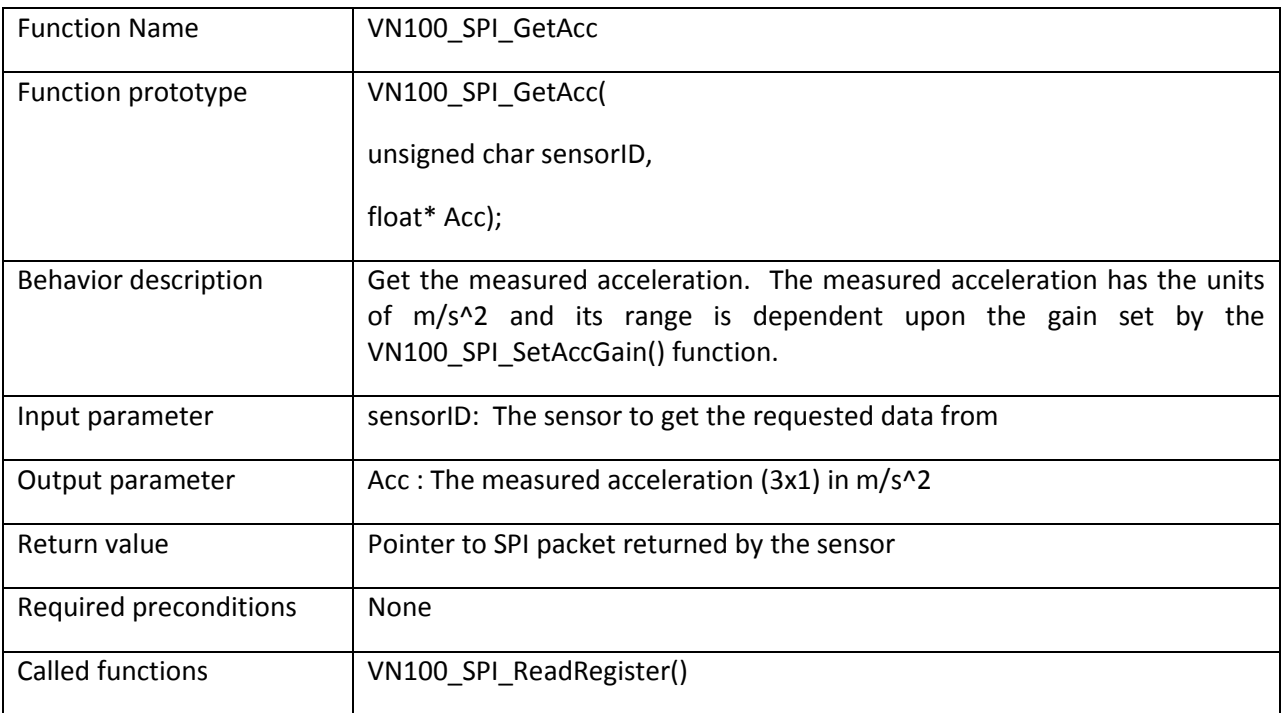

```
/* Get the acceleration measurements */VN100_SPI_Packet *packet;
\overline{\text{float } \text{acc}[3]}packet = VN100_SPI_GetAcc(0, acc);
```
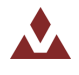

## **5.2.25 VN100\_SPI\_GetRates**

Table 33 describes the VN100\_SPI\_GetRates function.

#### <span id="page-49-0"></span>Table 33. VN100\_SPI\_GetRates

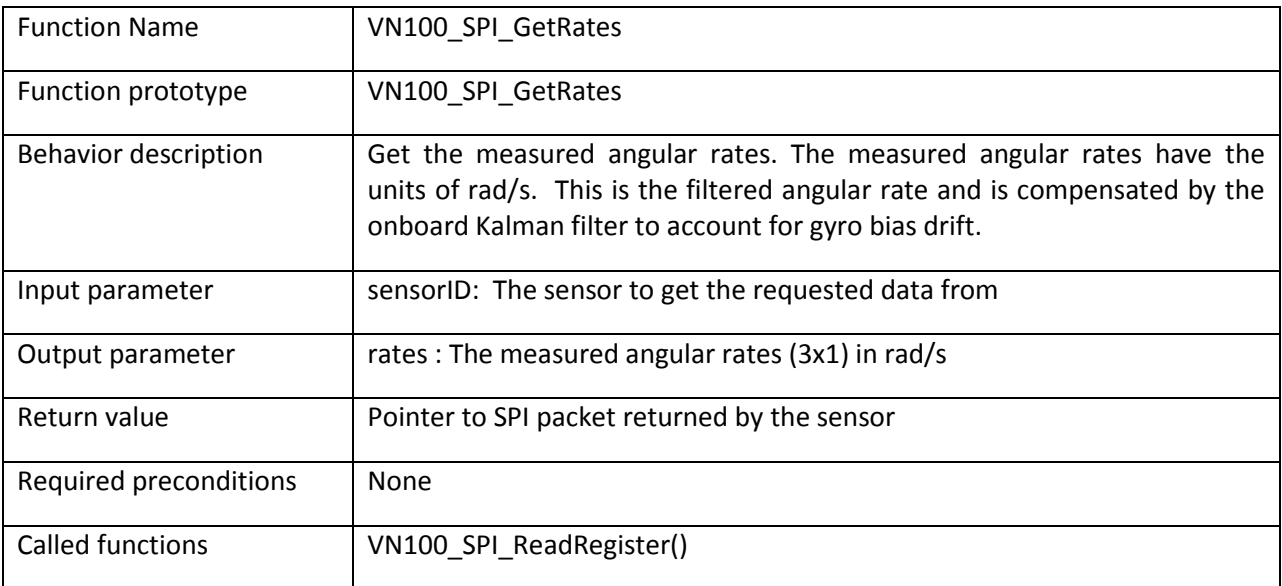

```
/* Get the angular rate measurements */VN100_SPI_Packet *packet;
float<sup>T</sup> rates[3];packet = VN100_SPI_GetRates(0, rates);
```
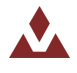

## **5.2.26 VN100\_SPI\_GetMagAccRates**

Table 34 describes the VN100\_SPI\_GetMagAccRates function.

#### <span id="page-50-0"></span>**Table%34.%%%%%VN100\_SPI\_GetMagAccRates**

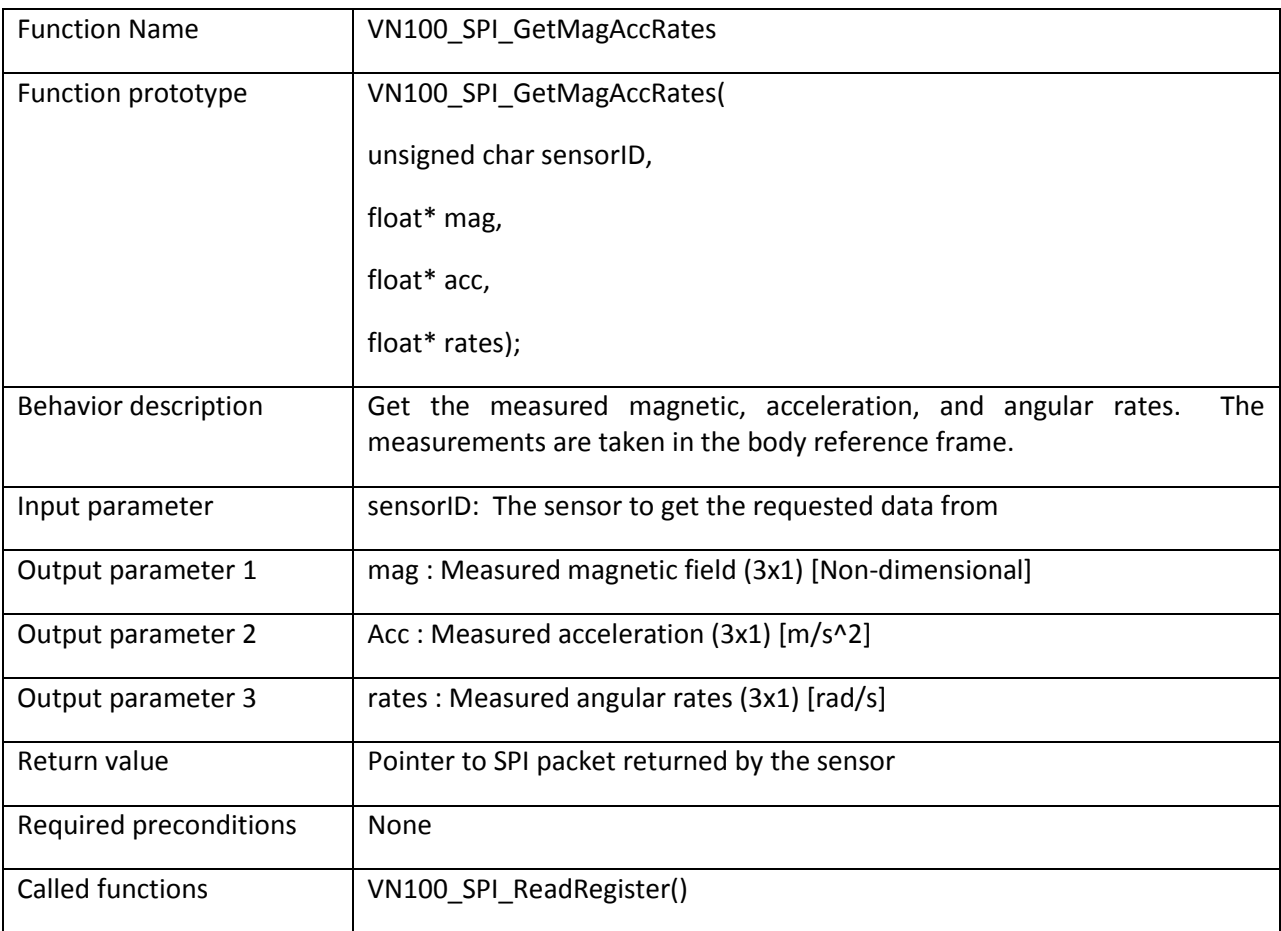

```
/* Get the magnetic, acceleration, and angular rate measurements */VN100 SPI Packet *packet;
floatmag[3];floatacc[3];
float rates[3];
packet = VN100_SPI_GetMagAccRates(0, mag, acc, rates);
```
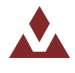

## **5.2.27 VN100\_SPI\_GetMagAccRef**

Table 35 describes the VN100\_SPI\_GetMagAccRef function.

#### <span id="page-51-0"></span>**Table%35.%%%%%VN100\_SPI\_GetMagAccRef**

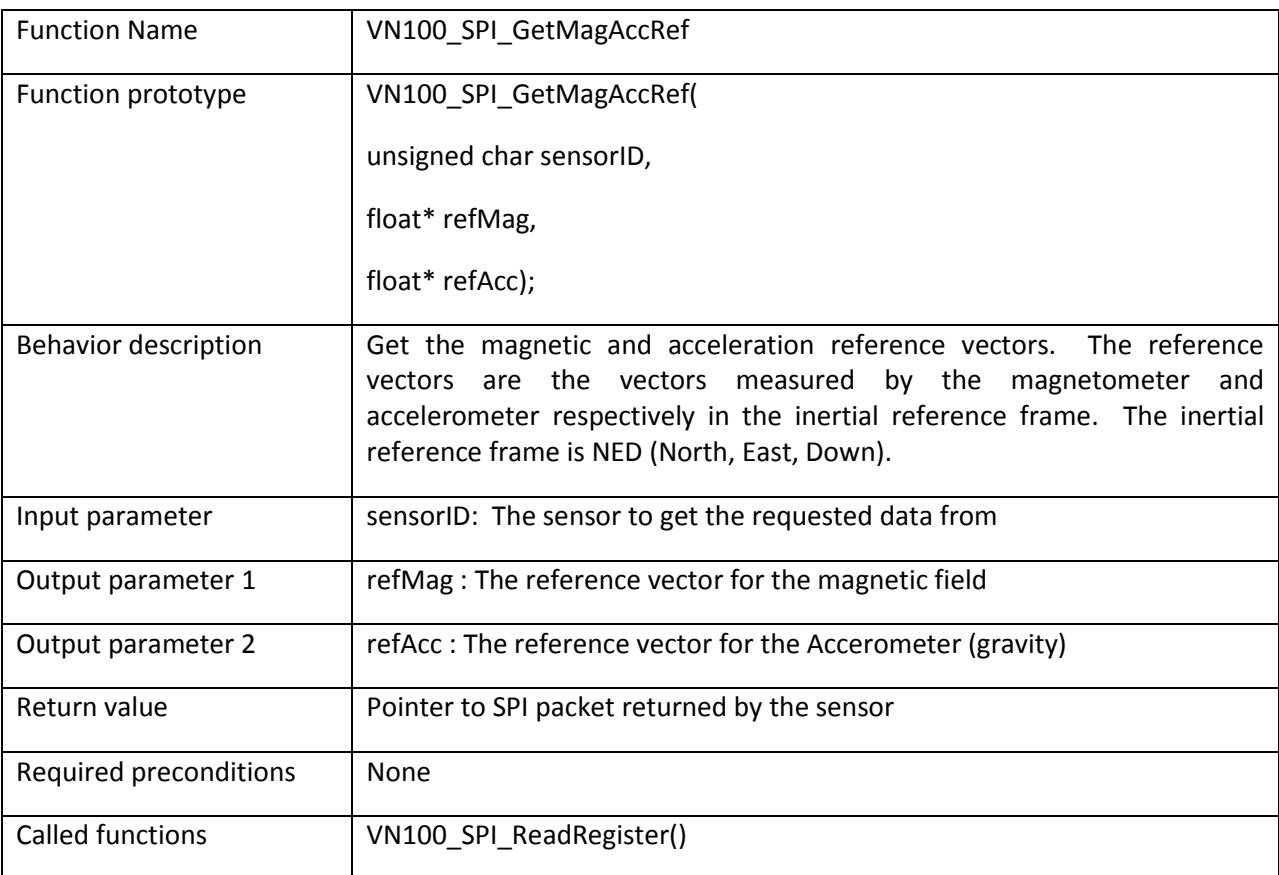

```
/* Get the magnetic and acceleration reference vectors */VN100_SPI_Packet *packet;
floatmagRef[3];
float accRef[3];
packet = VN100 SPI GetMagAccRef(0, magRef, accRef);
```
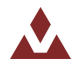

## **5.2.28 VN100\_SPI\_SetMagAccRef**

Table 36 describes the VN100\_SPI\_SetMagAccRef function.

#### <span id="page-52-0"></span>**Table%36.%%%%%VN100\_SPI\_SetMagAccRef**

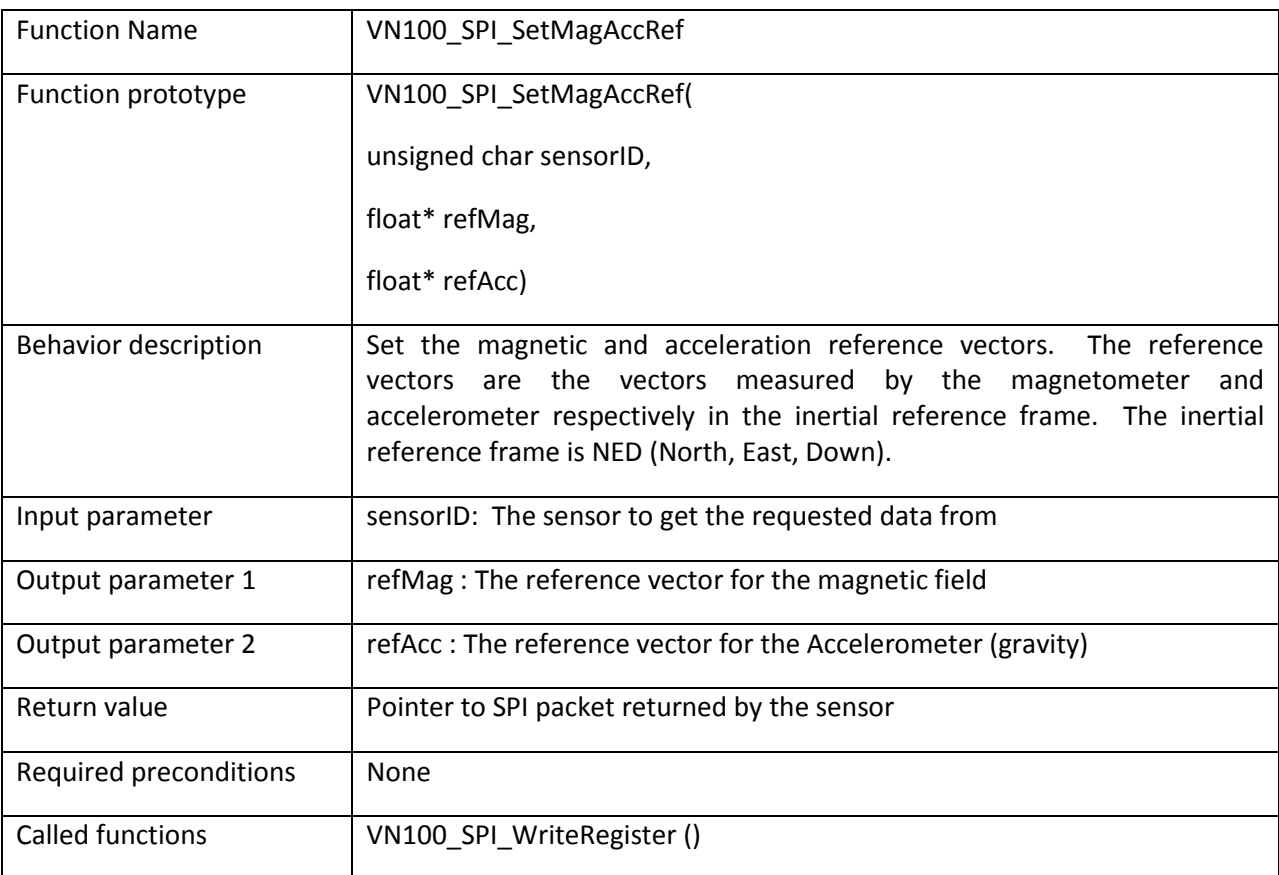

```
/* Set the magnetic and acceleration reference vectors */VN100_SPI_Packet *packet;

float accRef[3] = {0.0, 0.0, 1.0};
packet = VN100 SPI GetMagAccRef(0, magRef, accRef);
```
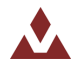

## **5.2.29 VN100\_SPI\_GetFiltMeasVar**

Table 37 describes the VN100\_SPI\_GetFiltMeasVar function.

## <span id="page-53-0"></span>**Table%37.%%%%%VN100\_SPI\_GetFiltMeasVar**

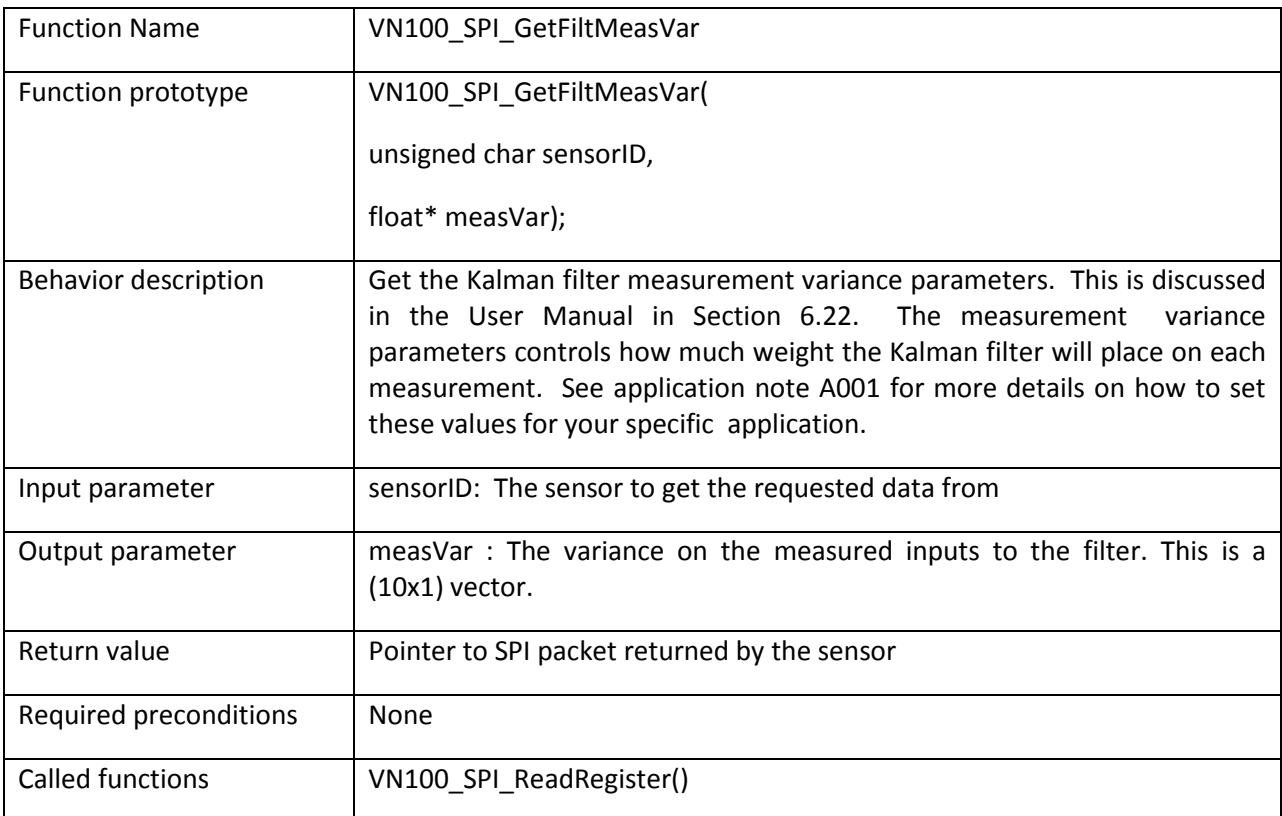

```
/* Get the filter measurement variance parameters */VN100_SPI_Packet *packet;
floatmeanVar[10];
packet = VN100_SPI_GetFiltMeasVar(0, measVar);
```
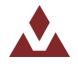

## **5.2.30 VN100\_SPI\_SetFiltMeasVar**

Table 38 describes the VN100\_SPI\_SetFiltMeasVar function.

#### <span id="page-54-0"></span>**Table%38.%%%%%VN100\_SPI\_SetFiltMeasVar**

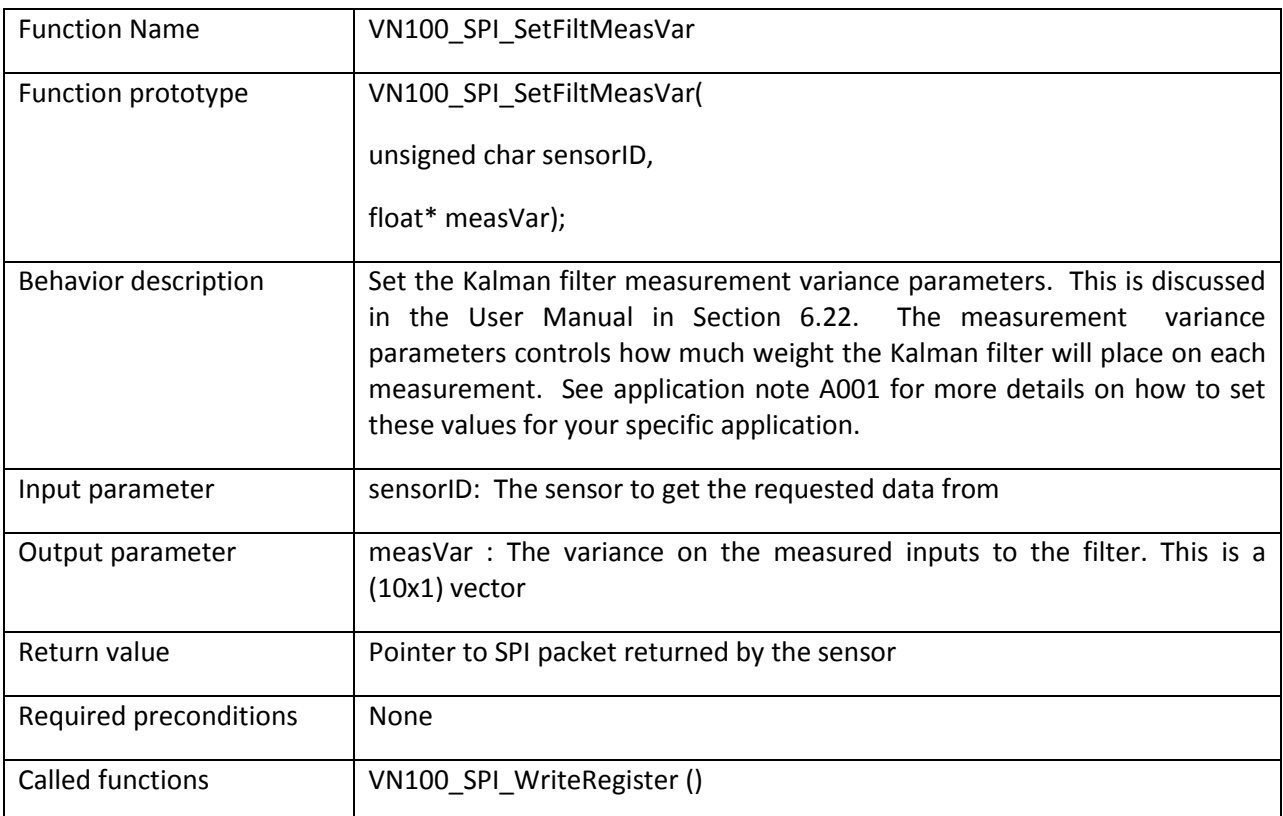

```
/* Set the filter measurement variance parameters */VN100_SPI_Packet *packet;
float measVar[10] = {1e-9,1e-9,1e-9,1e-9,1e-6,1e-6,1e-6,1e-6,1e-6,1e-6};
packet = VN100_SPI_SetFiltMeasVar(0, measVar);
```
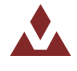

## **5.2.31 VN100\_SPI\_GetHardSoftIronComp**

Table 39 describes the VN100\_SPI\_GetHardSoftIronComp function.

#### <span id="page-55-0"></span>**Table%39.%%%%%VN100\_SPI\_GetHardSoftIronComp**

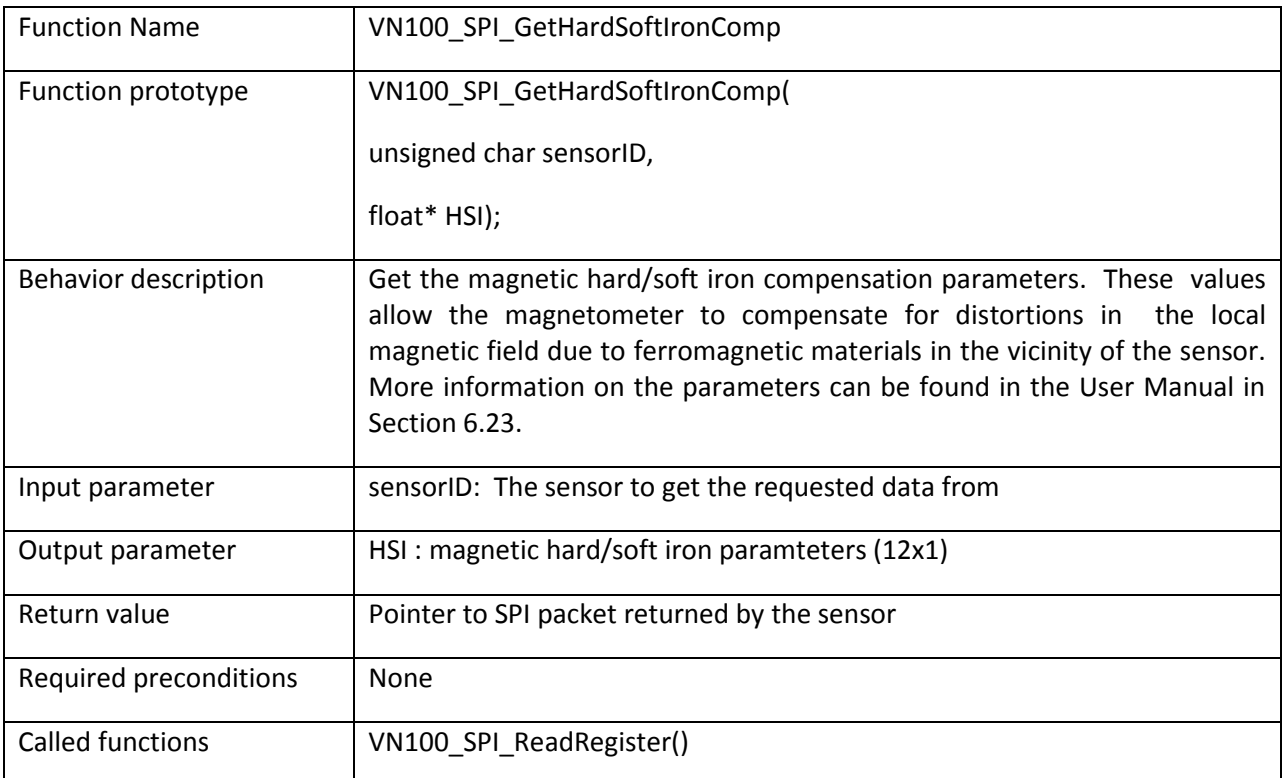

```
/* Get the magnetic hard/soft iron compensation parameters */VN100 SPI Packet *packet;
\overline{\text{float}} HSI[12];
packet = VN100 SPI GetHardSoftIronComp(0, HSI);
```
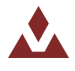

## **5.2.32 VN100\_SPI\_SetHardSoftIronComp**

Table 40 describes the VN100\_SPI\_SetHardSoftIronComp function.

#### <span id="page-56-0"></span>**Table%40.%%%%%VN100\_SPI\_SetHardSoftIronComp**

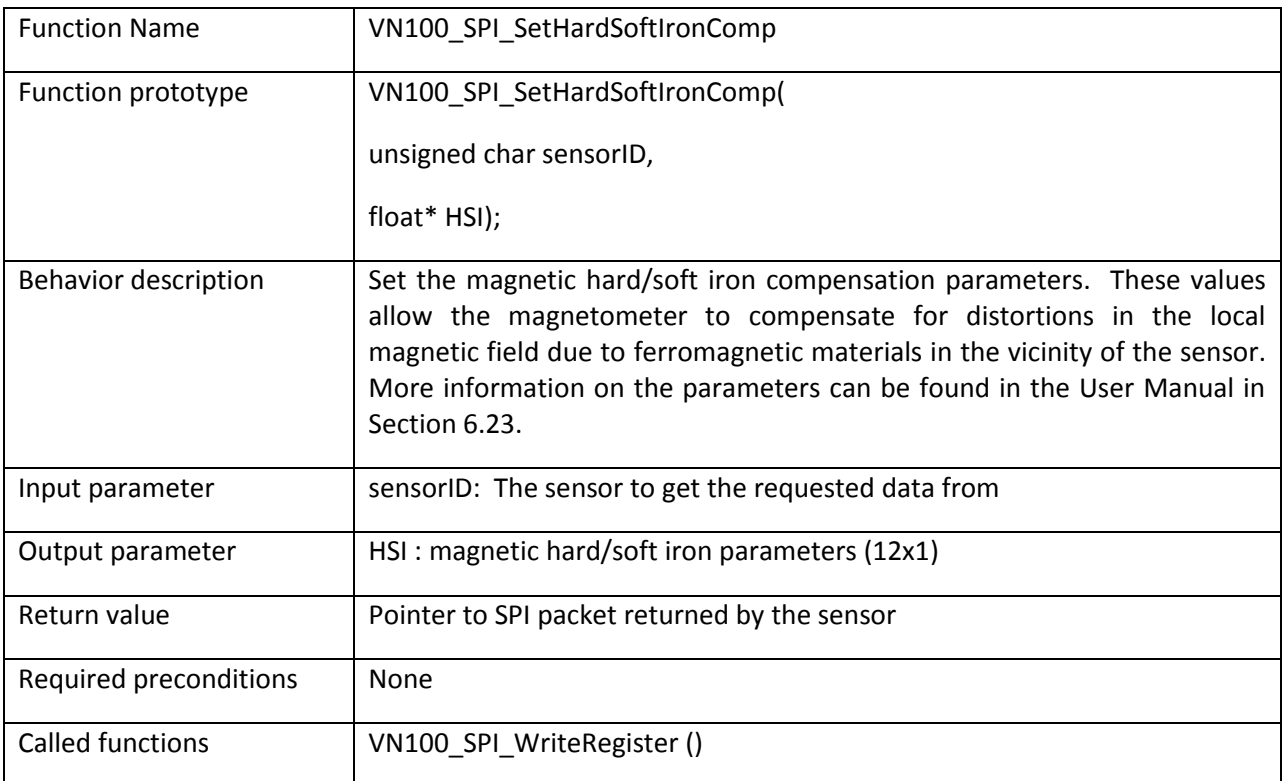

```
/* Set the magnetic hard/soft iron compensation parameters */VN100 SPI Packet *packet;
float HSI[12] = {1,0,0,0,1,0,0,0,1,0,0,0};
packet = VN100 SPI SetHardSoftIronComp(0, HSI);
```
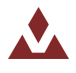

## **5.2.33 VN100\_SPI\_GetFiltActTuning**

Table 41 describes the VN100\_SPI\_GetFiltActTuning function.

#### <span id="page-57-0"></span>**Table%41.%%%%%VN100\_SPI\_GetFiltActTuning**

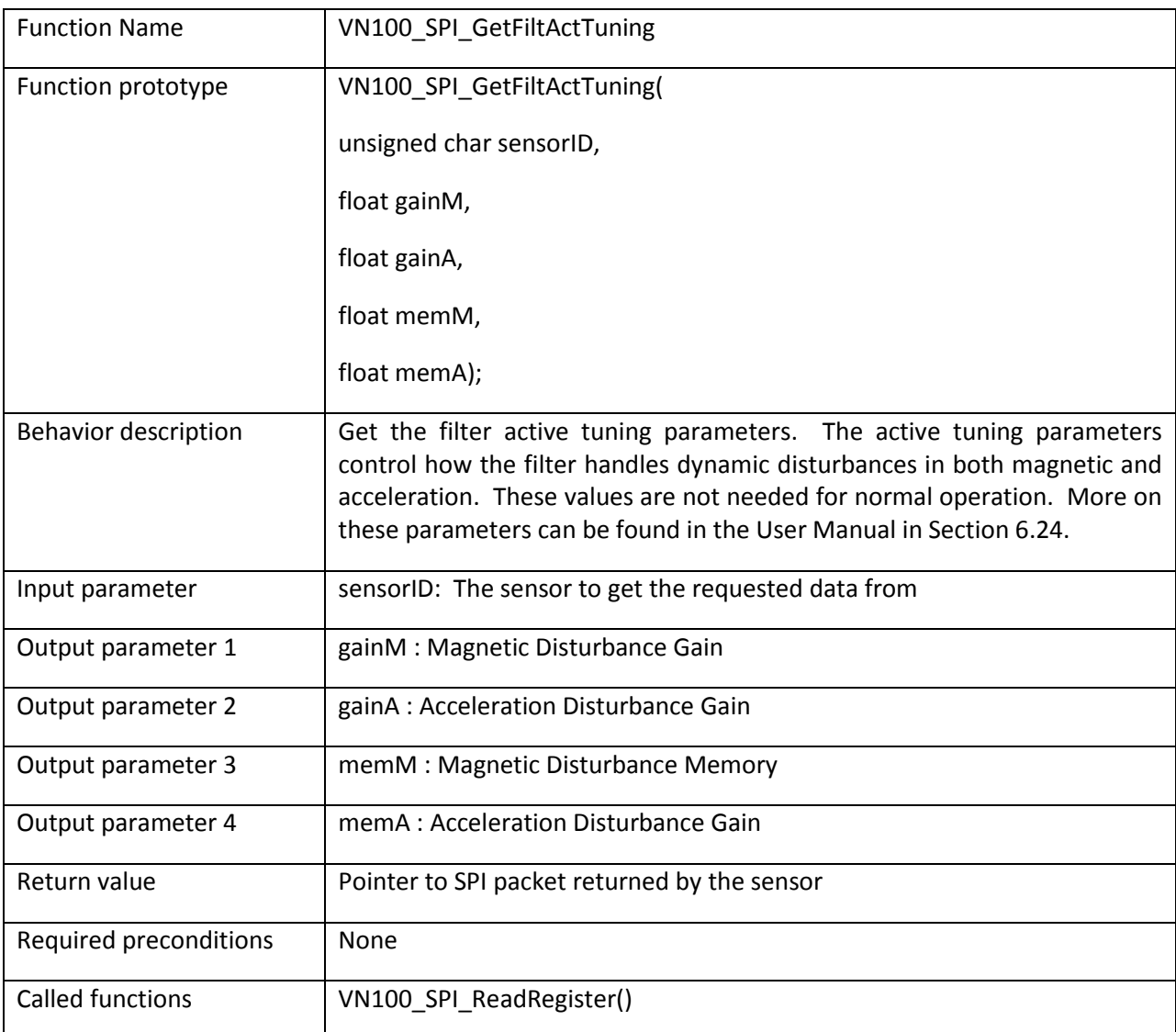

```
/* Get the filter active tuning parameters */VN100_SPI_Packet *packet;
float atp<sup>1</sup>, atp2, atp3, atp4;
packet = VN100 SPI GetFiltActTuning(0, &atp1, &atp2, &atp3, &atp4);
```
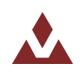

## **5.2.34 VN100\_SPI\_SetFiltActTuning**

Table 42 describes the VN100\_SPI\_SetFiltActTuning function.

#### <span id="page-58-0"></span>**Table%42.%%%%%VN100\_SPI\_SetFiltActTuning**

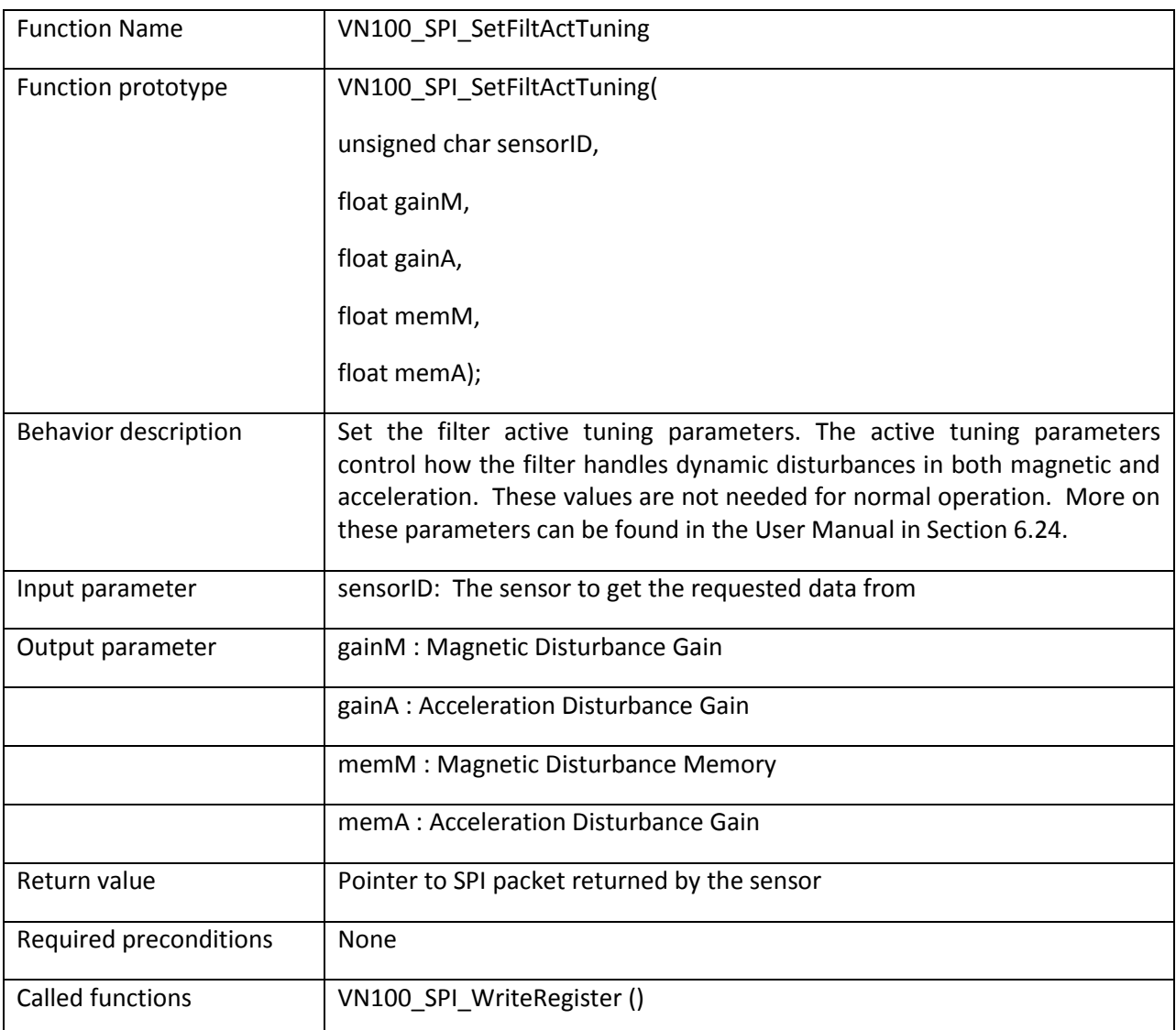

```
/* Set the filter active tuning parameters */VN100_SPI_Packet *packet;
float \text{atp}[4] = \{1.0, 1.0, 0.99, 0.99\}packet = VN100 SPI SetFiltActTuning(0, &atp[0], &atp[1], &atp[2], &atp[3]);
```
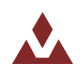

## **5.2.35 VN100\_SPI\_GetAccComp**

Table 43 describes the VN100\_SPI\_GetAccComp function.

#### <span id="page-59-0"></span>Table 43. VN100\_SPI\_GetAccComp

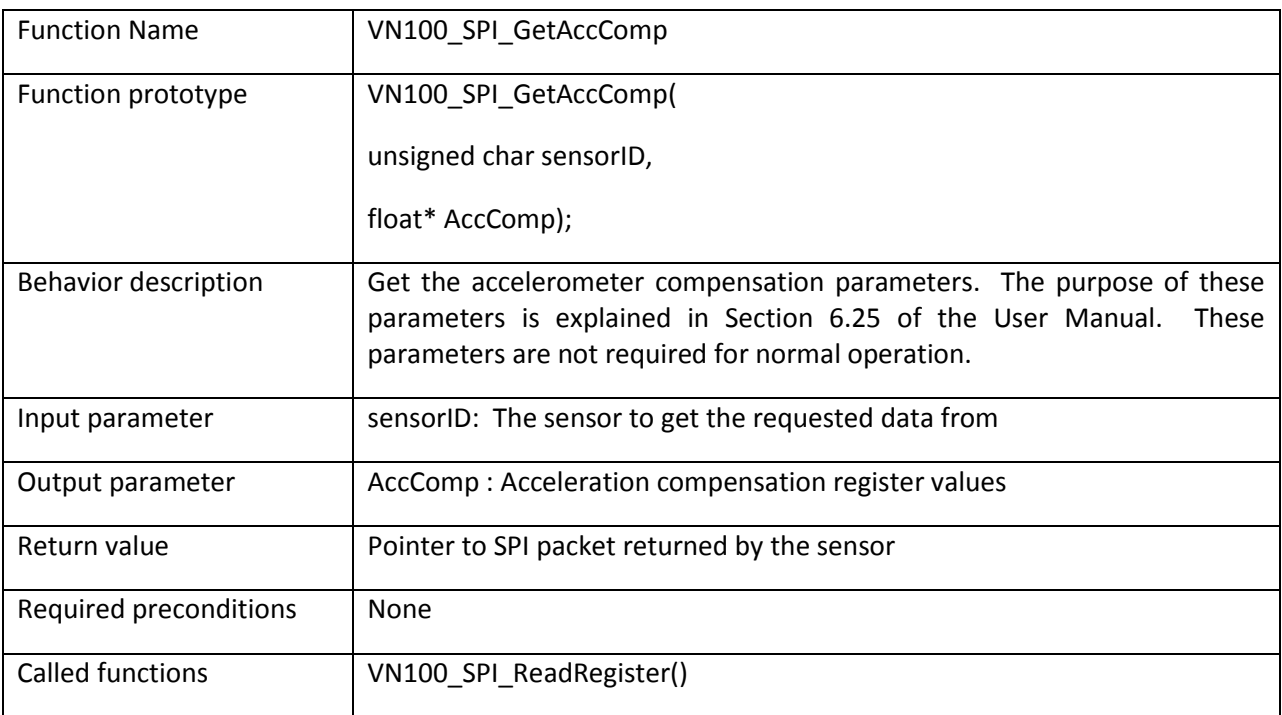

```
/* Get the accelerometer compensation parameters */VN100_SPI_Packet *packet;
floatact[12];
packet = VN100 SPI GetAccComp(0, act);
```
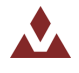

## **5.2.36 VN100\_SPI\_SetAccComp**

Table 44 describes the VN100\_SPI\_SetAccComp function.

#### <span id="page-60-0"></span>Table 44. VN100\_SPI\_SetAccComp

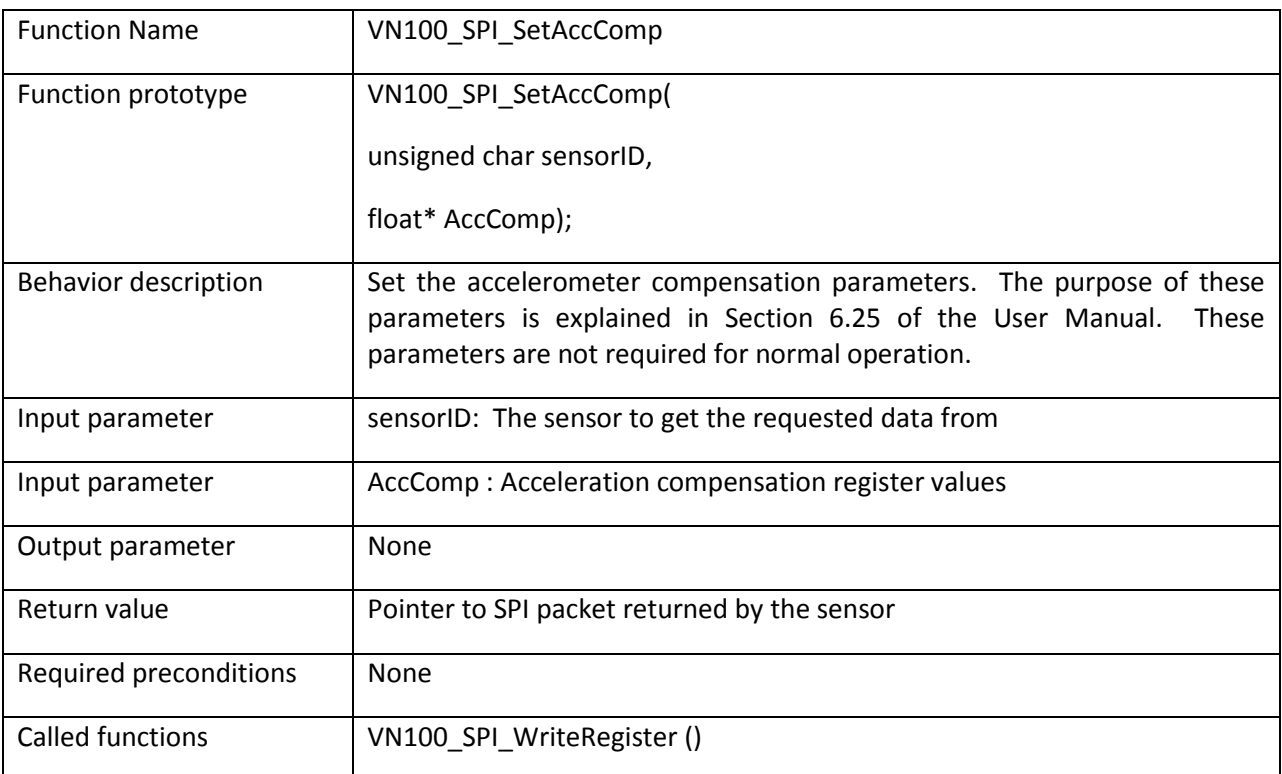

```
/* Set the accelerometer compensation parameters */VN100 SPI Packet *packet;
float act[12] = {1,0,0,0,1,0,0,0,1,0,0,0};
packet = VN100 SPI SetAccComp(0, act);
```
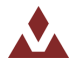

## **5.2.37 VN100\_SPI\_GetRefFrameRot**

Table 45 describes the VN100\_SPI\_GetRefFrameRot function.

#### <span id="page-61-0"></span>**Table%45.%%%%%VN100\_SPI\_GetRefFrameRot**

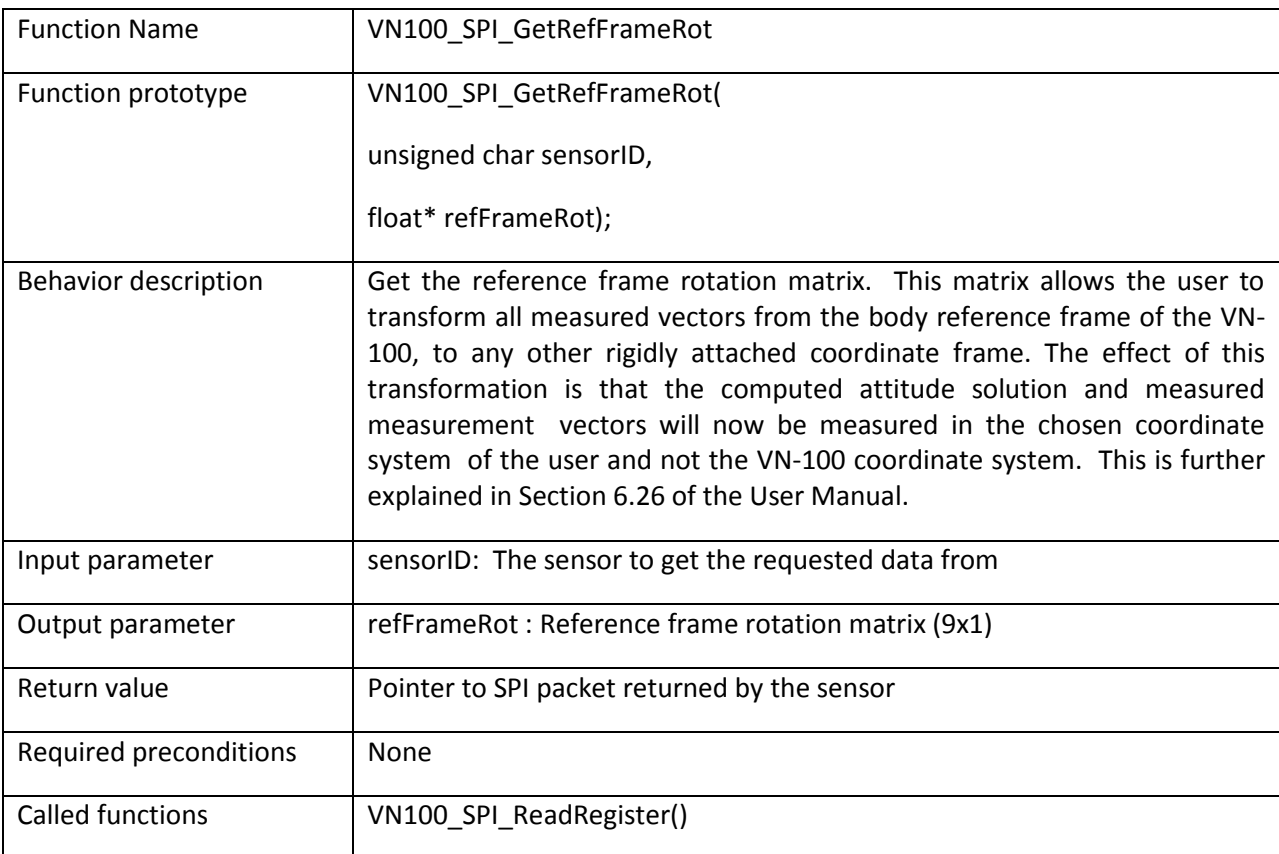

```
/* Get the reference frame rotation parameters */VN100 SPI Packet *packet;
\overline{\text{float}} \text{rfr[9]};
packet = VN100_SPI_GetRefFrameRot(0, rfr);
```
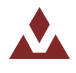

## **5.2.38 VN100\_SPI\_SetRefFrameRot**

Table 46 describes the VN100\_SPI\_SetRefFrameRot function.

#### <span id="page-62-0"></span>**Table%46.%%%%%VN100\_SPI\_SetRefFrameRot**

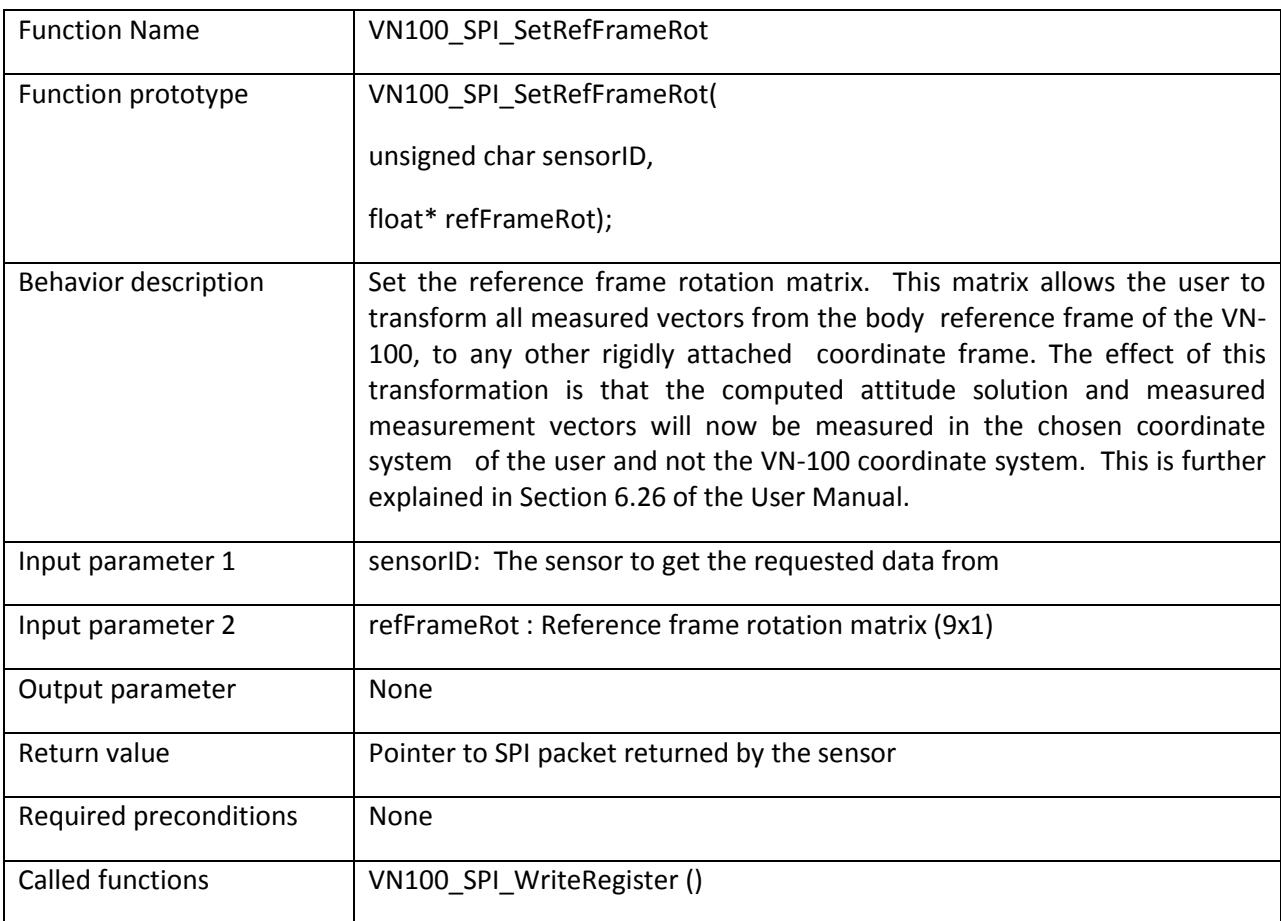

```
/* Set the reference frame rotation parameters */VN100 SPI_Packet *packet;
float rfr[9] = \{1,0,0,0,1,0,0,0,1\};
packet = VN100_SPI_SetRefFrameRot(0, rfr);
```
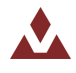

## **5.2.39 VN100\_SPI\_GetAccGain**

Table 47 describes the VN100\_SPI\_GetAccGain function.

## <span id="page-63-0"></span>**Table%47.%%%%%VN100\_SPI\_GetAccGain**

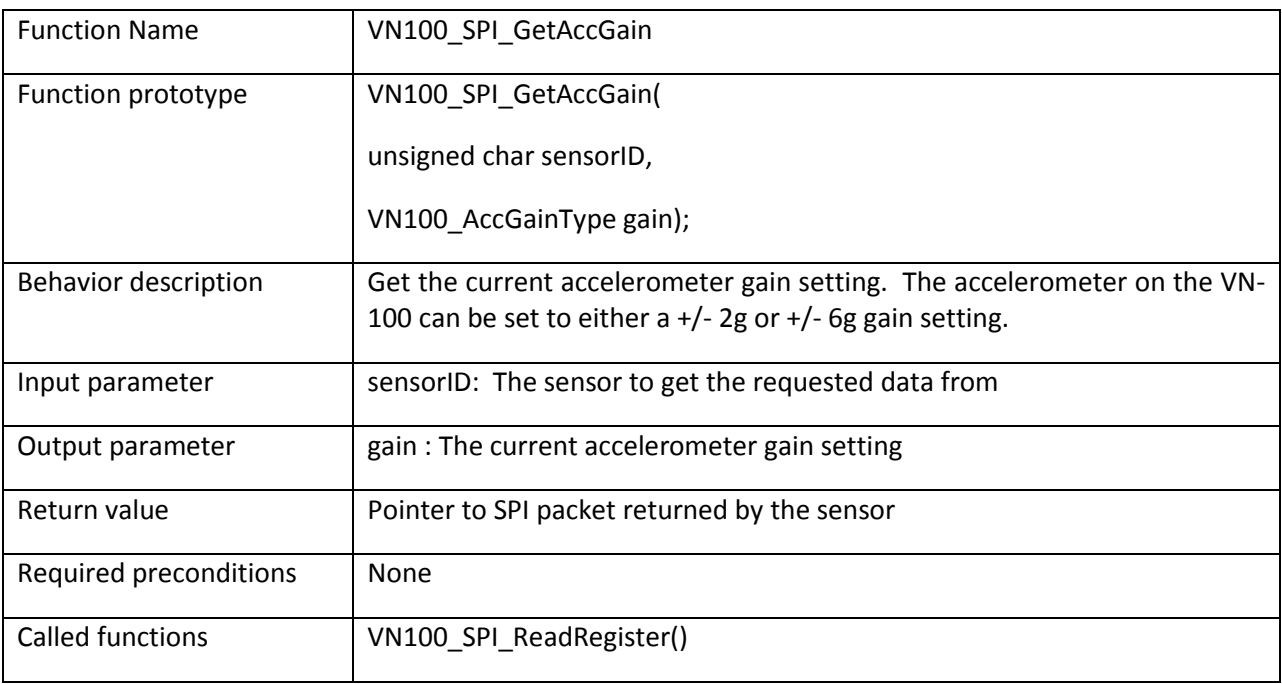

```
/* Get the accelerometer gain */VN100_SPI_Packet *packet;
VN100 AccGainType gain;
\overline{\text{packet}} = VN100 SPI GetAccGain(0, &gain);
```
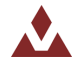

## **5.2.40 VN100\_SPI\_SetAccGain**

Table 48 describes the VN100\_SPI\_SetAccGain function.

## <span id="page-64-0"></span>**Table%48.%%%%%VN100\_SPI\_SetAccGain**

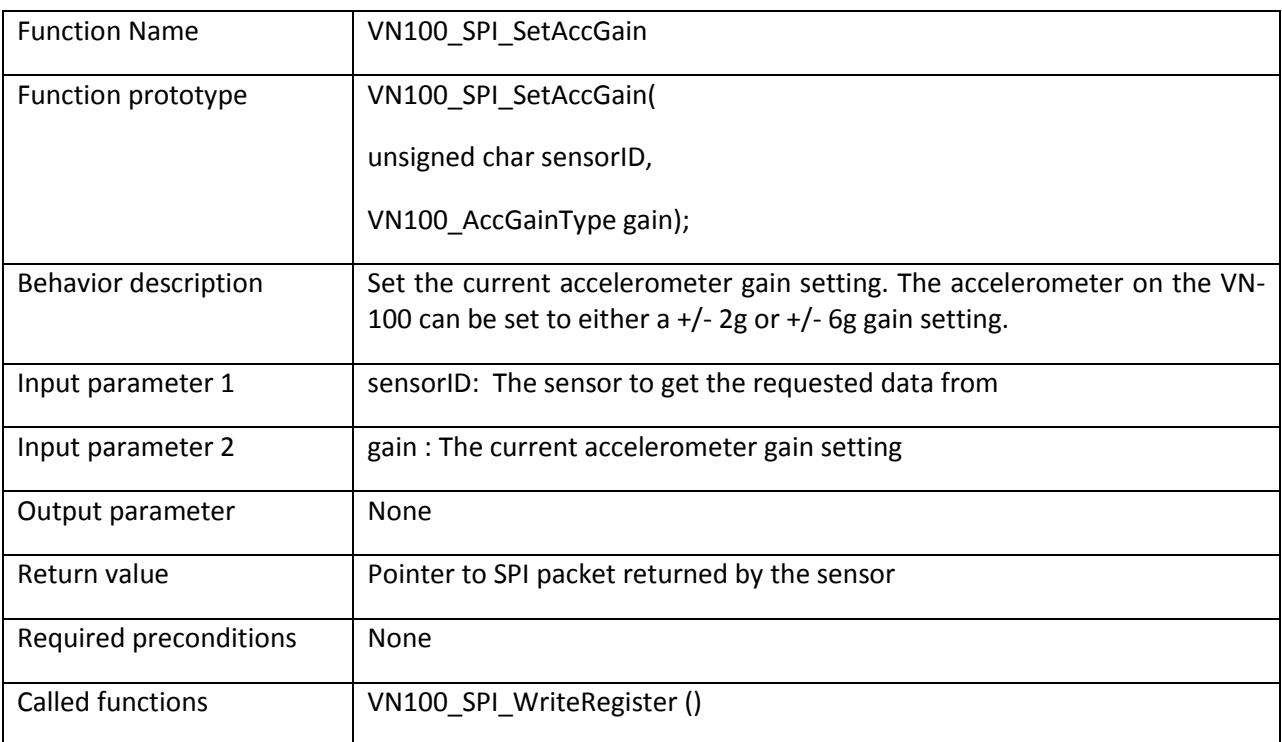

```
/* Set the accelerometer gain */
VN100_SPI_Packet *packet;
packet = \overline{V}N100 SPI SetAccGain(0, VN100 AccGain 6G);
```
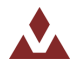

## **5.2.41 VN100\_SPI\_RestoreFactorySettings**

Table 49 describes the VN100\_SPI\_RestoreFactorySettings function.

#### <span id="page-65-0"></span>**Table%49.%%%%%VN100\_SPI\_RestoreFactorySettings**

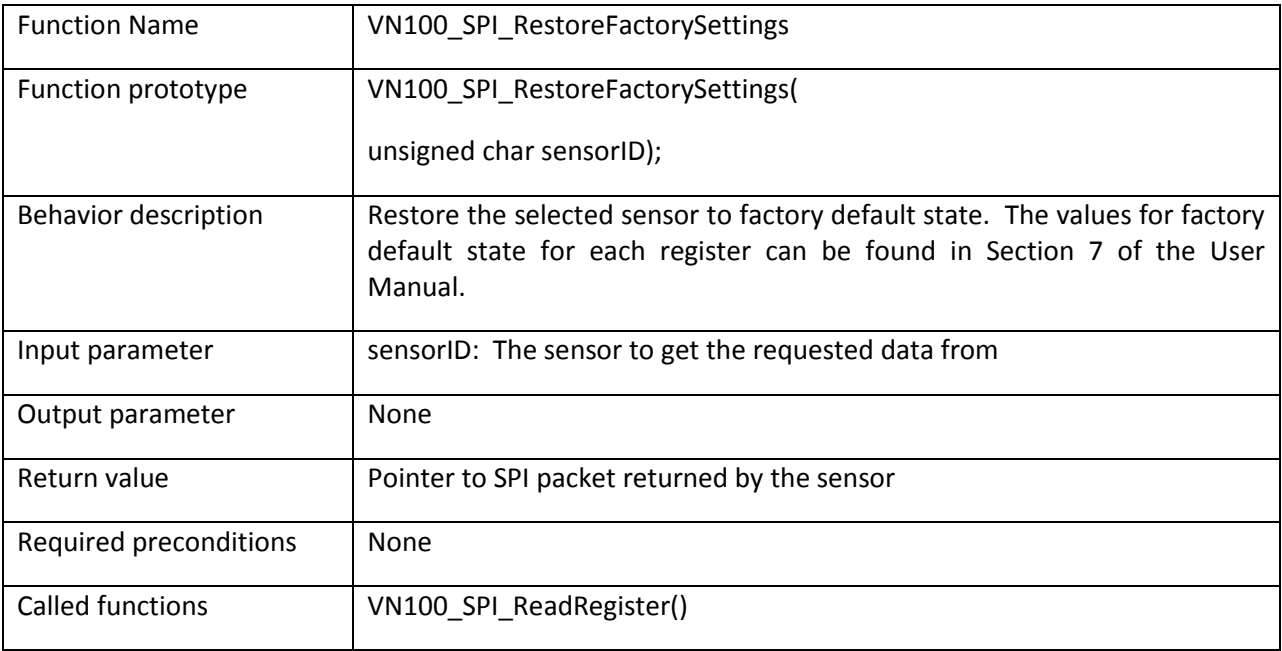

```
/* Restore sensor to factory default settings */VN100_SPI_Packet *packet;
packet = \overline{V}N100 SPI RestoreFactorySettings(0);
```
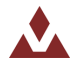

## **5.2.42 VN100\_SPI\_Tare**

Table 50 describes the VN100\_SPI\_Tare function.

#### <span id="page-66-0"></span>Table 50. VN100\_SPI\_Tare

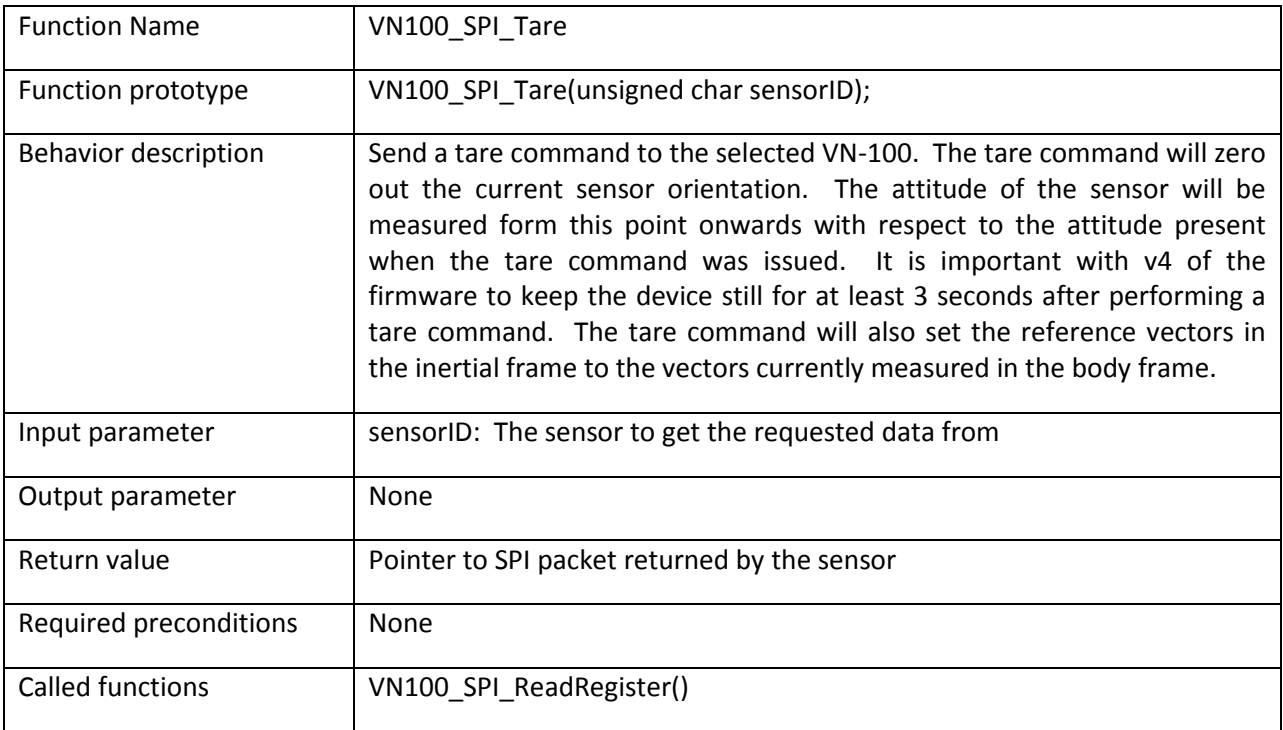

```
/* Zero out current attitude */\texttt{VN100\_SPI\_Packet * packet};packet = UN100_SPI_Tare(0);
```
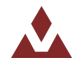

## **5.2.43 VN100\_SPI\_Reset**

Table 51 describes the VN100\_SPI\_Reset function.

## <span id="page-67-0"></span>Table 51. VN100\_SPI\_Reset

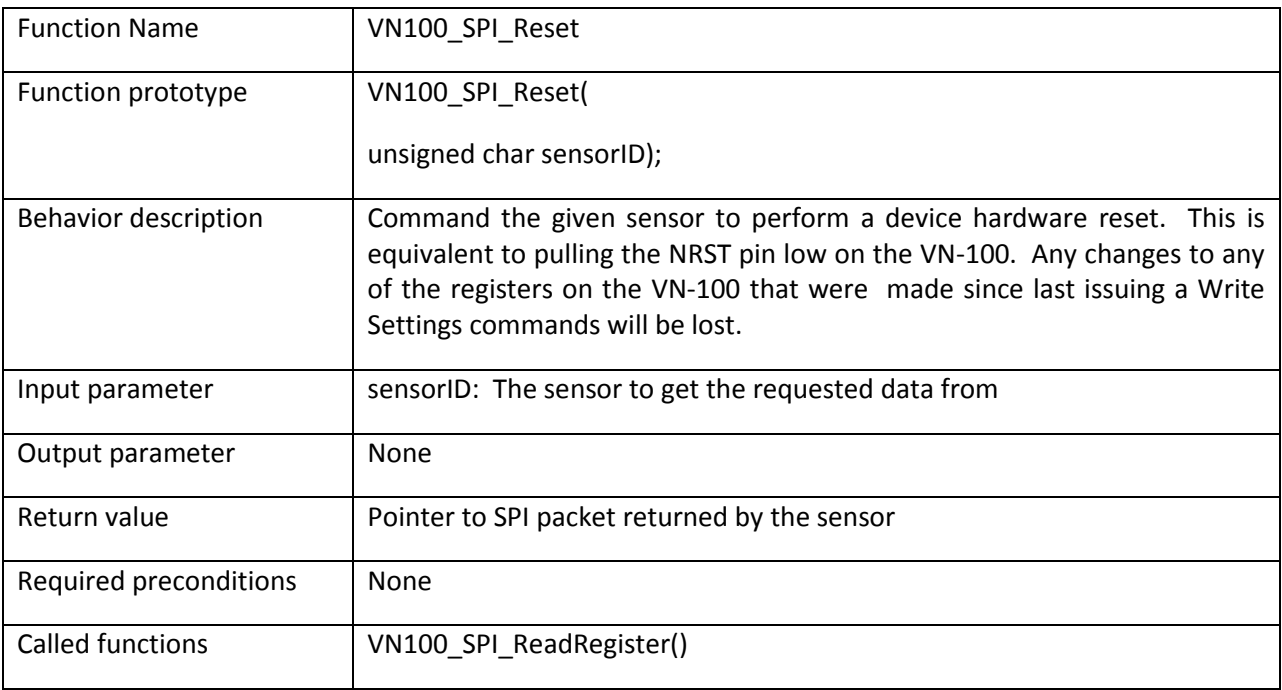

```
/* Reset the sensor */VN100_SPI_Packet *packet;
packet = \overline{V}N100 SPI Reset(0);
```
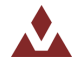

## **5.2.44 VN100\_SPI\_GetAccInertial**

Table 52 describes the VN100\_SPI\_GetAccInertial function.

#### <span id="page-68-0"></span>**Table%52.%%%%%VN100\_SPI\_GetAccInertial**

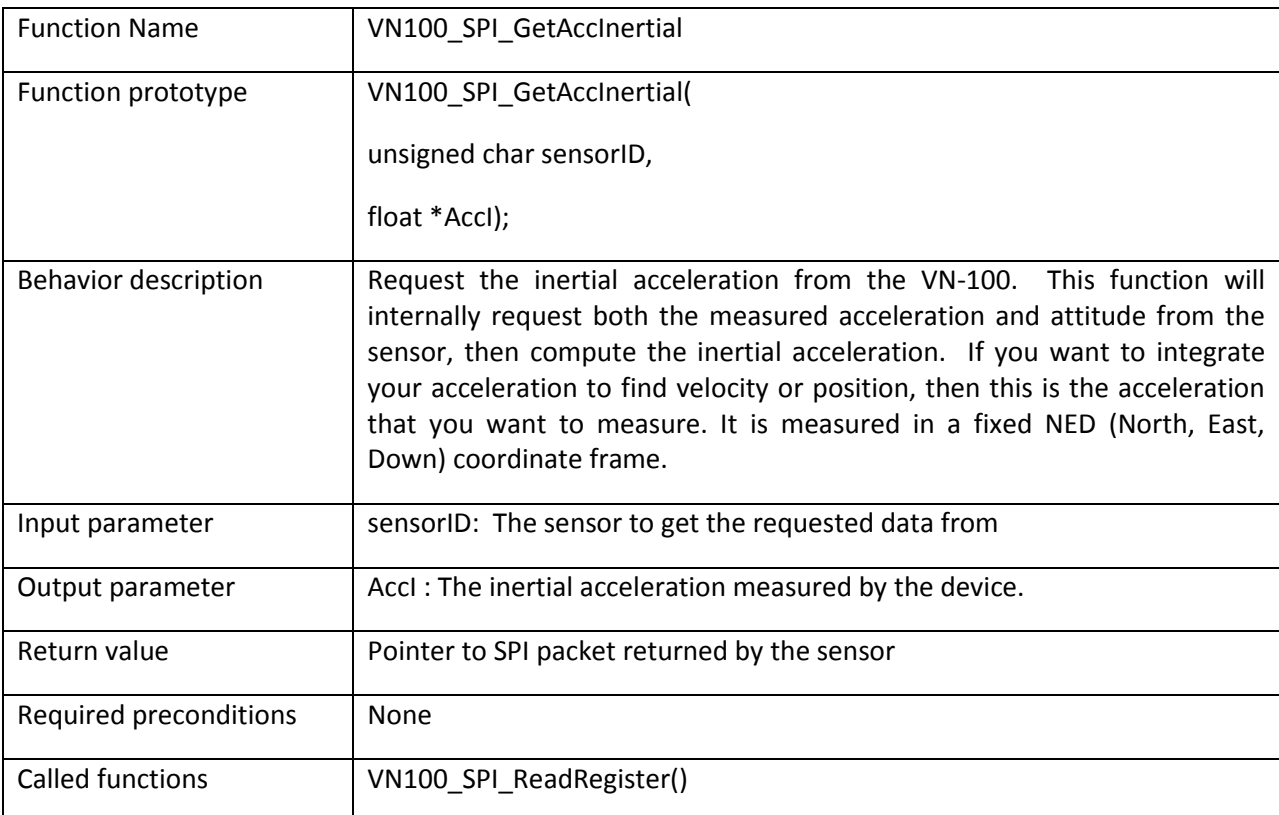

```
/* Get the inertial acceleration measurement */VN100_SPI_Packet *packet;
floataccI[3];
packet = VN100_SPI_AccInertial(0, accI);
```
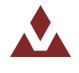

## **5.2.45 VN100\_SPI\_GetMagInertial**

Table 53 describes the VN100\_SPI\_GetMagInertial function.

#### <span id="page-69-0"></span>**Table%53.%%%%%VN100\_SPI\_GetMagInertial**

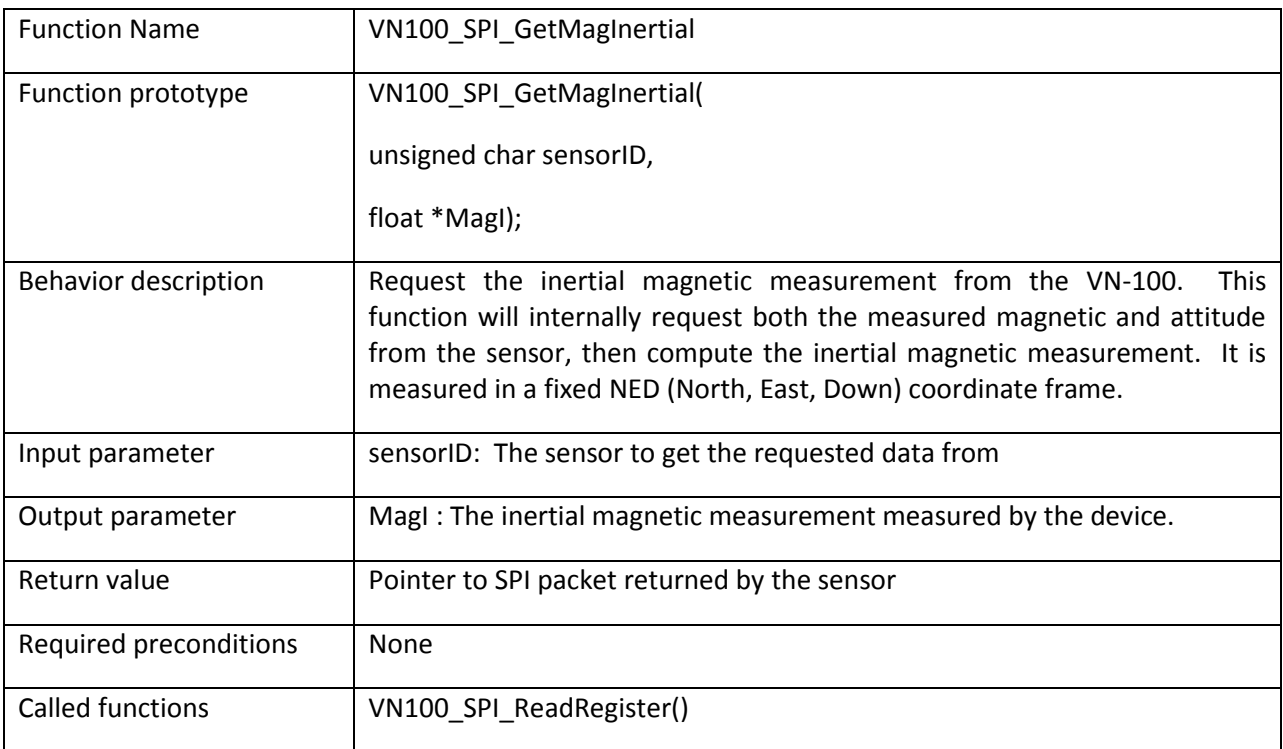

```
/* Get the inertial magnetic measurement */VN100_SPI_Packet *packet;
floatmag<sup>[3]</sup>;
packet = VN100 SPI_MagInertial(0, magI);
```
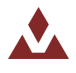

# **6 Math!Library**

The data structures used in the math library are described in Section [6.1,](#page-70-0) while Section 6.2 describes the firmware library functions.

# <span id="page-70-0"></span>6.1 **Data%Structures**

# <span id="page-70-1"></span>6.2 **Math%library%functions**

Table 54 lists the various functions of the math firmware library.

## <span id="page-70-2"></span>**Table%54.%%%%%Math library%functions**

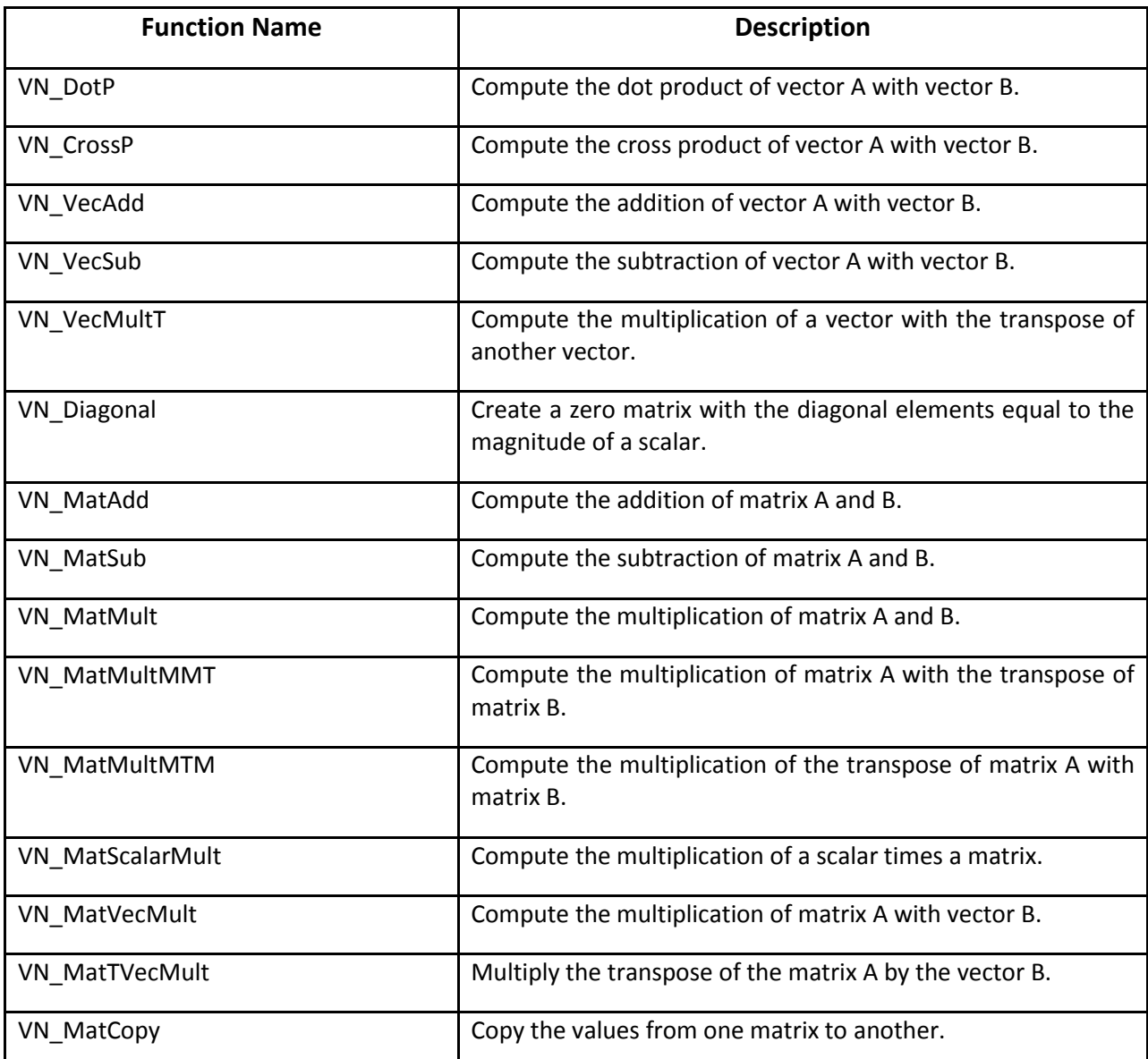

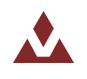

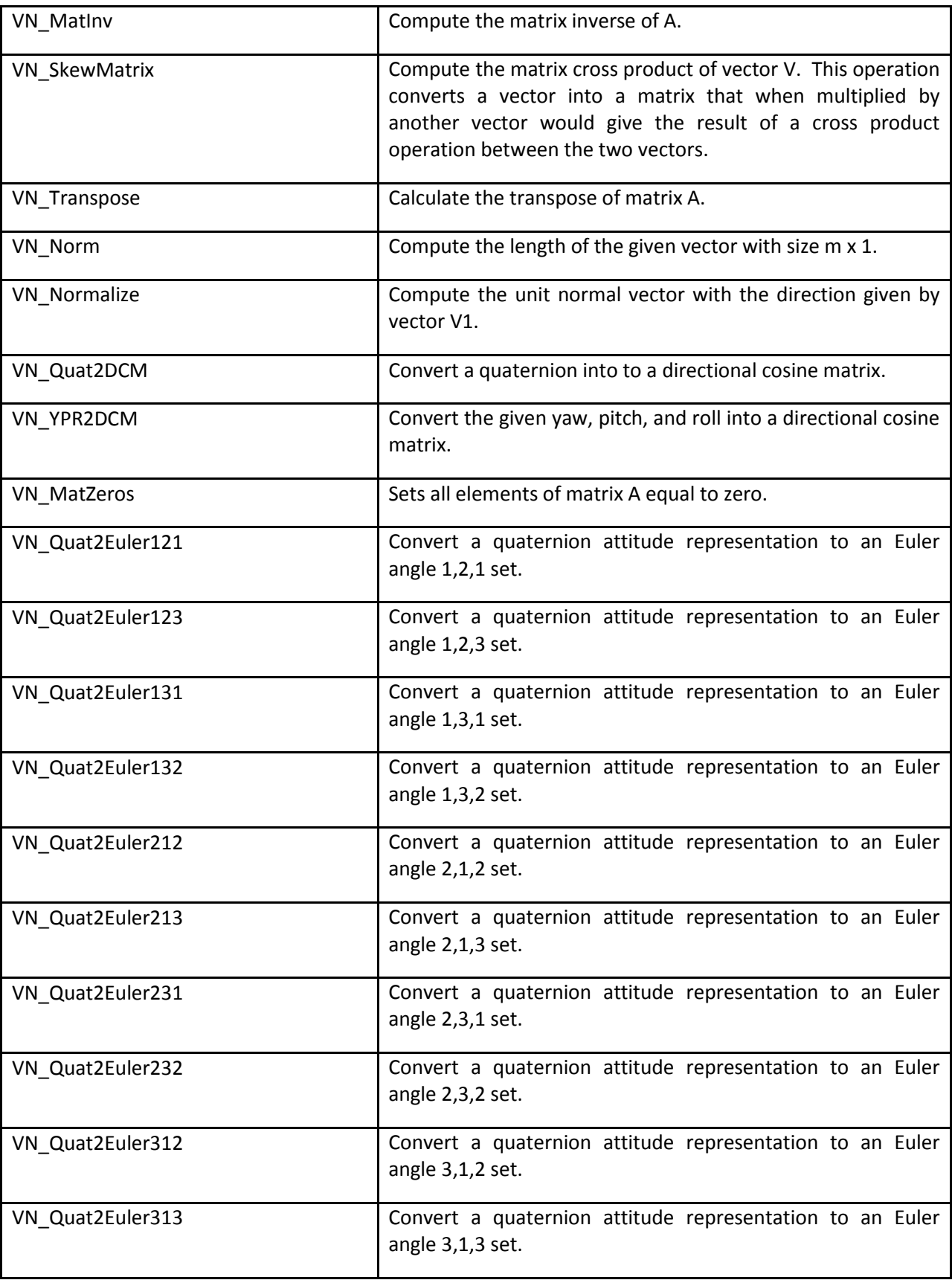

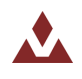
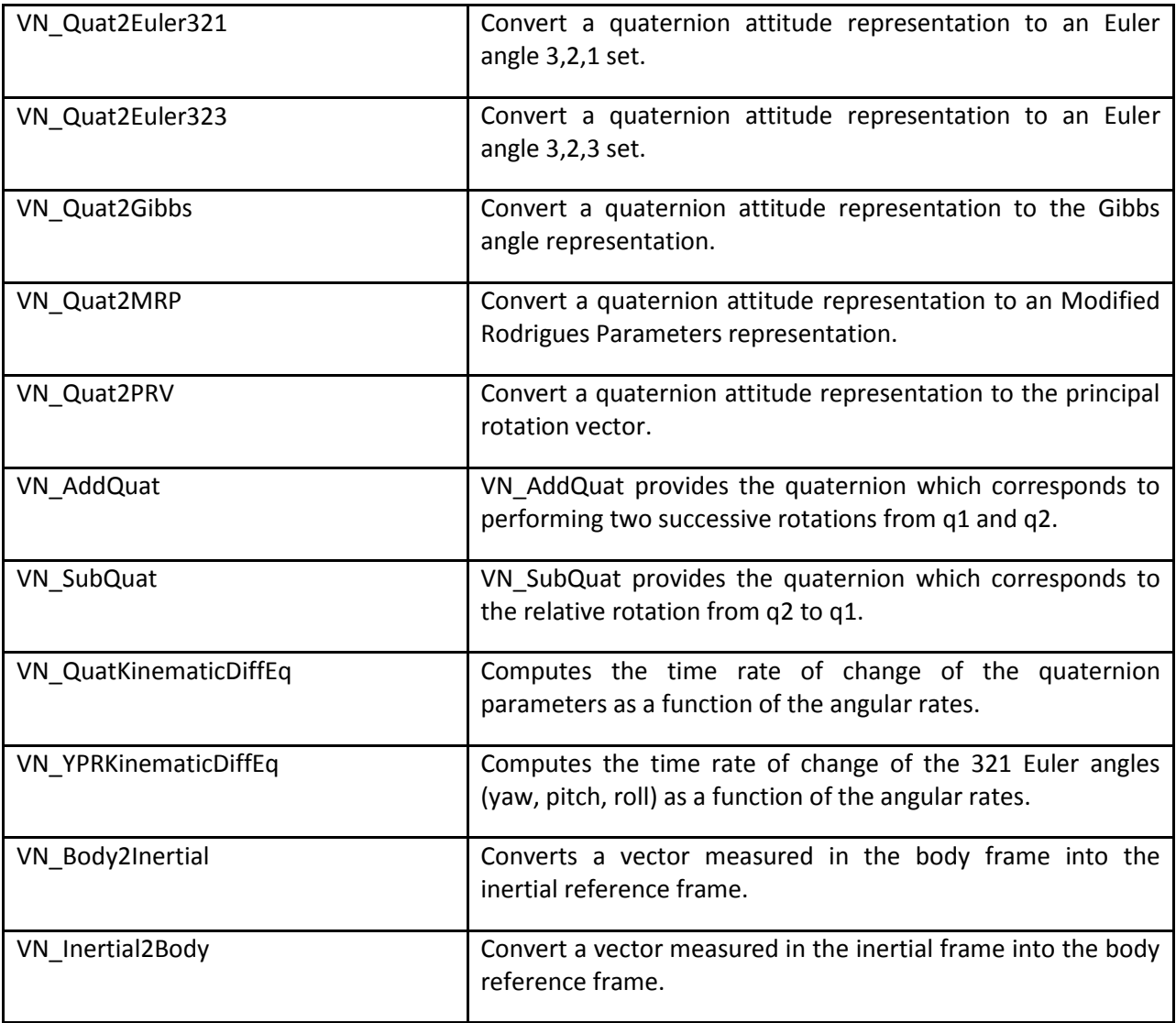

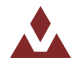

# **6.2.1 VN\_DotP**

Table 55 describes the VN\_DotP function.

### <span id="page-73-0"></span>Table 55. VN\_DotP

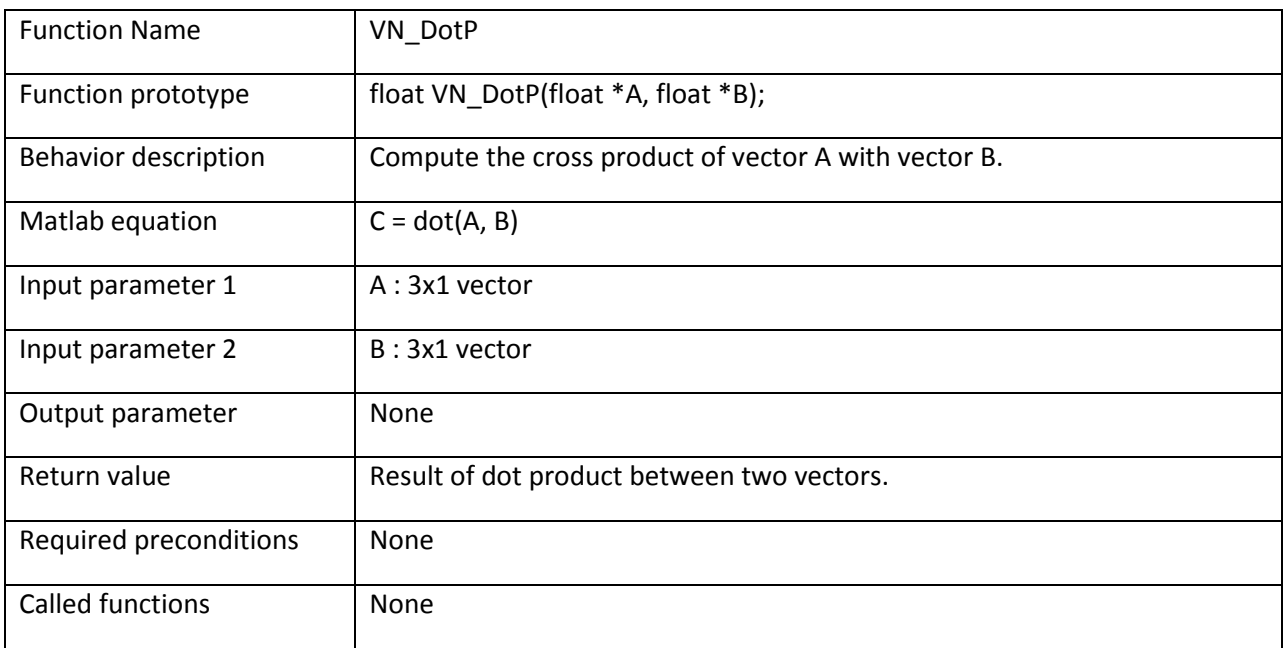

### **Example:**

/\* Compute the dot product of A and B  $*/$ float  $A[3]$ ;  $float B[3]$ ; float C;

 $C = VN\_DotP(A, B);$ 

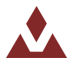

# **6.2.2 VN\_CrossP**

Table 56 describes the VN\_CrossP function.

### <span id="page-74-0"></span>Table 56. VN\_CrossP

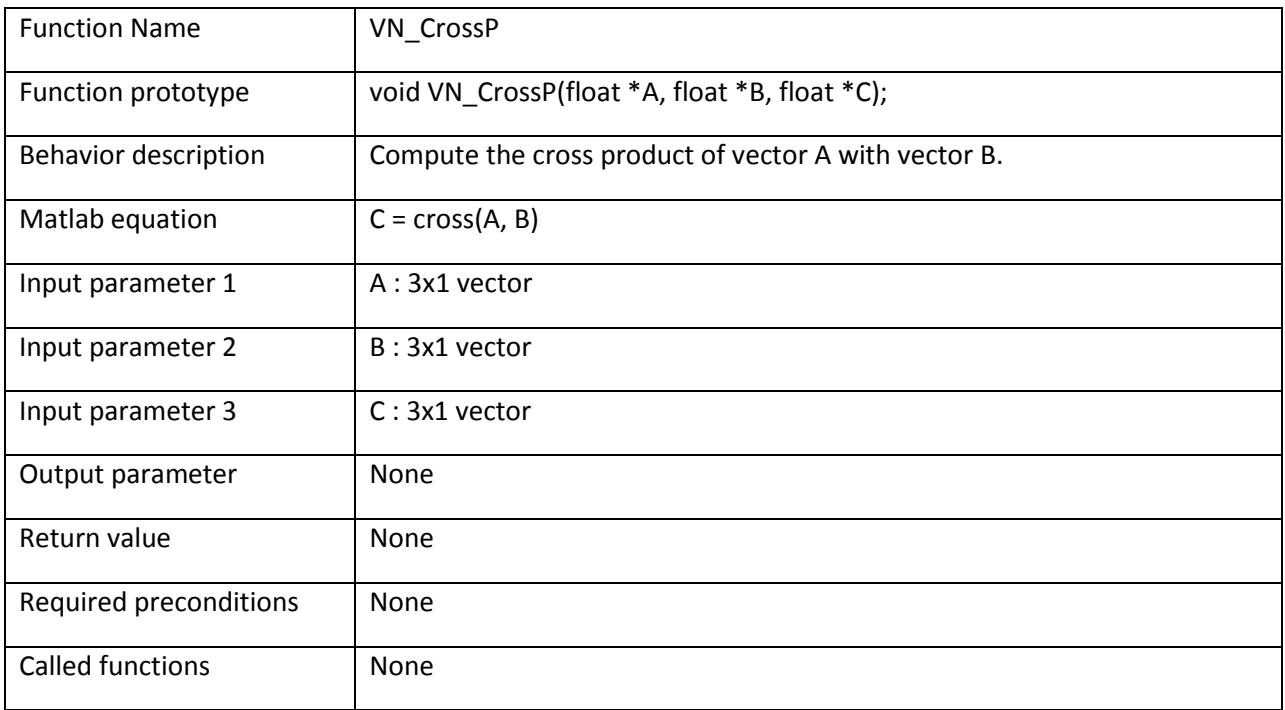

## **Example:**

/\* Compute the cross product of A and B  $*/$ **float**  $A[3]$ ; **float**  $B[3]$ ; **float**  $C[3]$ ;

 $VN_CrossP(A, B, C);$ 

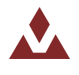

# **6.2.3 VN\_VecAdd**

Table 57 describes the VN\_VecAdd function.

# <span id="page-75-0"></span>Table 57. VN\_VecAdd

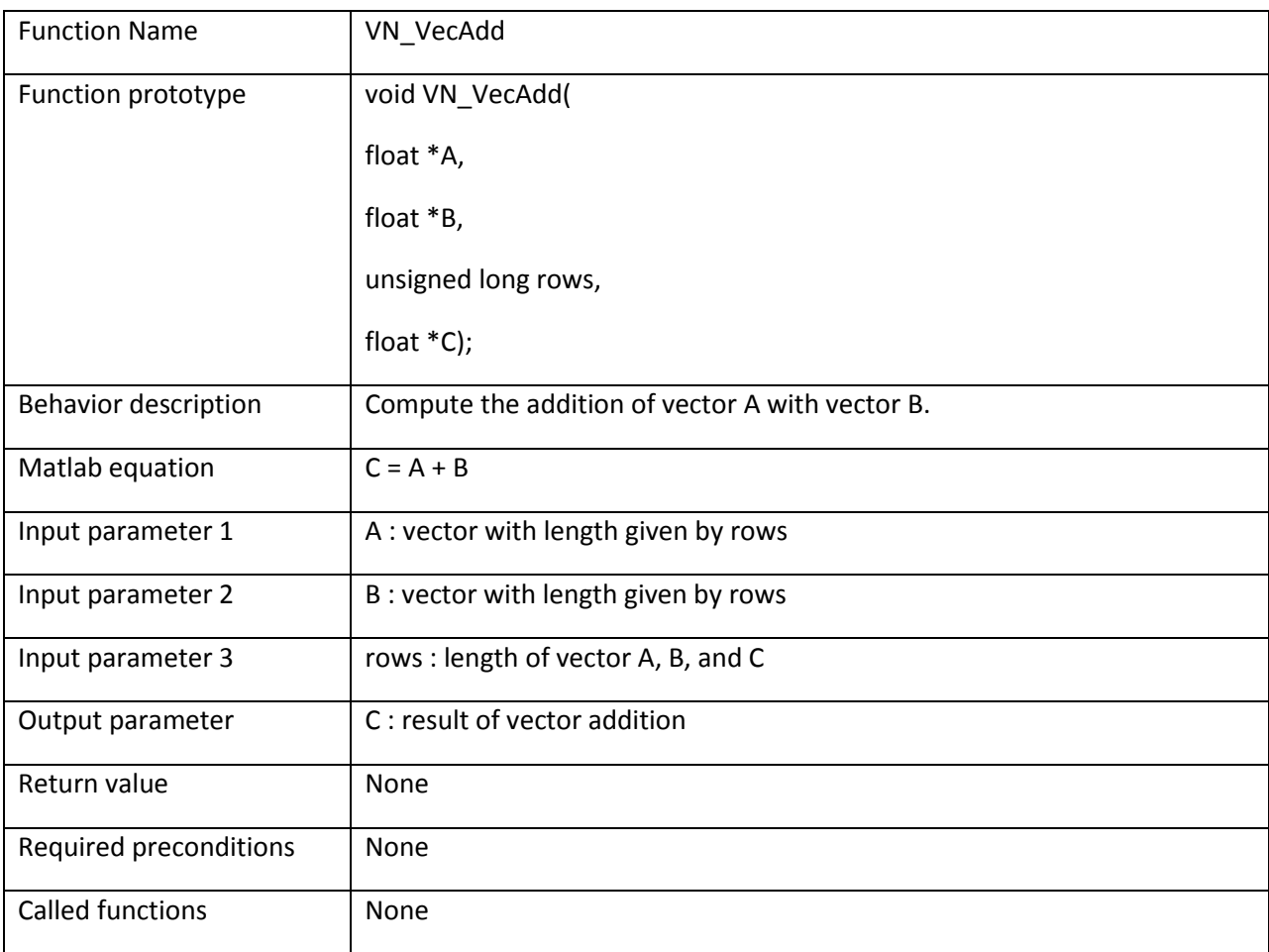

```
/* Add vector A and B */float A[3];
float B[3];
float C[3];
VN\_VecAdd(A, B, 3, C);
```
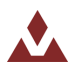

# **6.2.4 VN\_VecSub**

Table 58 describes the VN\_VecSub function.

## <span id="page-76-0"></span>Table 58. VN\_VecSub

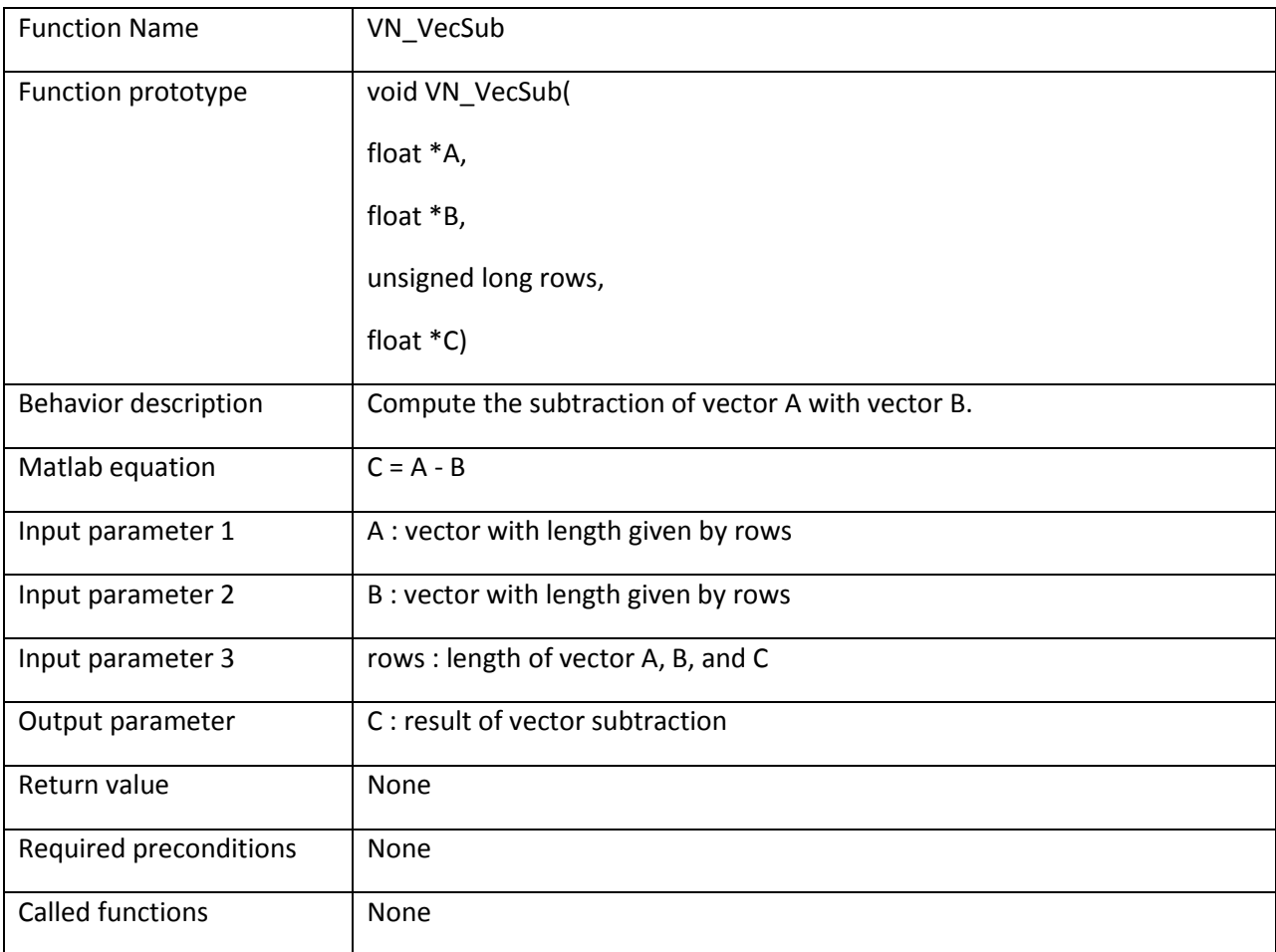

```
/* Subtract vector A and B */float A[3];
float B[3];
float C[3];
VN_VecSub(A, B, 3, C);
```
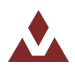

# **6.2.5 VN\_VecMultT**

Table 59 describes the VN\_VecMultT function.

#### <span id="page-77-0"></span>Table 59. VN\_VecMultT

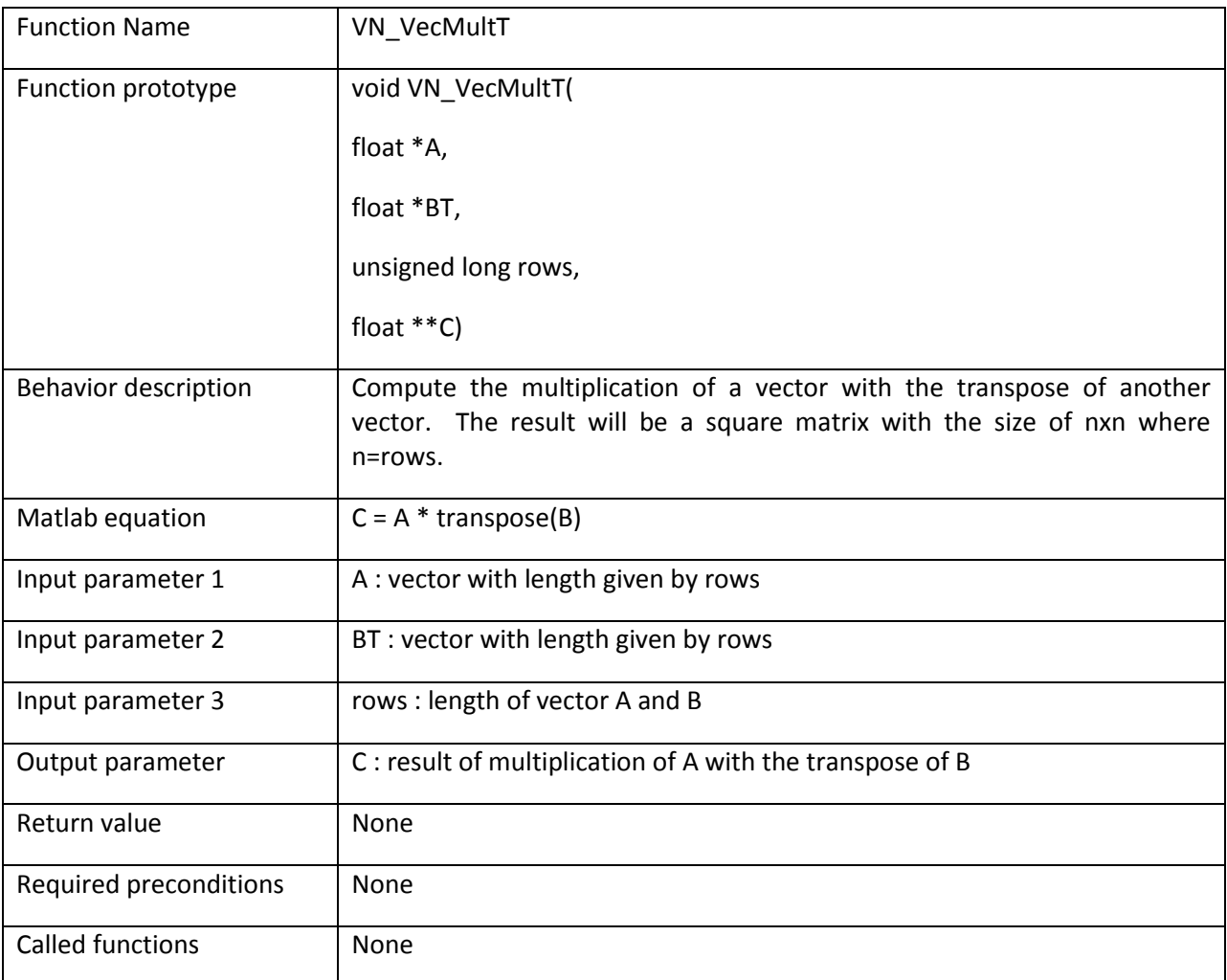

### **Example:**

/\* Multiply vector A with transpose of vector B  $*/$ **float**  $A[3]$ ; **float**  $B[3]$ ; VN CreateMatrix(C, 3, 3,  ${0})$ ; VN VecMultT(A, B, 3, C);

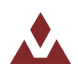

# **6.2.6 VN\_Diagonal**

Table 60 describes the VN\_Diagonal function.

### <span id="page-78-0"></span>Table 60. VN\_Diagonal

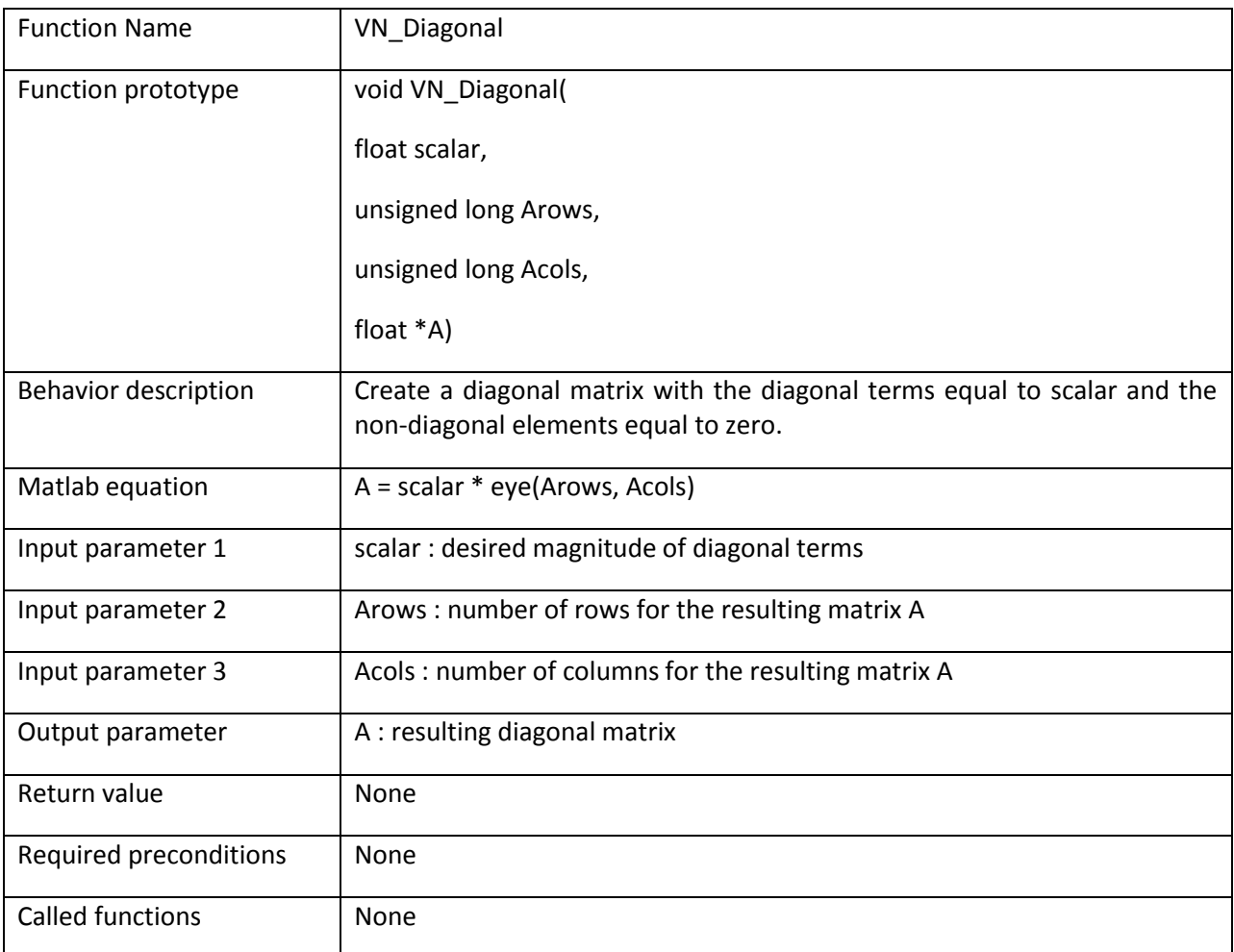

### **Example:**

/\* Create 5x5 identity matrix \*/ VN\_CreateMatrix(A,  $5, 5, {0}$ );

VN\_Diagonal(1.0f, 5, 5, A);

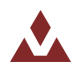

# **6.2.7 VN\_MatAdd**

Table 61 describes the VN\_MatAdd function.

#### <span id="page-79-0"></span>Table 61. VN\_MatAdd

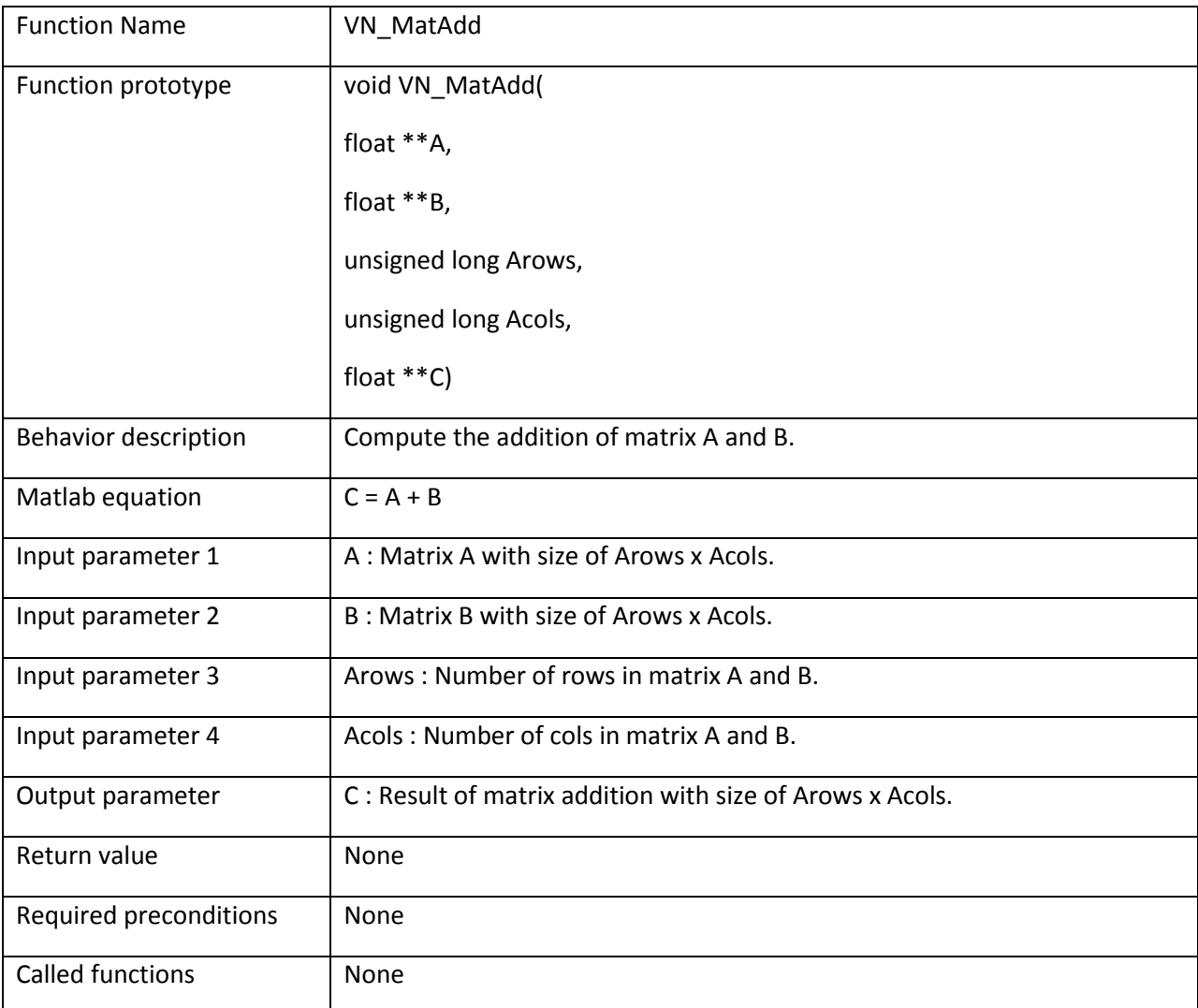

```
/* Add matrix A and B to get C */VN CreateMatrix(A, 3, 3, \{0\});
VN_CreateMatrix(B, 3, 3, \{0\});
VN_CreateMatrix(C, 3, 3, \{0\});
VN_MatAdd(A, B, 3, 3, C);
```
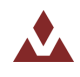

# **6.2.8 VN\_MatSub**

Table 62 describes the VN\_MatSub function.

# <span id="page-80-0"></span>Table 62. VN\_MatSub

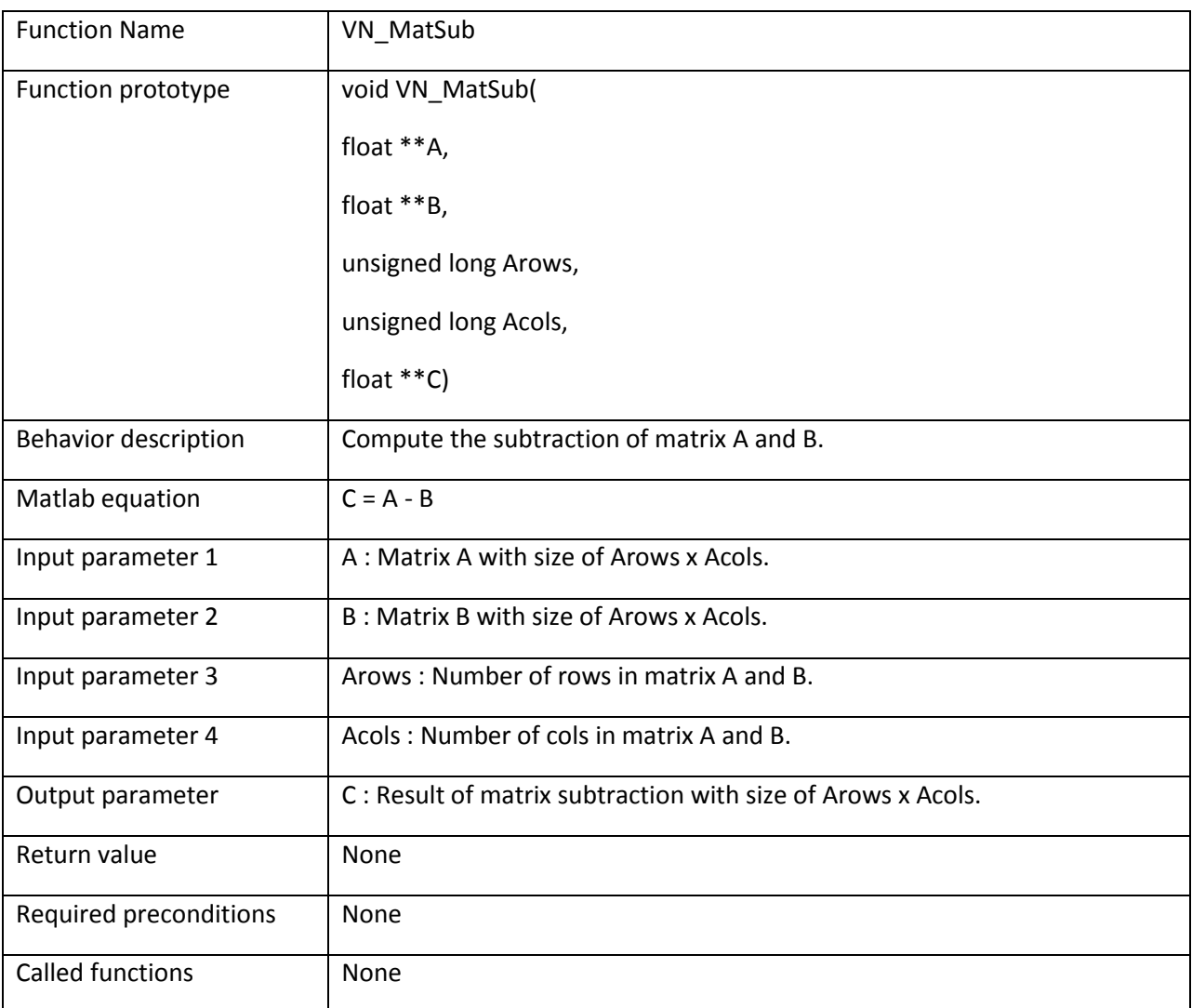

```
/* Subtract matrix A and B to get C */VN_CreateMatrix(A, 3, 3, \{0\});
VN_CreateMatrix(B, 3, 3, \{0\});
VN_CreateMatrix(C, 3, 3, \{0\});
VN_MatSub(A, B, 3, 3, C);
```
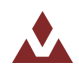

# **6.2.9 VN\_MatMult**

Table 63 describes the VN\_MatMult function.

#### <span id="page-81-0"></span>Table 63. VN\_MatMult

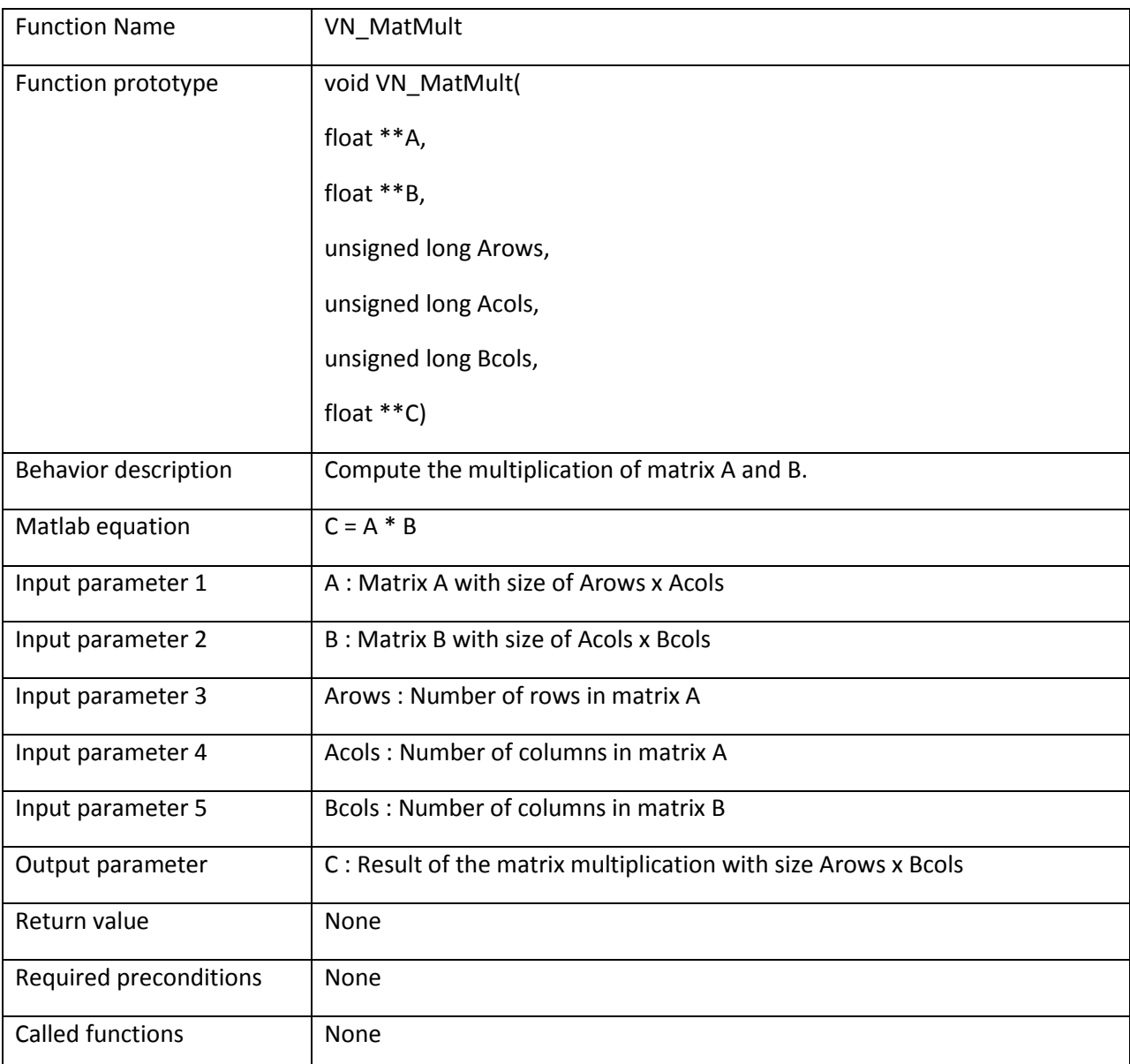

```
/* Multiply matrix A and B to get C * /VN CreateMatrix(A, 3, 3, {0});
VN CreateMatrix(B, 3, 3, \{0\});
VN_CreateMatrix(C, 3, 3, {0});
VN_MatMult(A, B, 3, 3, 3, C);
```
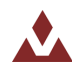

# **6.2.10 VN\_MatMultMMT**

Table 64 describes the VN\_MatMultMMT function.

#### <span id="page-82-0"></span>Table 64. VN\_MatMultMMT

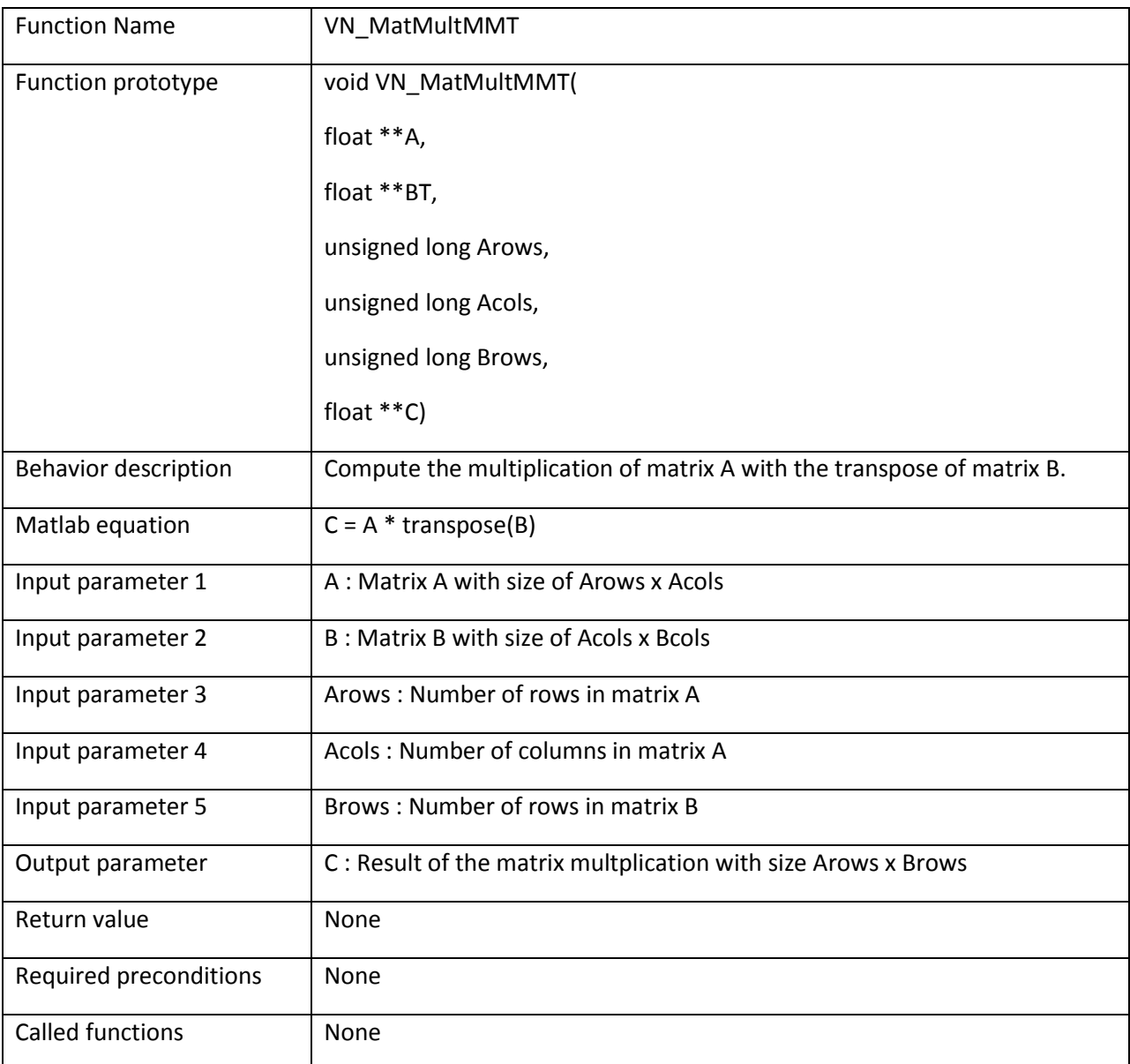

#### **Example:**

```
/* Multiply matrix A and transpose of B to get C * /VN CreateMatrix(A, 5, 3, \{0\});
VN_CreateMatrix(B, 7, 3, {0});
VN_CreateMatrix(C, 5, 7, {0});
VN MatMultMMT(A, B, 5, 3, 7, C);
```
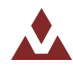

www.vectornav.com 83/119

# **6.2.11 VN\_MatMultMTM**

Table 65 describes the VN\_MatMultMTM function.

#### <span id="page-83-0"></span>Table 65. VN\_MatMultMTM

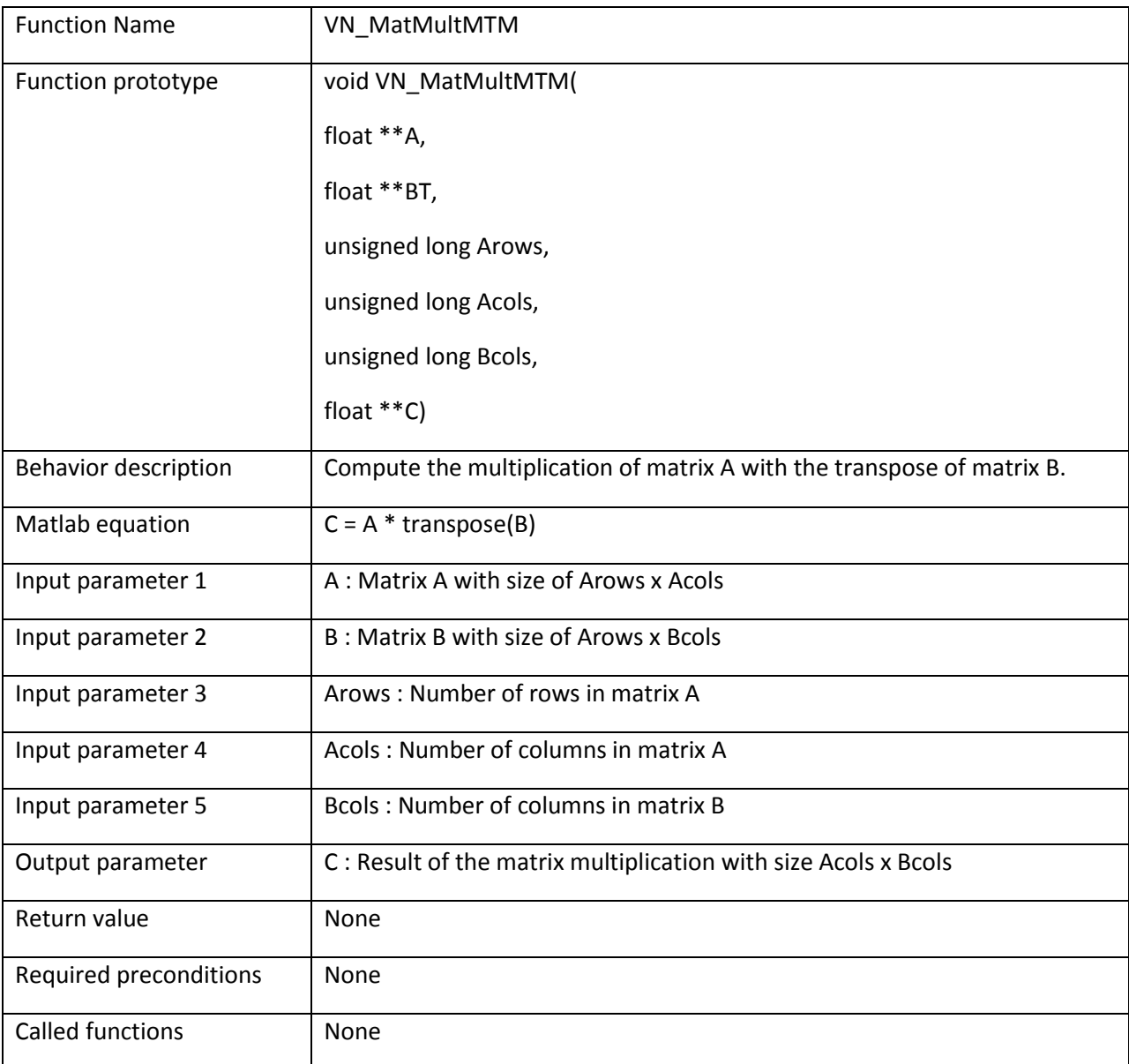

```
/* Multiply the transpose of matrix A and B to get C */VN CreateMatrix(A, 3, 5, {0});
VN_CreateMatrix(B, 3, 7, {0});
VN_CreateMatrix(C, 5, 7, {0});
VN MatMultMTM(A, B, 3, 5, 7, C);
```
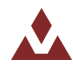

# **6.2.12 VN\_MatScalarMult**

Table 66 describes the VN\_MatScalarMult function.

#### <span id="page-84-0"></span>Table 66. VN\_MatScalarMult

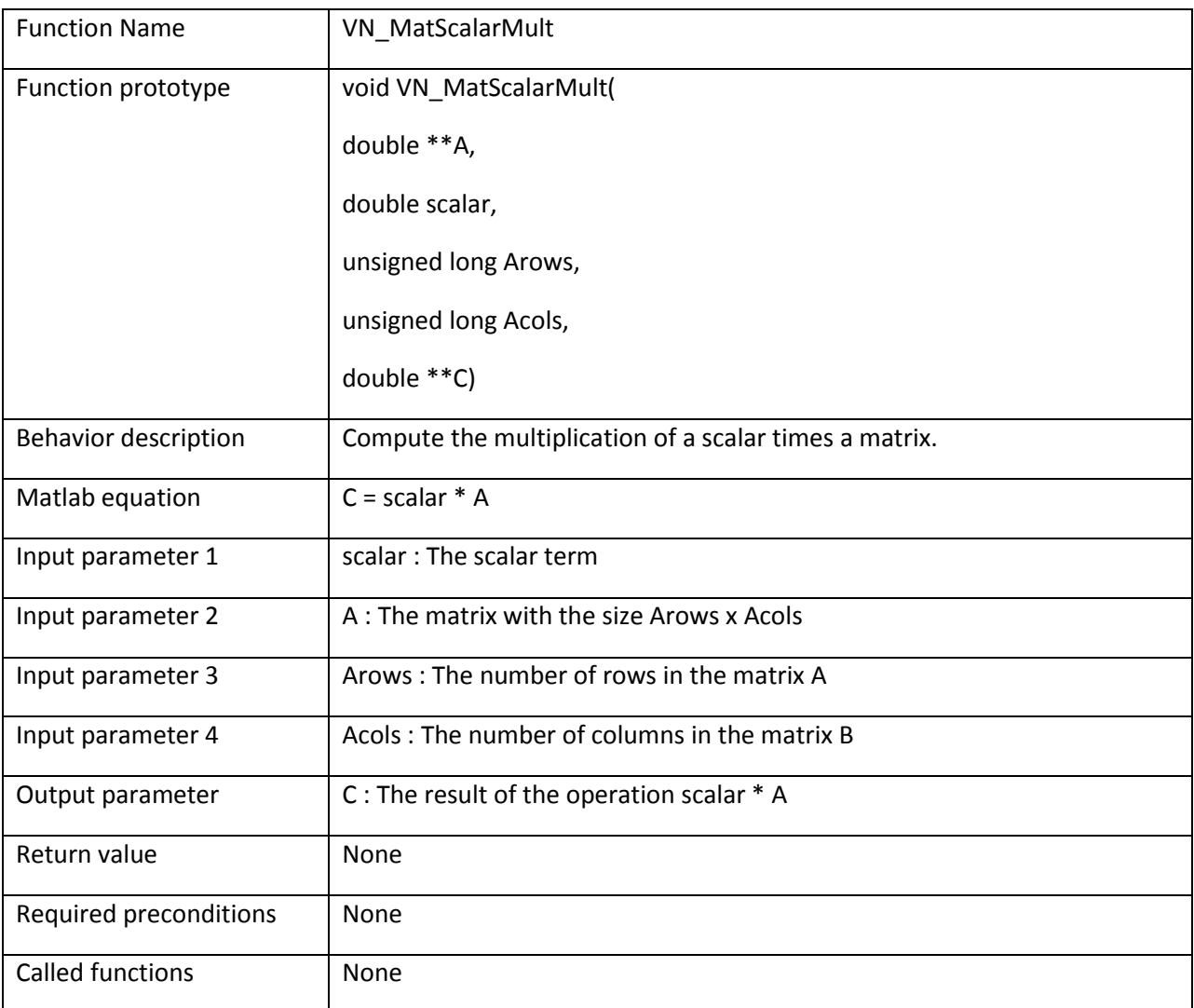

```
/* Multiply all the terms in matrix A by 10 */VN CreateMatrix(A, 3, 5, \{0\});
VN_CreateMatrix(B, 3, 5, {0});
VN<sup>M</sup>MatMultMTM(A, 10.0f, 3, 5, B);
```
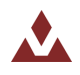

# **6.2.13 VN\_MatVecMult**

Table 67 describes the VN\_MatVecMult function.

#### <span id="page-85-0"></span>Table 67. VN\_MatVecMult

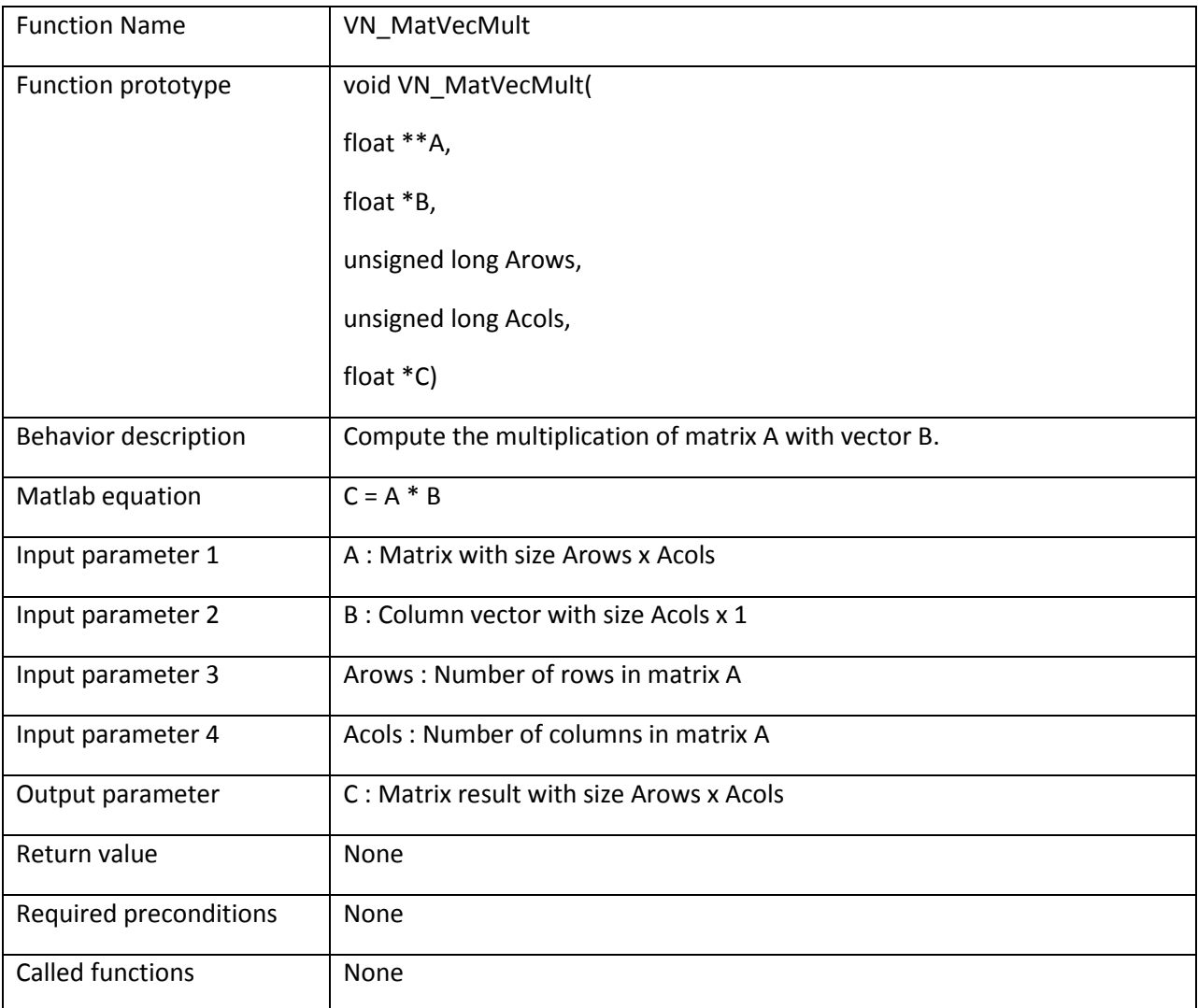

#### **Example:**

```
/* Multiply matrix A by vector B */VN CreateMatrix(A, 3, 3, {0});
\overline{\textbf{float}} \ B[3];
float C[3];
```
VN\_MatVecMult(A, B, 3, 3, C);

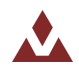

# **6.2.14 VN\_MatTVecMult**

Table 68 describes the VN\_MatTVecMult function.

#### <span id="page-86-0"></span>Table 68. VN\_MatTVecMult

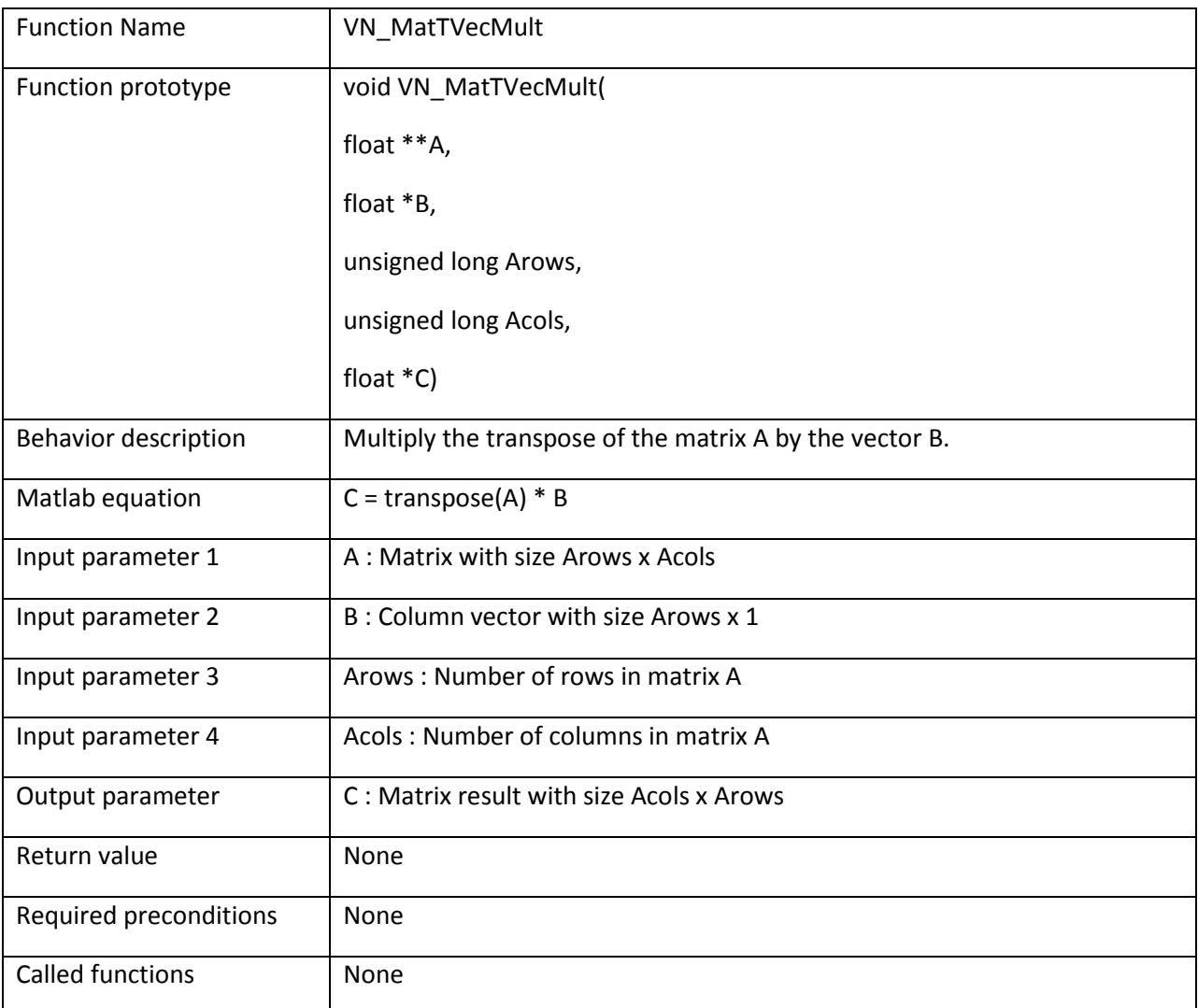

```
/* Multiply transpose of matrix A by vector B */VN CreateMatrix(A, 3, 3, {0});
\overline{\textbf{float}} \ B[3];
float C[3];
VN_MatTVecMult(A, B, 3, 3, C);
```
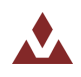

# **6.2.15 VN\_MatCopy**

Table 69 describes the VN\_MatCopy function.

#### <span id="page-87-0"></span>Table 69. VN\_MatCopy

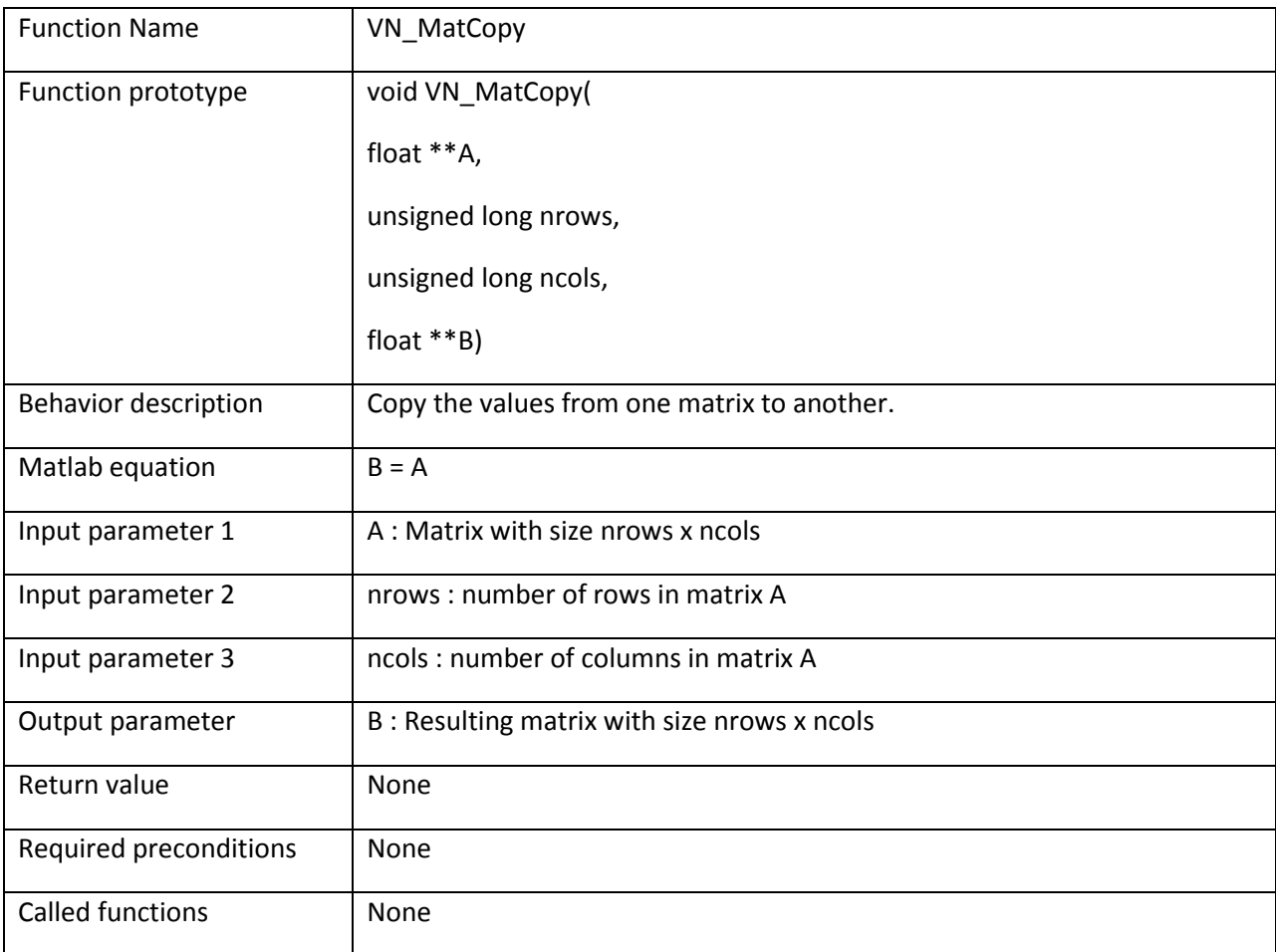

```
/* Copy matrix A into matrix B * /VN_CreateMatrix(A, 3, 3, {1,0,0,0,1,0,0,0,1}); /* Identity matrix */
VN CreateMatrix(B, 3, 3, \{0\});
VN MatCopy(A, 3, 3, B); /* B will now be equal to A */
```
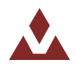

# **6.2.16 VN\_MatInv**

Table 70 describes the VN\_MatInv function.

## <span id="page-88-0"></span>Table 70. VN\_MatInv

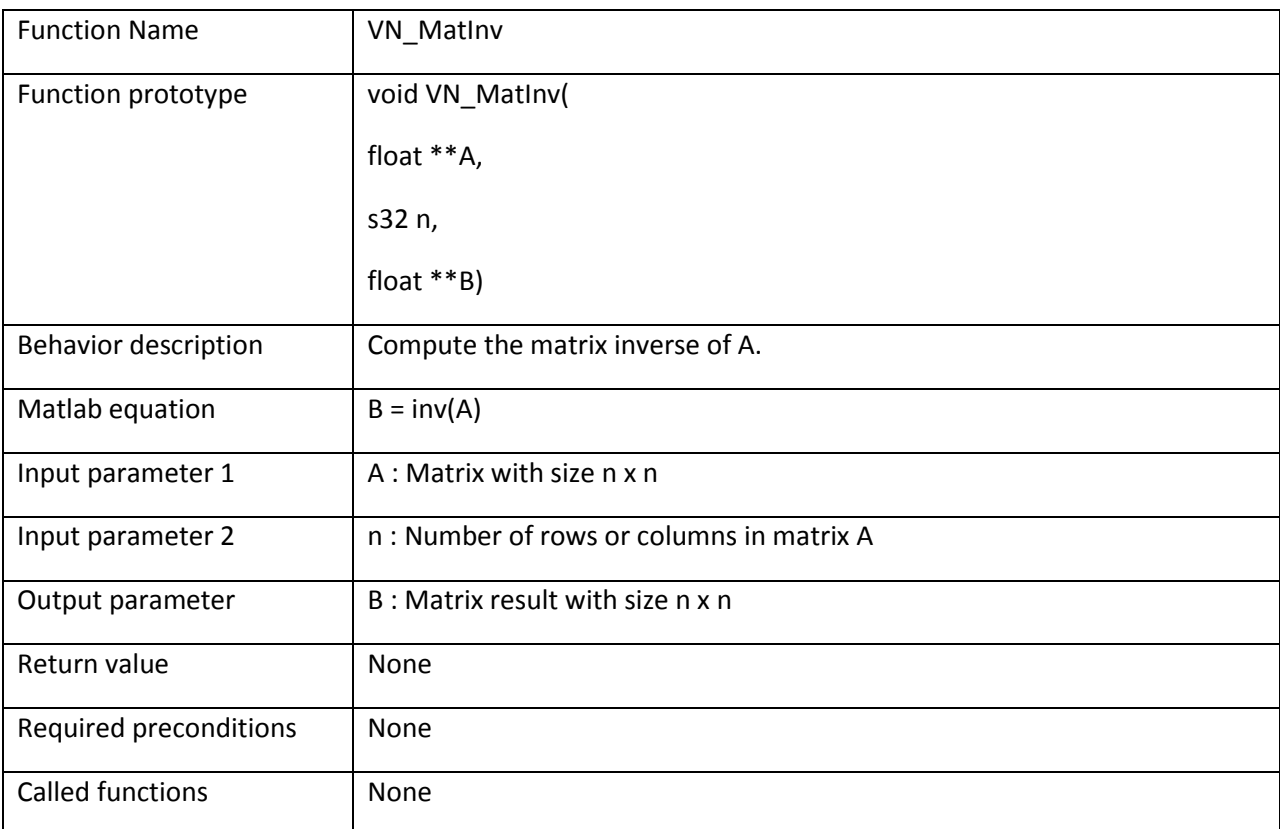

#### **Example:**

```
/* Calculate inverse of A */VN_CreateMatrix(A, 3, 3, {1,0,0,0,1,0,0,0,1}); /* Identity matrix */
VN CreateMatrix(B, 3, 3, \{0\});
```
VN MatInv(A, 3, B);  $/*$  B will now be equal to inverse of A  $*/$ 

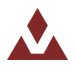

# **6.2.17 VN\_SkewMatrix**

Table 71 describes the VN\_SkewMatrix function.

#### <span id="page-89-0"></span>Table 71. VN\_SkewMatrix

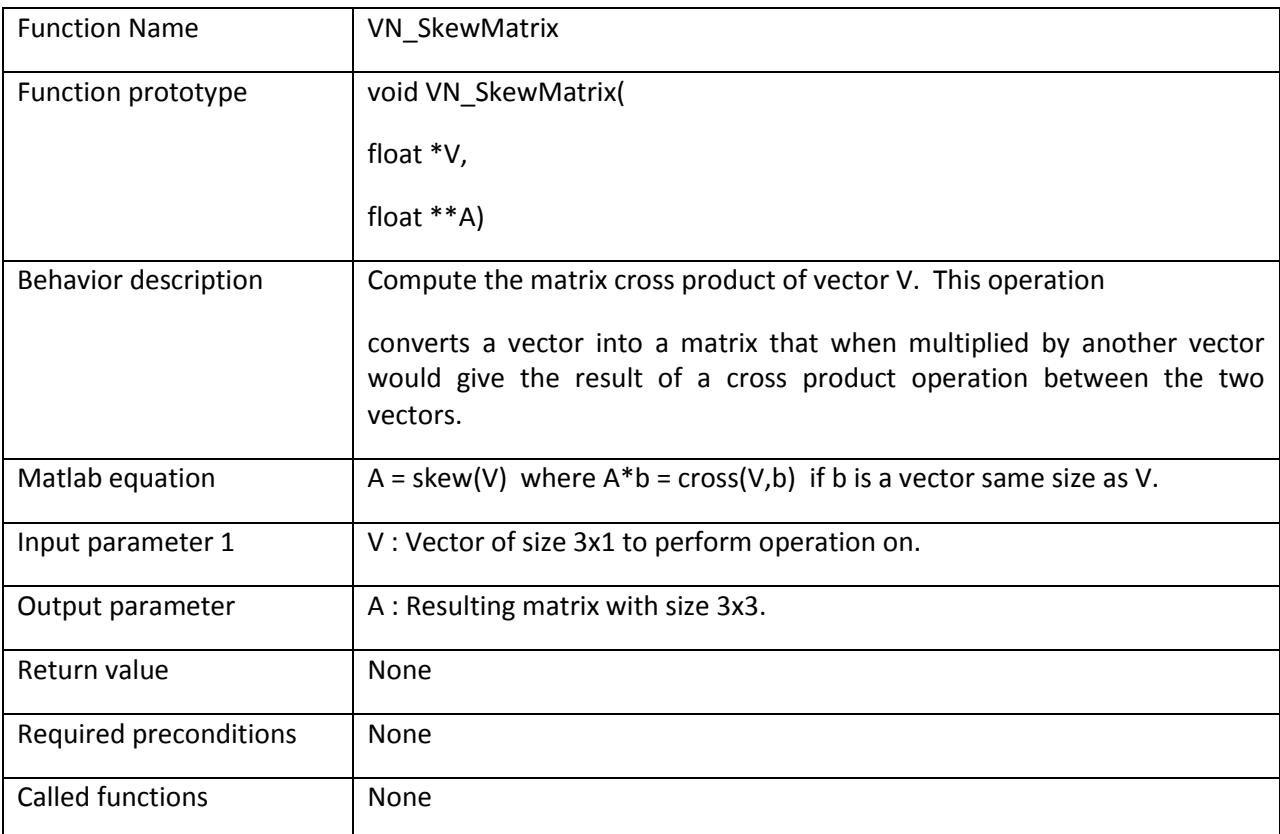

```
/* Calculate skew matrix of A */float A[3] = \{1, 0, 0\};float B[3] = \{0, 1, 0\};
VN CreateMatrix(C, 3, 3, \{0\});
\overline{\textbf{float}} \ D[3];
VN SkewMatrix(A, C); /* C will now equal skew matrix of A */
D = VN_MatVecMult(C, B, 3, 3, D); /* D = VN_crossP(A, B) = {0, 0, -1} */
```
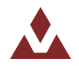

# **6.2.18 VN\_Transpose**

Table 72 describes the VN\_Transpose function.

## <span id="page-90-0"></span>Table 72. VN\_Transpose

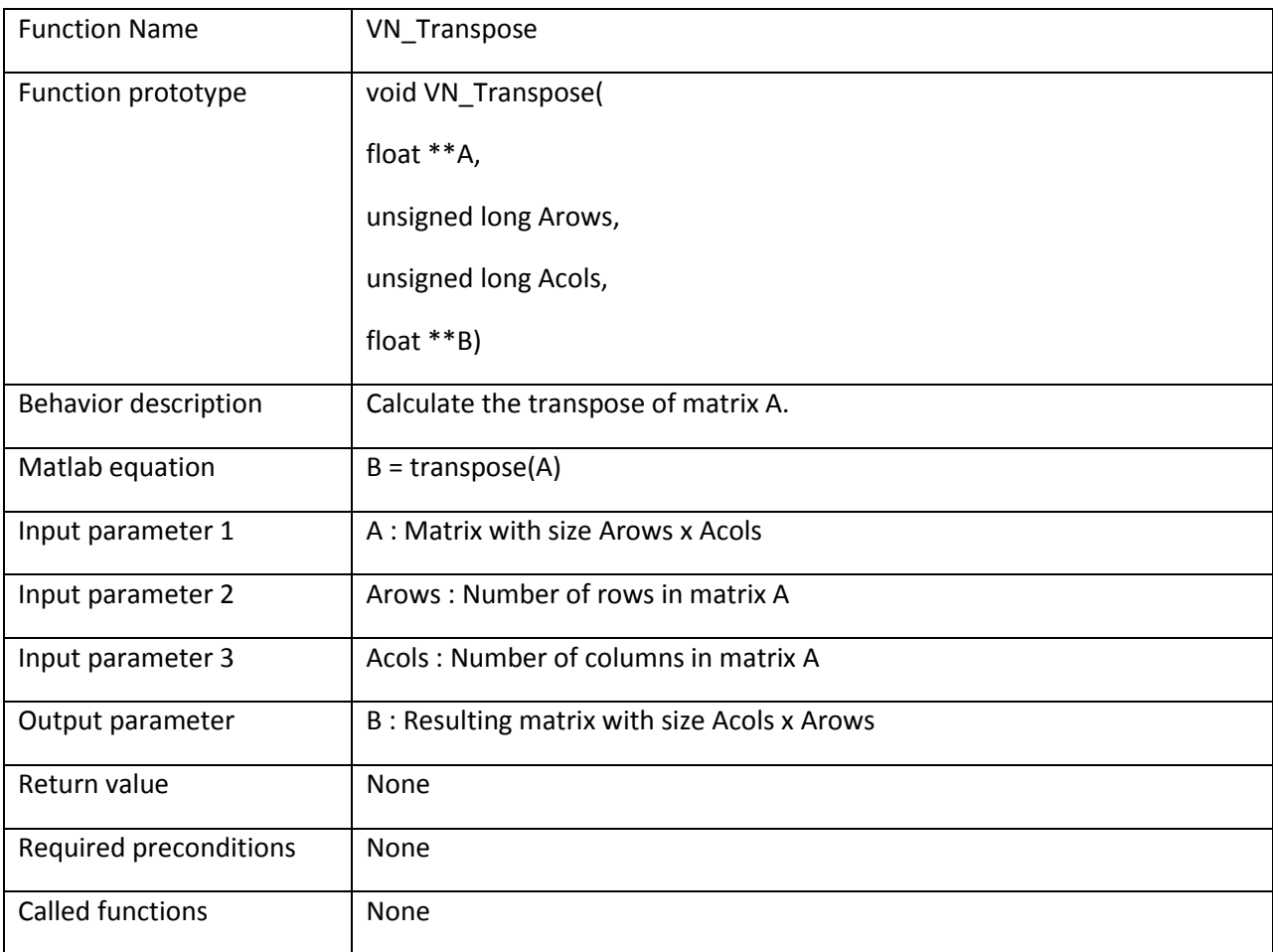

### **Example:**

/\* Calculate transpose of A  $*/$ VN\_CreateMatrix(A, 3, 3,  $\{1,2,3,4,5,6,7,8,9\}$ ); VN CreateMatrix(B, 3, 3,  $\{0\}$ ); VN Transpose(A, 3, 3, B);  $/* B = {1,4,7,2,5,8,3,6,9}$  \*/

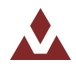

# **6.2.19 VN\_Norm**

Table 73 describes the VN\_Norm function.

#### <span id="page-91-0"></span>Table 73. VN\_Norm

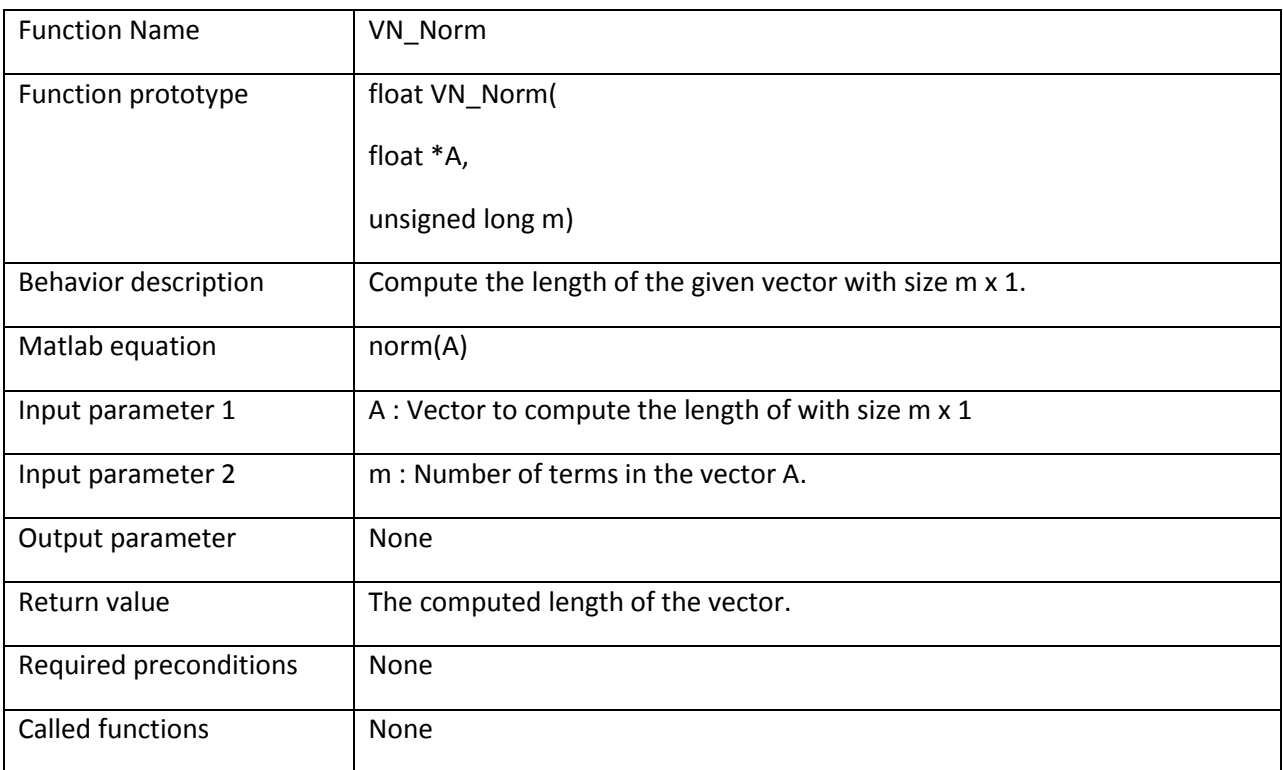

```
/* Calculate length of vector A */float A[3] = \{1, 2, 3\};
float len;
len = VN_Norm(A, 3); /* len = sqrt(1*1 + 2*2 + 3*3) */
```
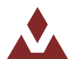

# **6.2.20 VN\_Normalize**

Table 74 describes the VN\_Normalize function.

#### <span id="page-92-0"></span>Table 74. VN\_Normalize

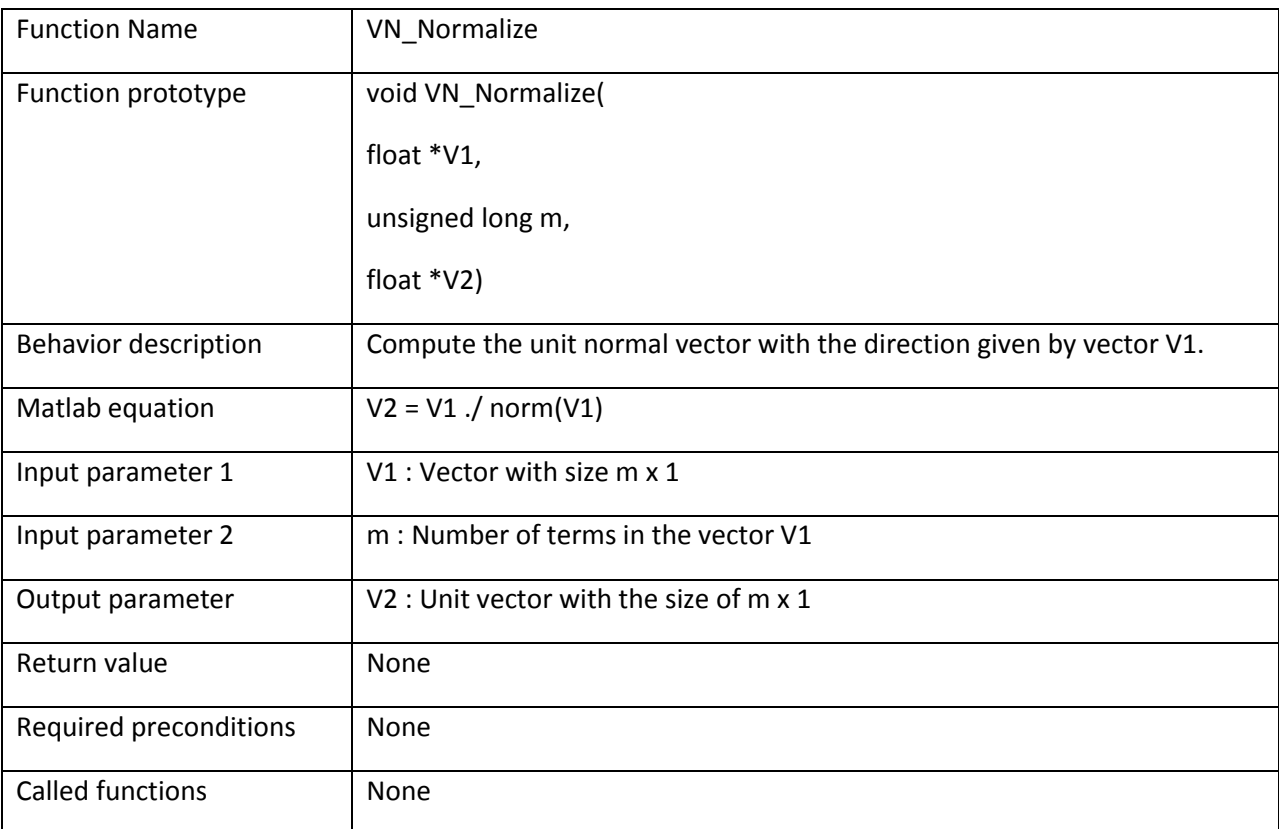

### **Example:**

```
/* Normalize vector A */float A[3] = {3, 0, 0};
float B[3];
```
VN\_Normalize(A, 3, B);  $/* B = {1, 0, 0} */$ 

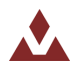

# **6.2.21 VN\_Quat2DCM**

Table 75 describes the VN\_Quat2DCM function.

#### <span id="page-93-0"></span>Table 75. VN\_Quat2DCM

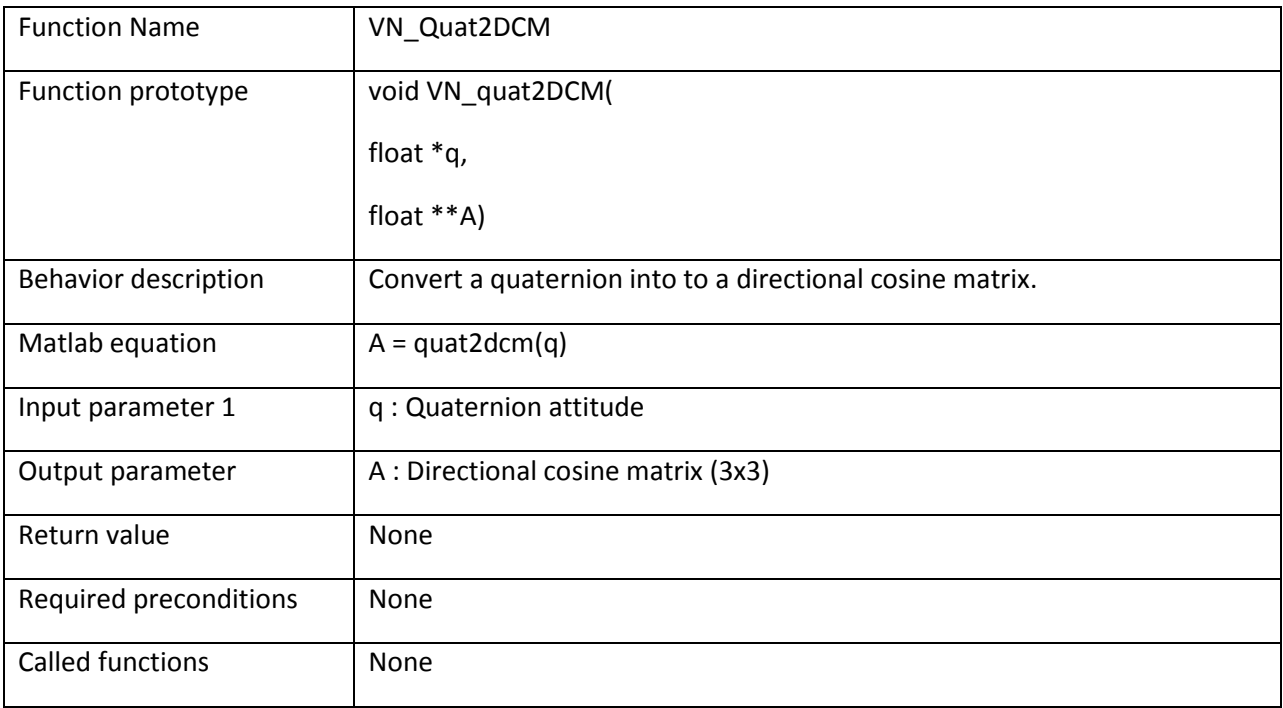

### **Example:**

/\* Convert the quaternion into a directional cosine matrix  $*/$ **float**  $q[4]$ ; VN CreateMatrix(DCM,  $3, 3, {0}$ ); VN100\_SPI\_GetQuat(0, q); /\* Get quaternion from device \*/ VN100 Quat2DCM(q, DCM); /\* Compute the DCM \*/

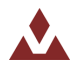

# **6.2.22 VN\_YPR2DCM**

Table 76 describes the VN\_YPR2DCM function.

#### <span id="page-94-0"></span>Table 76. VN\_YPR2DCM

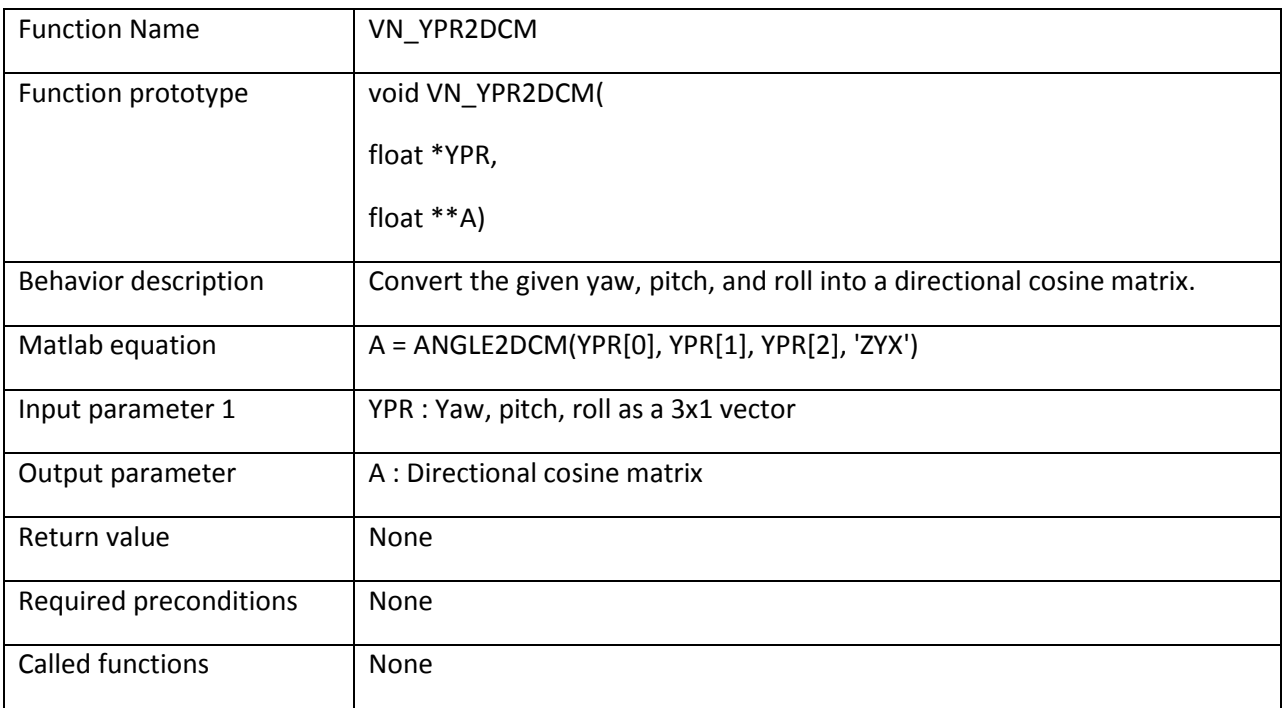

### **Example:**

/\* Convert the yaw, pitch, roll into a directional cosine matrix \*/ float ypr[3]; VN CreateMatrix(DCM,  $3, 3, {0}$ ); VN100 SPI GetYPR(0, &ypr[0], &ypr[1], &ypr[2]); /\* Get YPR from device \*/ VN100 YPR2DCM(q, DCM);  $/*$  Compute the DCM  $*/$ 

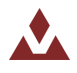

# **6.2.23 VN\_MatZeros**

Table 77 describes the VN\_MatZeros function.

## <span id="page-95-0"></span>Table 77. VN\_MatZeros

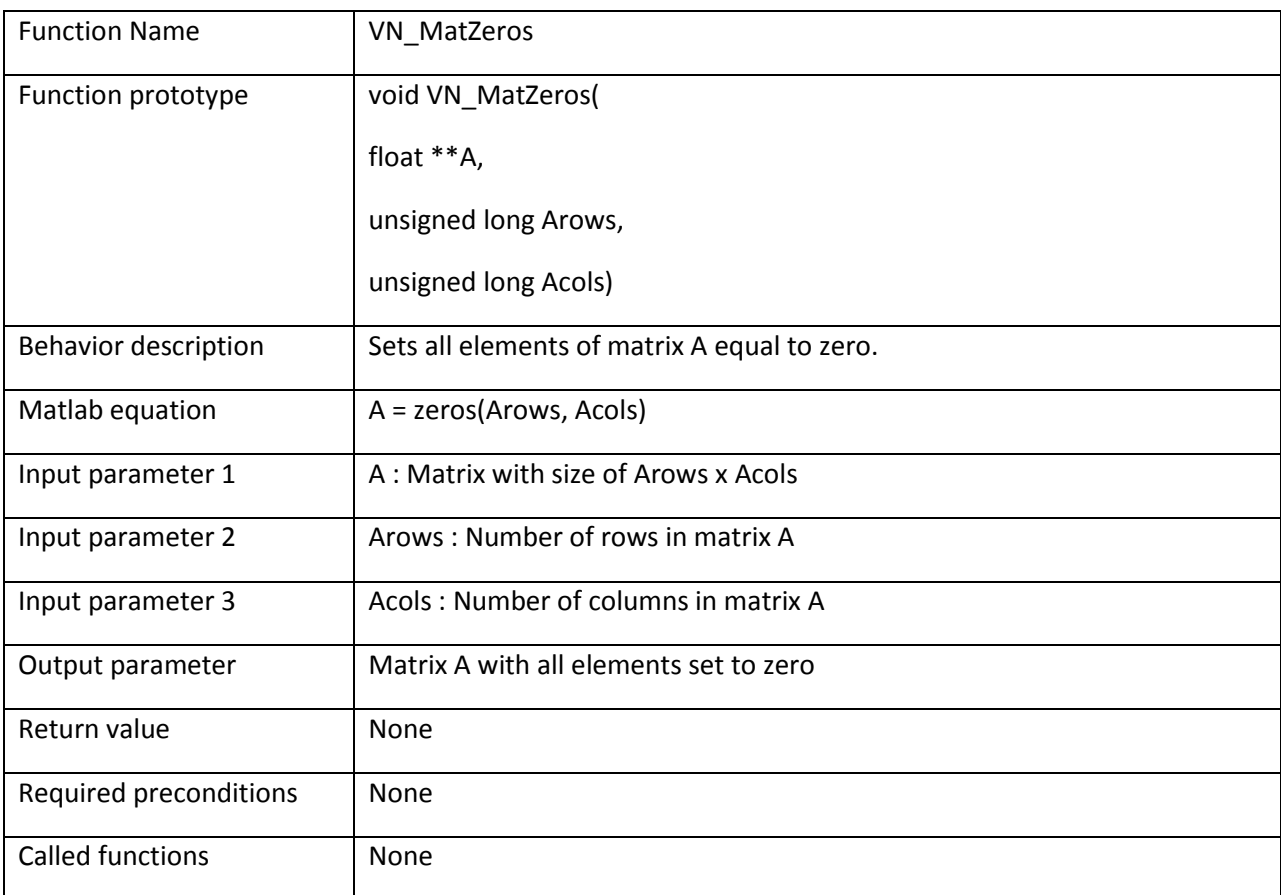

```
/* Zero out matrix A * /VN_CreateMatrix(A, 3, 3, {1, 0, 0, 0, 1, 0, 0, 0, 0}); /* Identity matrix */
VN MatZeros(A, 3, 3); /* Zero out matrix A */
```
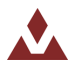

# **6.2.24 VN\_Quat2Euler121**

Table 78 describes the VN\_Quat2Euler121 function.

### <span id="page-96-0"></span>Table 78. VN\_Quat2Euler121

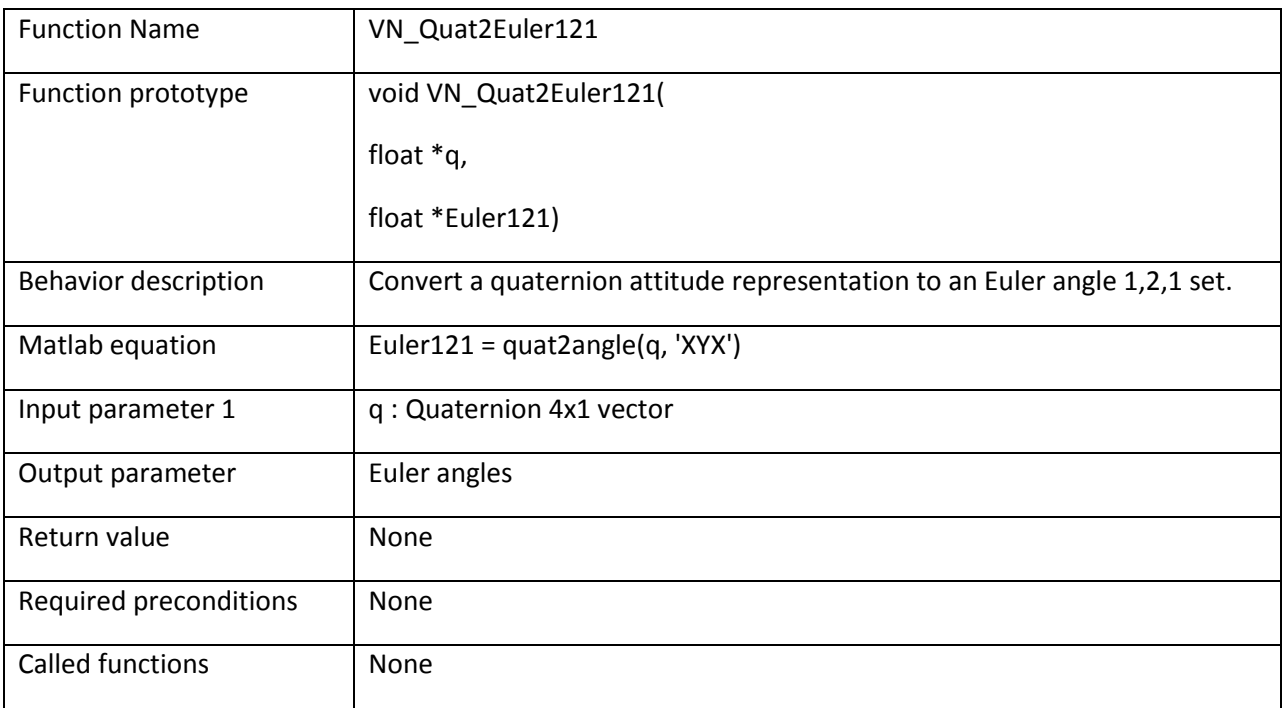

### **Example:**

/\* Convert the quaternion into a Euler 121 angles \*/ **float**  $q[4]$ ;  $float$   $Euler121[3]$ ; VN100 SPI GetQuat(0, q); /\* Get quaternion from device \*/ VN100 Quat2Euler121(q, Euler121); /\* Compute the Euler 121 angles \*/

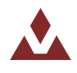

# **6.2.25 VN\_Quat2Euler123**

Table 79 describes the VN\_Quat2Euler123 function.

### <span id="page-97-0"></span>Table 79. VN\_Quat2Euler123

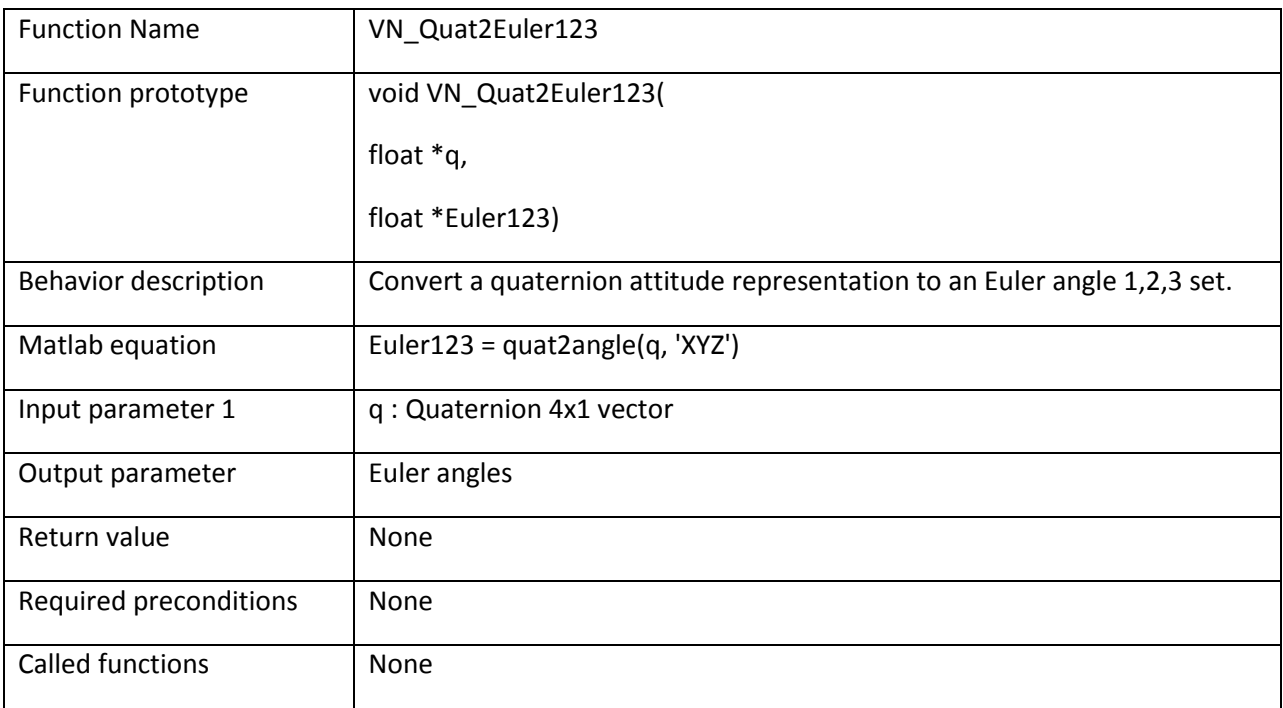

### **Example:**

/\* Convert the quaternion into a Euler 123 angles \*/ **float**  $q[4]$ ;  $float$  Euler123[3]; VN100 SPI GetQuat(0, q); /\* Get quaternion from device \*/ VN100 Quat2Euler123(q, Euler123); /\* Compute the Euler 123 angles \*/

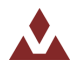

# **6.2.26 VN\_Quat2Euler131**

Table 80 describes the VN\_Quat2Euler131 function.

### <span id="page-98-0"></span>Table 80. VN\_Quat2Euler131

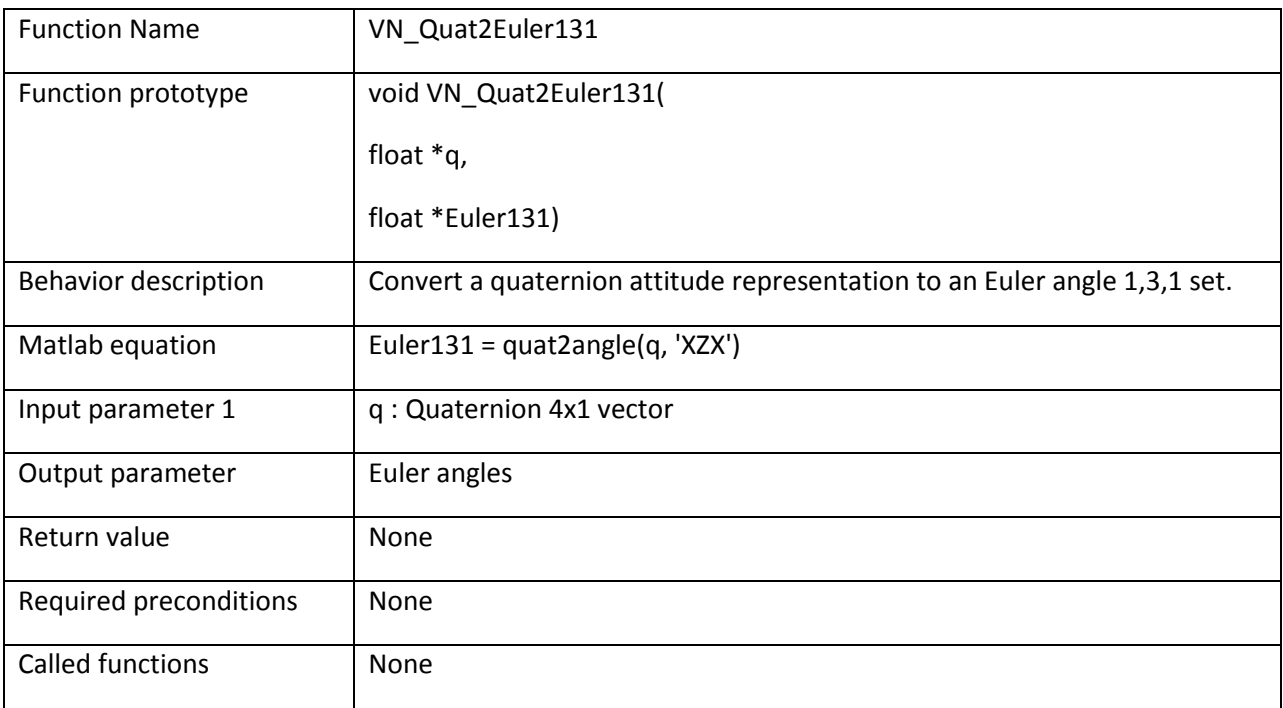

### **Example:**

/\* Convert the quaternion into a Euler 131 angles \*/ **float**  $q[4]$ ;  $float$   $Euler131[3];$ VN100 SPI GetQuat(0, q); /\* Get quaternion from device \*/ VN100 Quat2Euler131(q, Euler131); /\* Compute the Euler 131 angles \*/

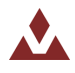

# **6.2.27 VN\_Quat2Euler132**

Table 81 describes the VN\_Quat2Euler132 function.

#### <span id="page-99-0"></span>Table 81. VN\_Quat2Euler132

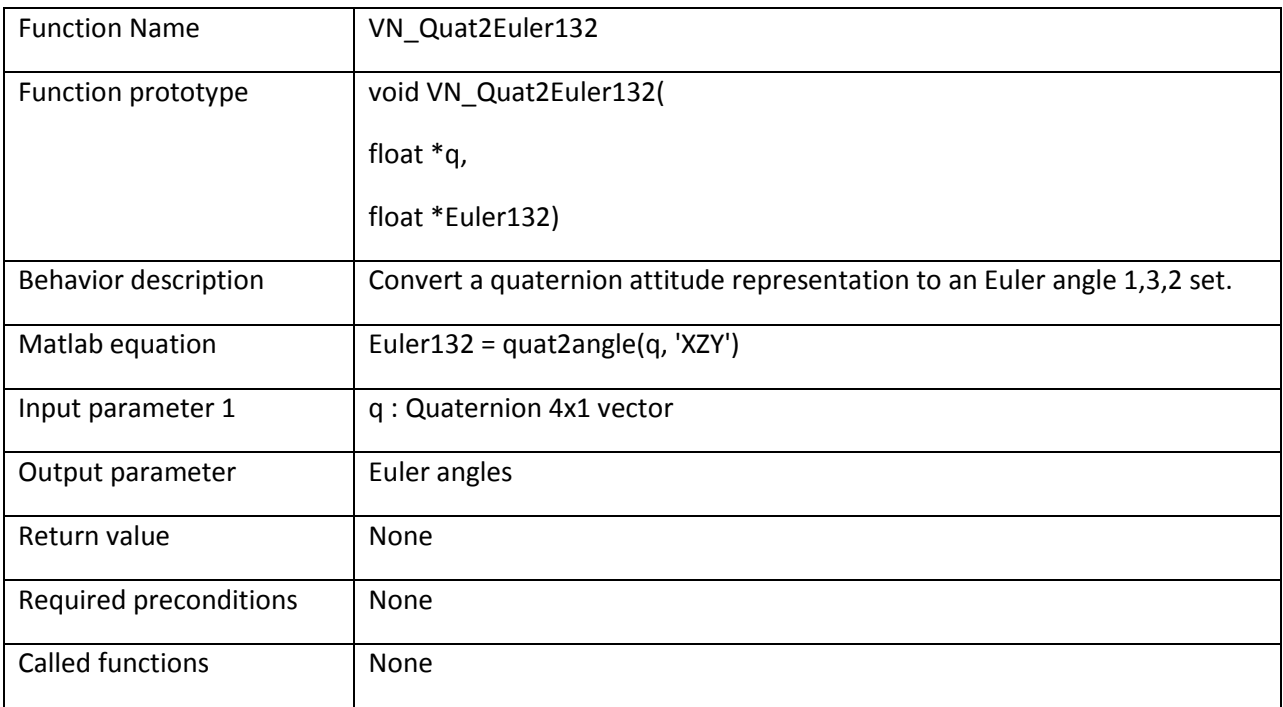

### **Example:**

/\* Convert the quaternion into a Euler 132 angles \*/ **float**  $q[4]$ ;  $float$  Euler132[3]; VN100 SPI GetQuat(0, q); /\* Get quaternion from device \*/ VN100 Quat2Euler132(q, Euler132); /\* Compute the Euler 132 angles \*/

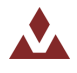

# **6.2.28 VN\_Quat2Euler212**

Table 82 describes the VN\_Quat2Euler212 function.

### <span id="page-100-0"></span>Table 82. VN\_Quat2Euler212

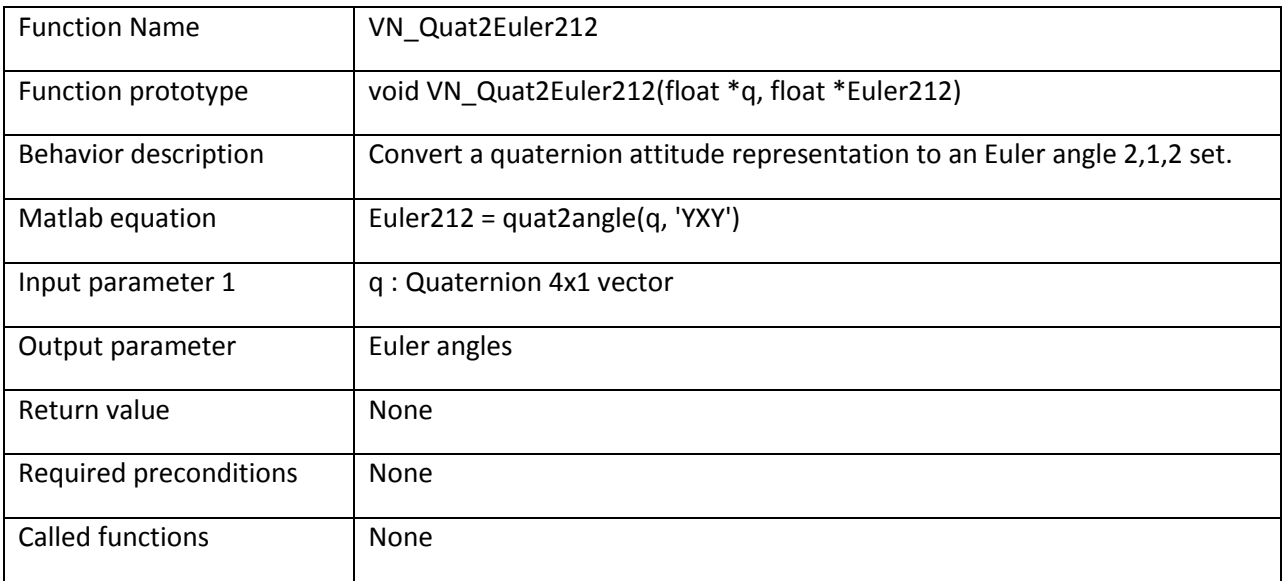

### **Example:**

```
/* Convert the quaternion into a Euler 212 angles */float q[4];
float Euler212[3];
```

```
VN100 SPI GetQuat(0, q); /* Get quaternion from device */
```
VN100 Quat2Euler212(q, Euler212); /\* Compute the Euler 212 angles \*/

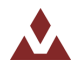

# **6.2.29 VN\_Quat2Euler213**

Table 83 describes the VN\_Quat2Euler213 function.

### <span id="page-101-0"></span>Table 83. VN\_Quat2Euler213

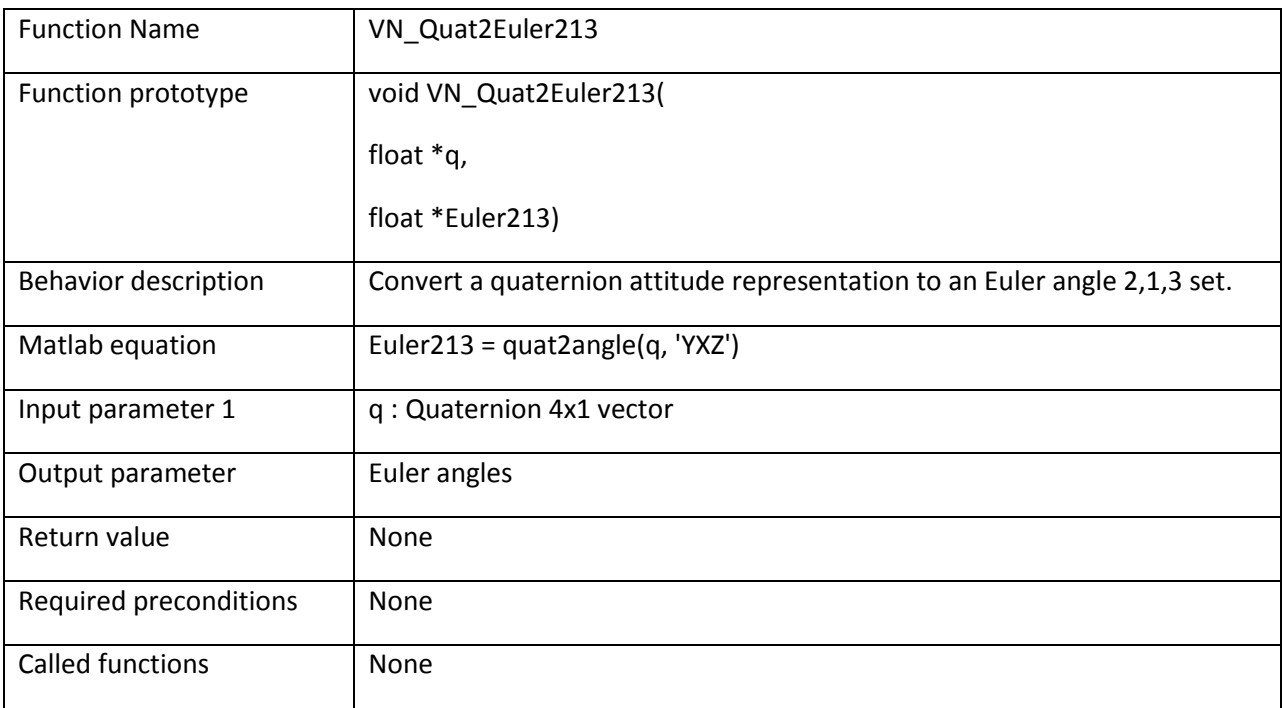

### **Example:**

/\* Convert the quaternion into a Euler 213 angles \*/ **float**  $q[4]$ ;  $float$   $Euler213[3];$ VN100 SPI GetQuat(0, q); /\* Get quaternion from device \*/ VN100 Quat2Euler213(q, Euler213); /\* Compute the Euler 213 angles \*/

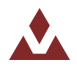

# **6.2.30 VN\_Quat2Euler231**

Table 84 describes the VN\_Quat2Euler231 function.

#### <span id="page-102-0"></span>Table 84. VN\_Quat2Euler231

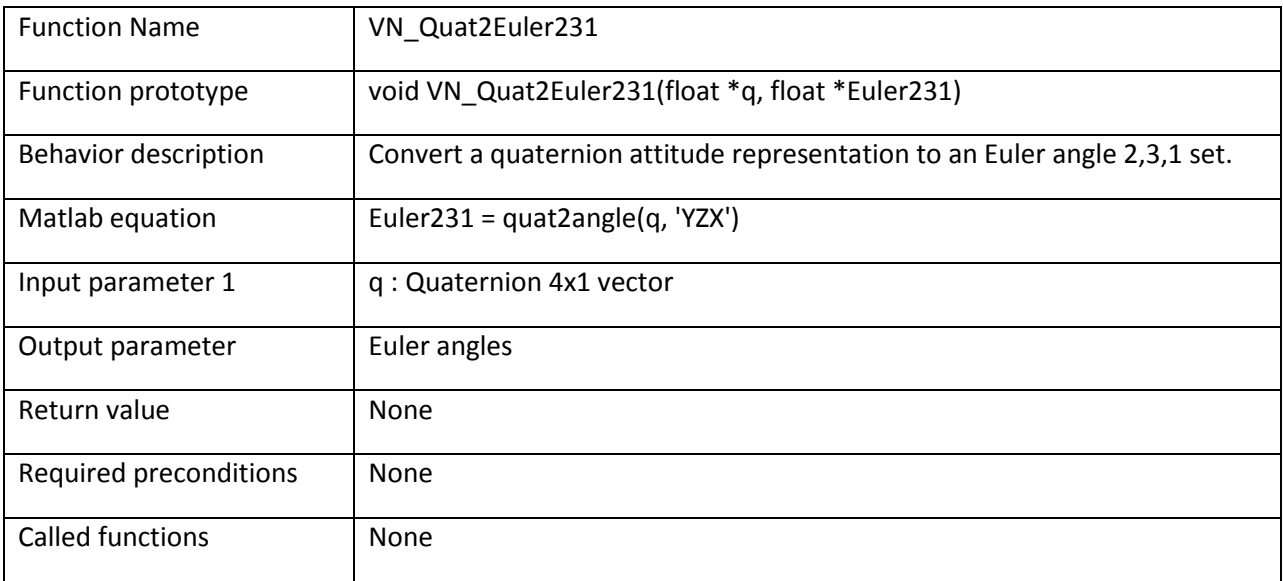

#### **Example:**

```
/* Convert the quaternion into a Euler 231 angles */float q[4];
float Euler231[3];
```
VN100 SPI GetQuat(0, q); /\* Get quaternion from device \*/

VN100 Quat2Euler231(q, Euler231); /\* Compute the Euler 231 angles \*/

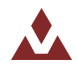

# **6.2.31 VN\_Quat2Euler232**

Table 85 describes the VN\_Quat2Euler232 function.

#### <span id="page-103-0"></span>Table 85. VN\_Quat2Euler232

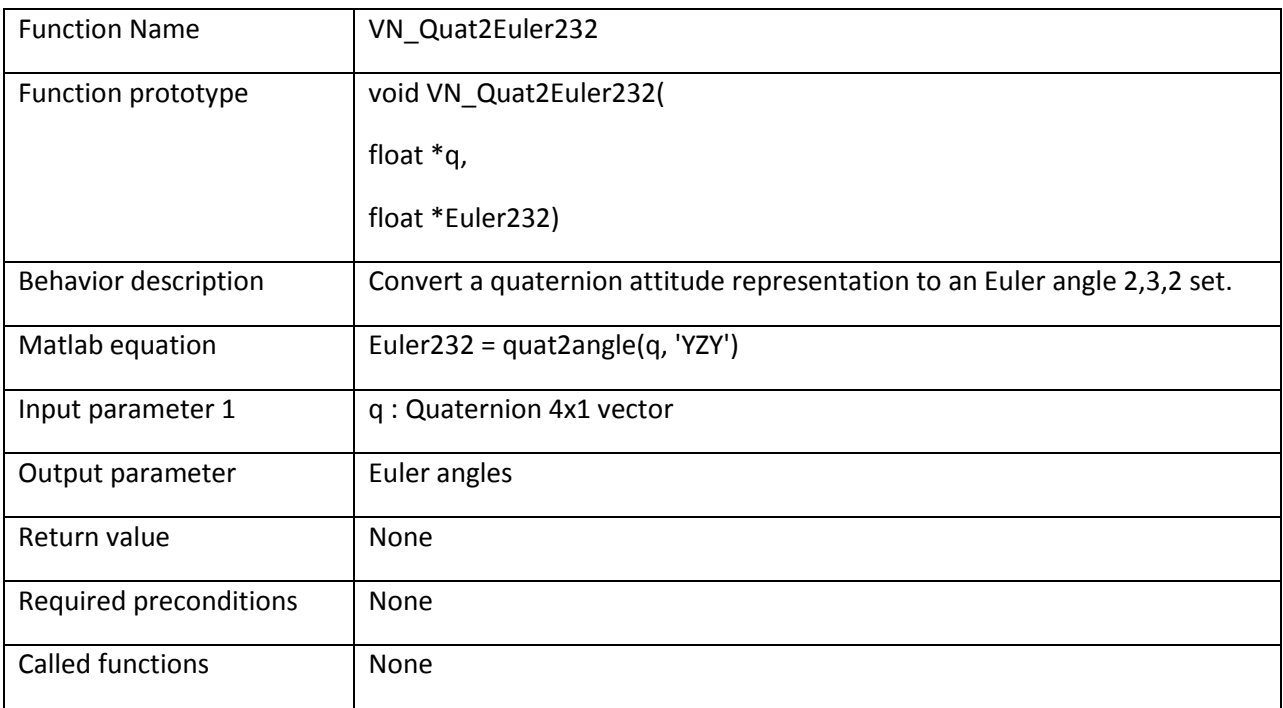

### **Example:**

/\* Convert the quaternion into a Euler 232 angles \*/ **float**  $q[4]$ ;  $float$  Euler232[3]; VN100 SPI GetQuat(0, q); /\* Get quaternion from device \*/ VN100 Quat2Euler232(q, Euler232);  $/$ \* Compute the Euler 232 angles \*/

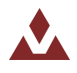

# **6.2.32 VN\_Quat2Euler312**

Table 86 describes the VN\_Quat2Euler312 function.

### <span id="page-104-0"></span>Table 86. VN\_Quat2Euler312

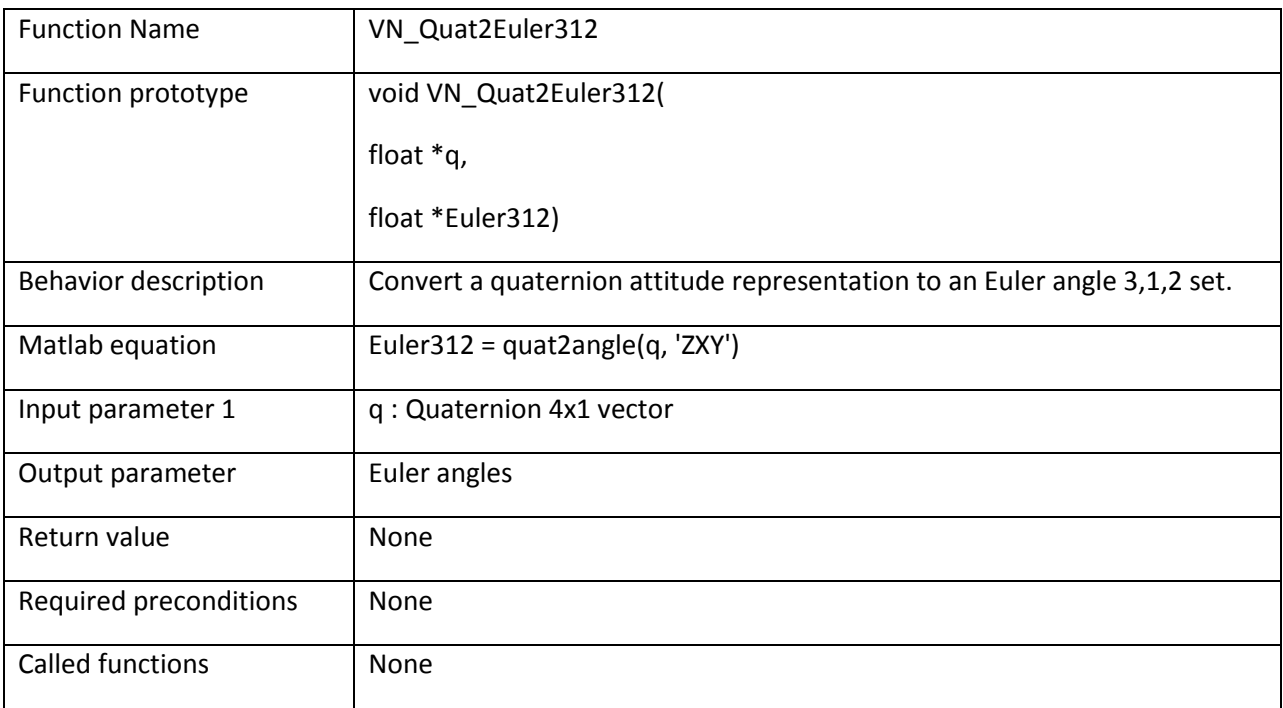

### **Example:**

/\* Convert the quaternion into a Euler 312 angles \*/ **float**  $q[4]$ ;  $float$  Euler312[3]; VN100 SPI GetQuat(0, q); /\* Get quaternion from device \*/ VN100 Quat2Euler312(q, Euler312);  $/*$  Compute the Euler 312 angles  $*/$ 

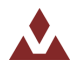

# **6.2.33 VN\_Quat2Euler313**

Table 87 describes the VN\_Quat2Euler313 function.

#### <span id="page-105-0"></span>Table 87. VN\_Quat2Euler313

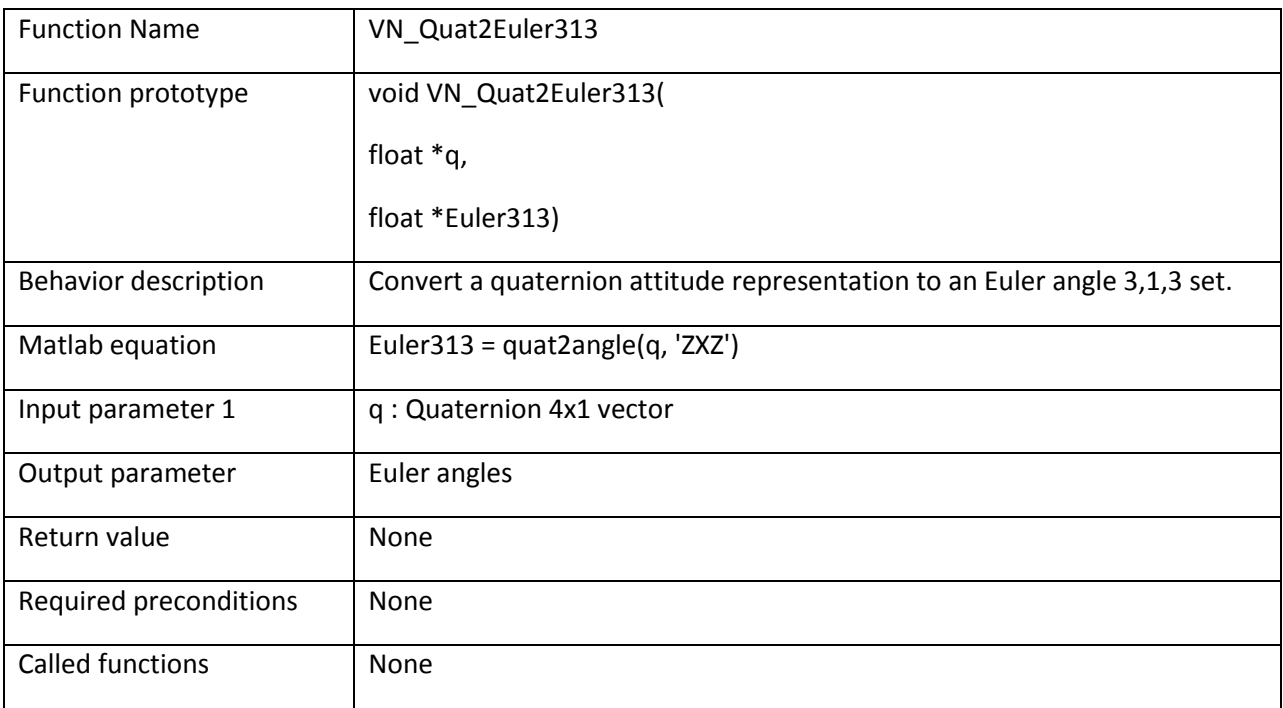

### **Example:**

/\* Convert the quaternion into a Euler 313 angles \*/ **float**  $q[4]$ ;  $float$  Euler313[3]; VN100 SPI GetQuat(0, q); /\* Get quaternion from device \*/ VN100 Quat2Euler313(q, Euler313); /\* Compute the Euler 313 angles \*/

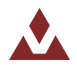

# **6.2.34 VN\_Quat2Euler321**

Table 88 describes the VN\_Quat2Euler321 function.

#### <span id="page-106-0"></span>**Table%88.%%%%%VN\_Quat2Euler321**

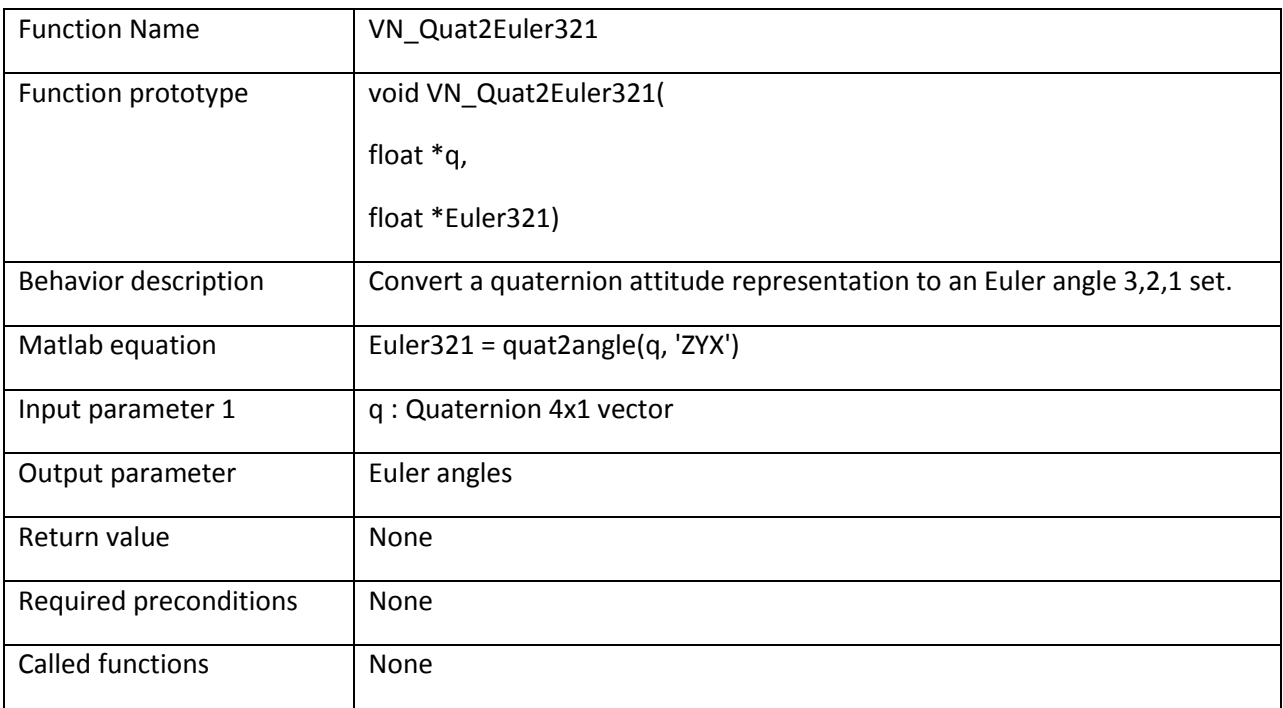

### **Example:**

/\* Convert the quaternion into a Euler 321 angles \*/ **float**  $q[4]$ ;  $float$  Euler321[3]; VN100 SPI GetQuat(0, q); /\* Get quaternion from device \*/ VN100 Quat2Euler321(q, Euler321); /\* Compute the Euler 321 angles \*/

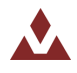

# **6.2.35 VN\_Quat2Euler323**

Table 89 describes the VN\_Quat2Euler323 function.

#### <span id="page-107-0"></span>**Table%89.%%%%%VN\_Quat2Euler323**

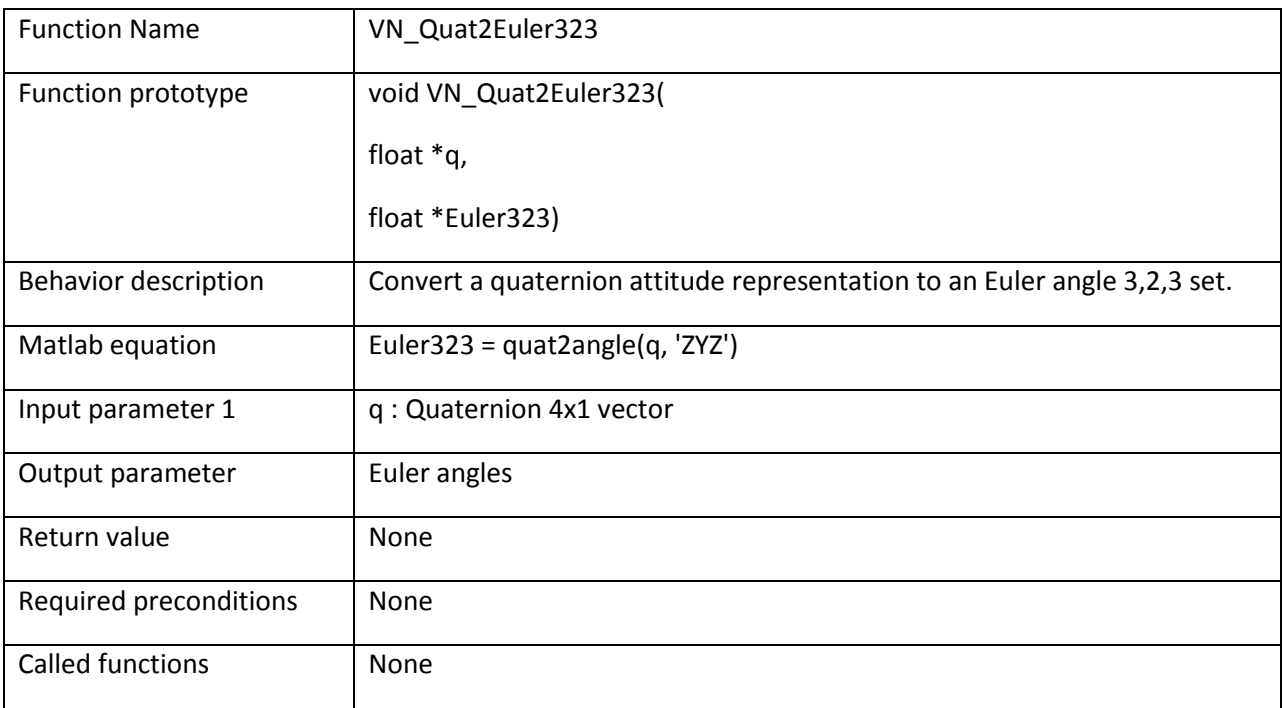

### **Example:**

/\* Convert the quaternion into a Euler 323 angles \*/ **float**  $q[4]$ ;  $float$  Euler323[3]; VN100 SPI GetQuat(0, q); /\* Get quaternion from device \*/ VN100 Quat2Euler323(q, Euler323);  $/*$  Compute the Euler 323 angles  $*/$ 

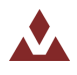
# **6.2.36 VN\_Quat2Gibbs**

Table 90 describes the VN\_Quat2Gibbs function.

## <span id="page-108-0"></span>Table 90. VN\_Quat2Gibbs

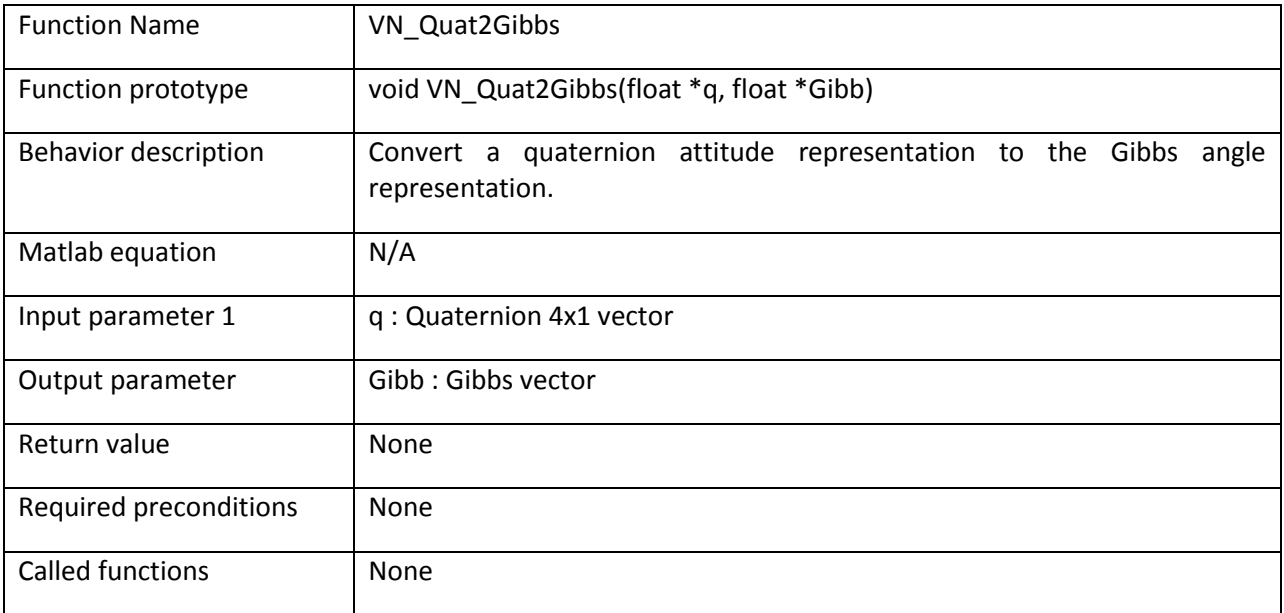

## **Example:**

```
/* Convert the quaternion into a Gibbs vector */
float q[4];
float Gibbs[3];
```
VN100\_SPI\_GetQuat(0, q); /\* Get quaternion from device \*/

VN100 Quat2Gibbs(q, Gibbs); /\* Compute the Gibbs vector \*/

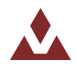

## **6.2.37 VN\_Quat2MRP**

Table 91 describes the VN\_Quat2MRP function.

### <span id="page-109-0"></span>Table 91. VN\_Quat2MRP

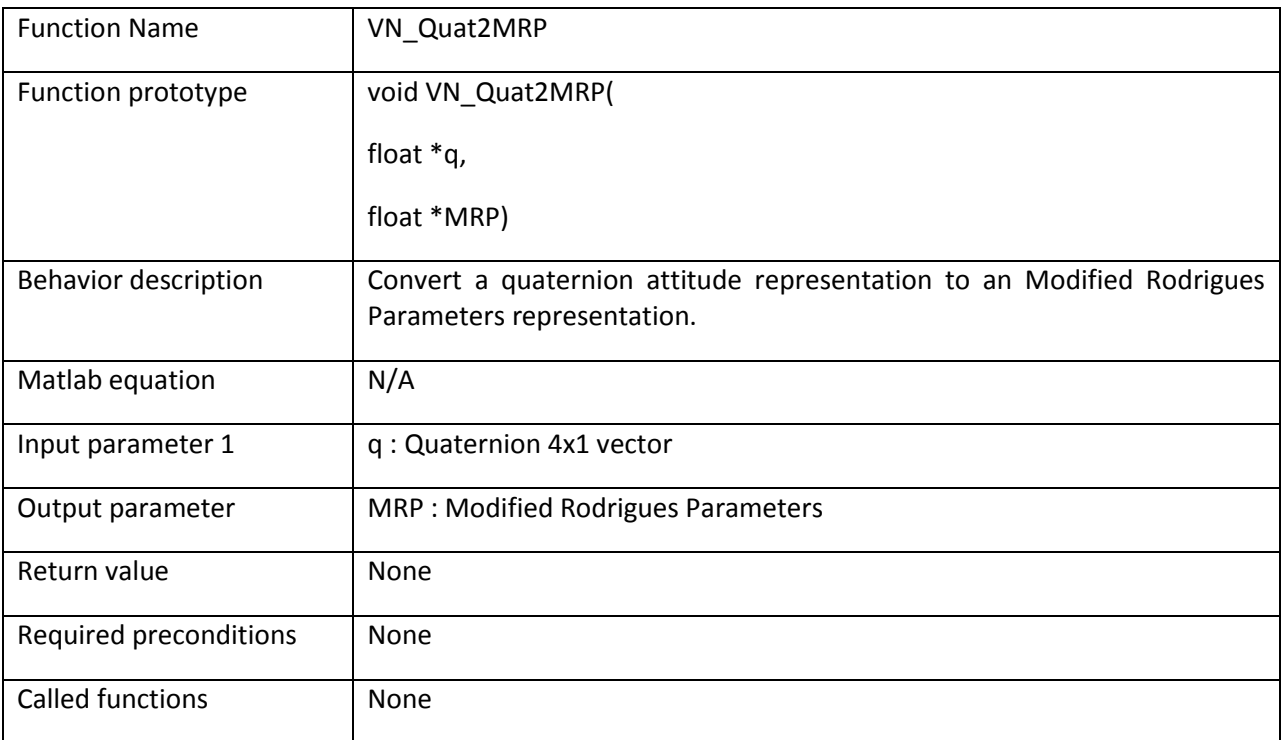

#### **Example:**

/\* Convert the quaternion into a Modified Rodrigues Parameters \*/ **float**  $q[4]$ ; float MRP[3]; VN100 SPI GetQuat(0, q); /\* Get quaternion from device \*/ VN100 Quat2MRP(q, MRP); /\* Compute the Modified Rodrigues Parameters \*/

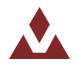

## **6.2.38 VN\_Quat2PRV**

Table 92 describes the VN\_Quat2PRV function.

## <span id="page-110-0"></span>Table 92. VN\_Quat2PRV

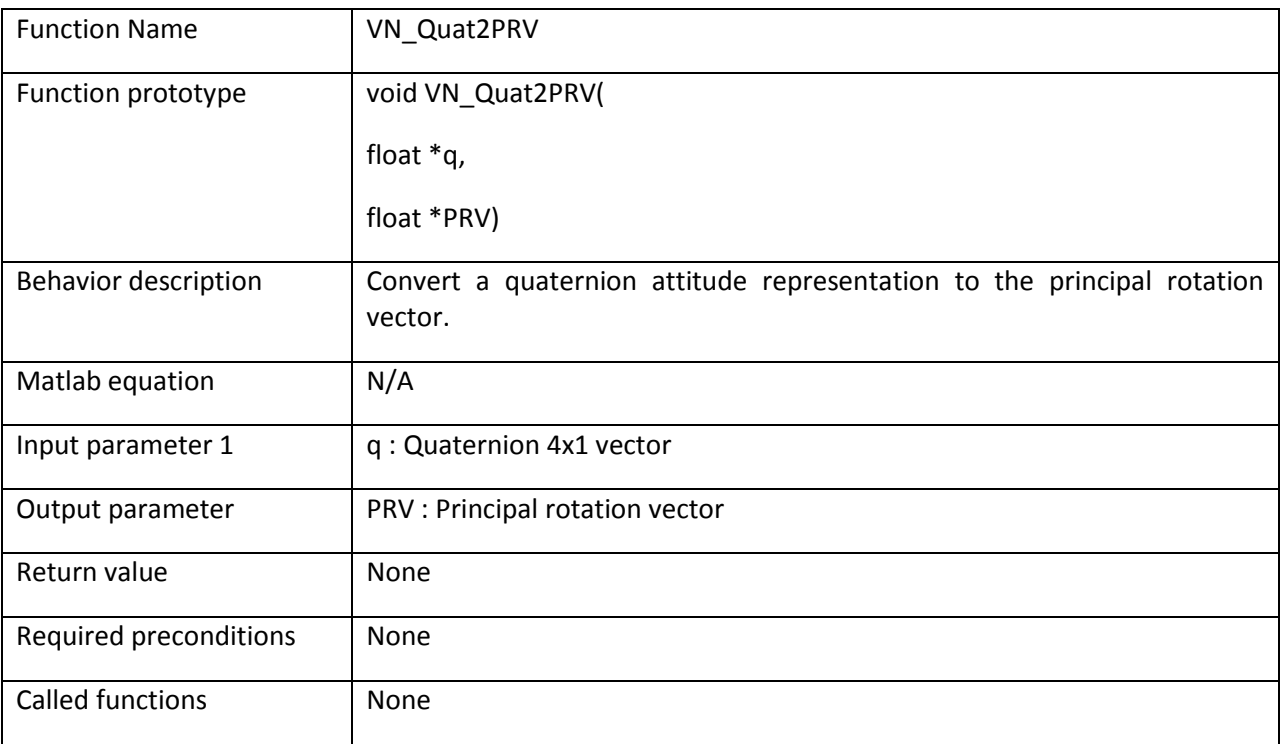

#### **Example:**

```
/* Convert the quaternion into a principal rotation vector */float q[4];
float PRV[3];
VN100 SPI GetQuat(0, q); /* Get quaternion from device */
VN100 Quat2PRV(q, PRV); /* Compute the principal rotation vector */
```
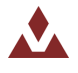

# **6.2.39 VN\_AddQuat**

Table 93 describes the VN\_AddQuat function.

### <span id="page-111-0"></span>Table 93. VN\_AddQuat

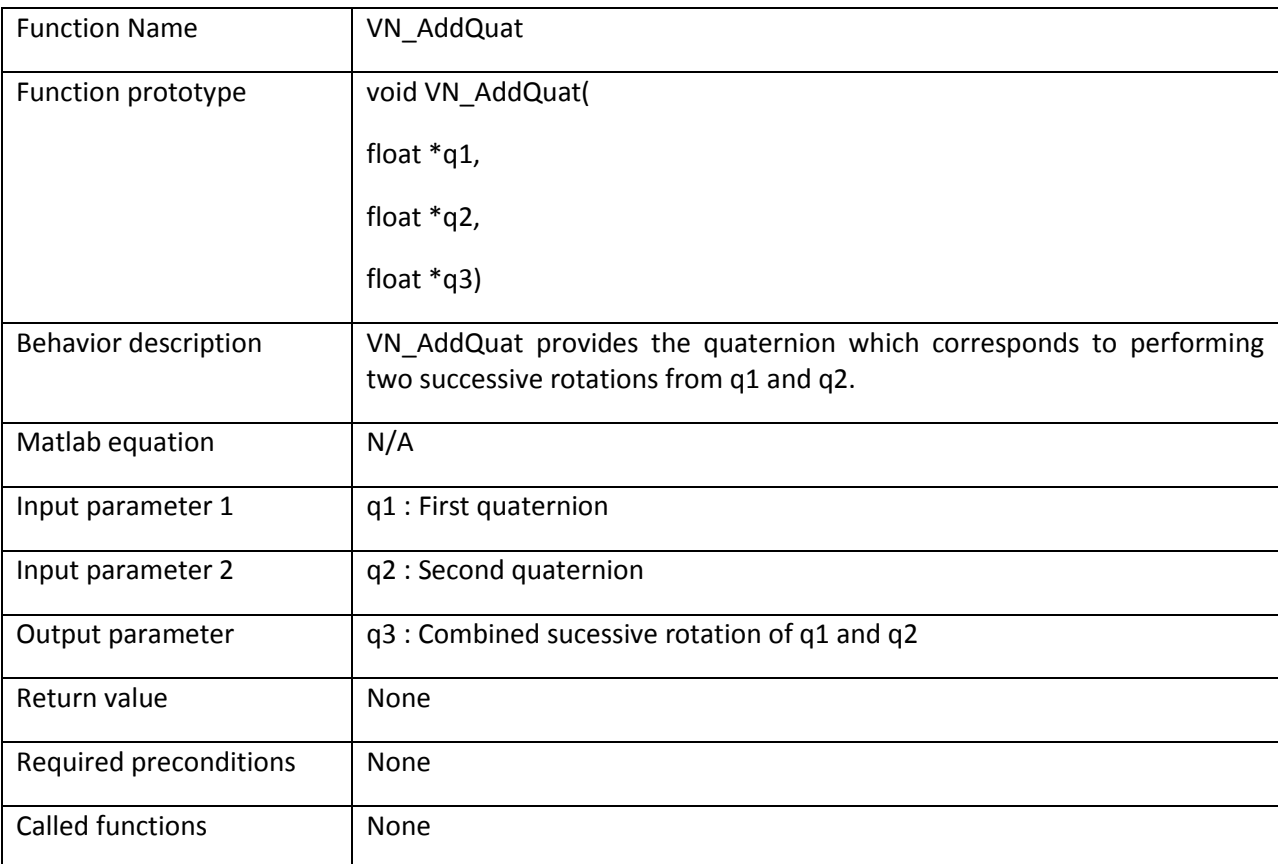

#### **Example:**

```
/* Create a combined rotation of quaternion 1 and 2 */float q1[4];
float q2[4];
float q3[4];
```
VN100 AddQuat(q1, q2, q3);

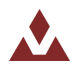

# **6.2.40 VN\_SubQuat**

Table 94 describes the VN\_SubQuat function.

## <span id="page-112-0"></span>Table 94. VN\_SubQuat

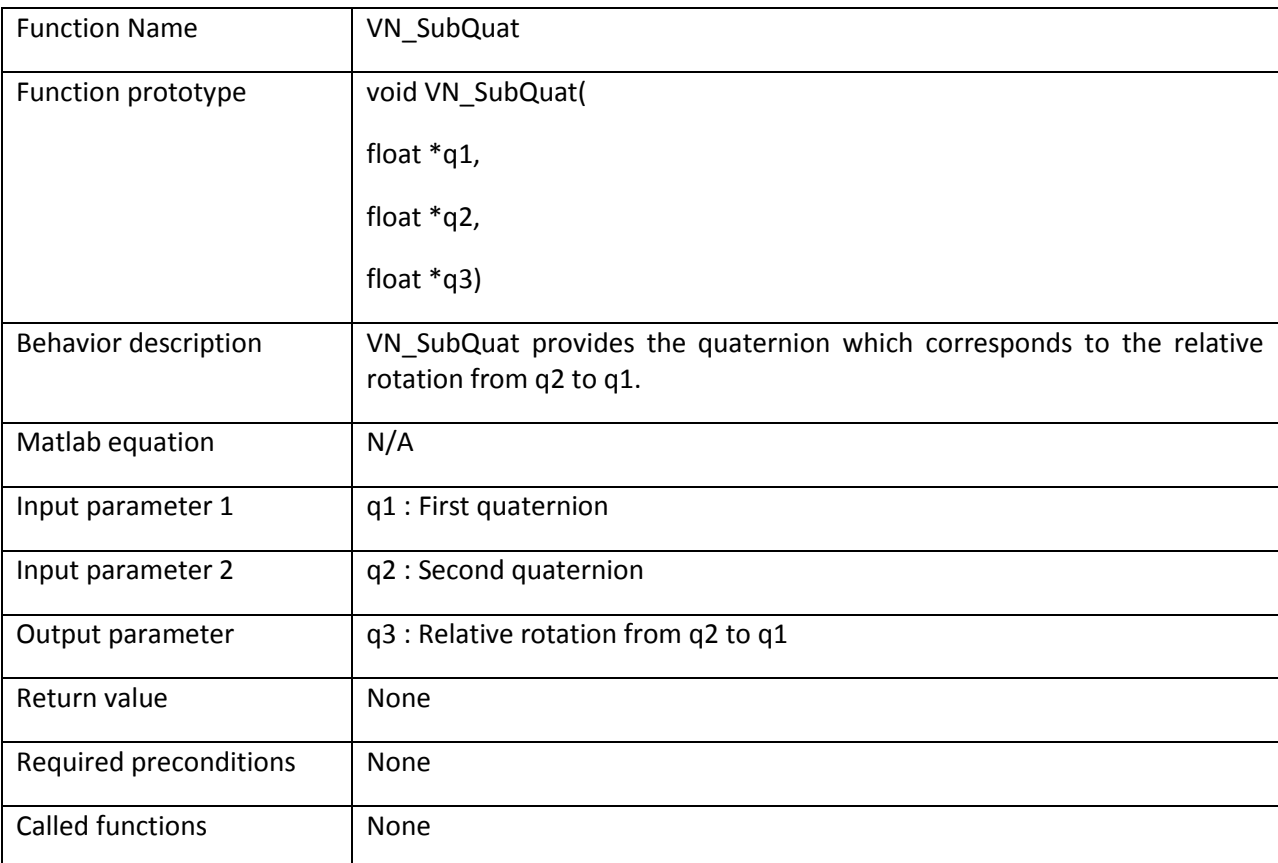

## **Example:**

```
/* Create a relative rotation from q2 to q1 */
float q1[4];
float q2[4];
float q3[4];
```
VN100 SubQuat(q1, q2, q3);

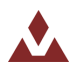

# **6.2.41 VN\_QuatKinematicDiffEq**

Table 95 describes the VN\_QuatKinematicDiffEq function.

#### <span id="page-113-0"></span>**Table%95.%%%%%VN\_QuatKinematicDiffEq**

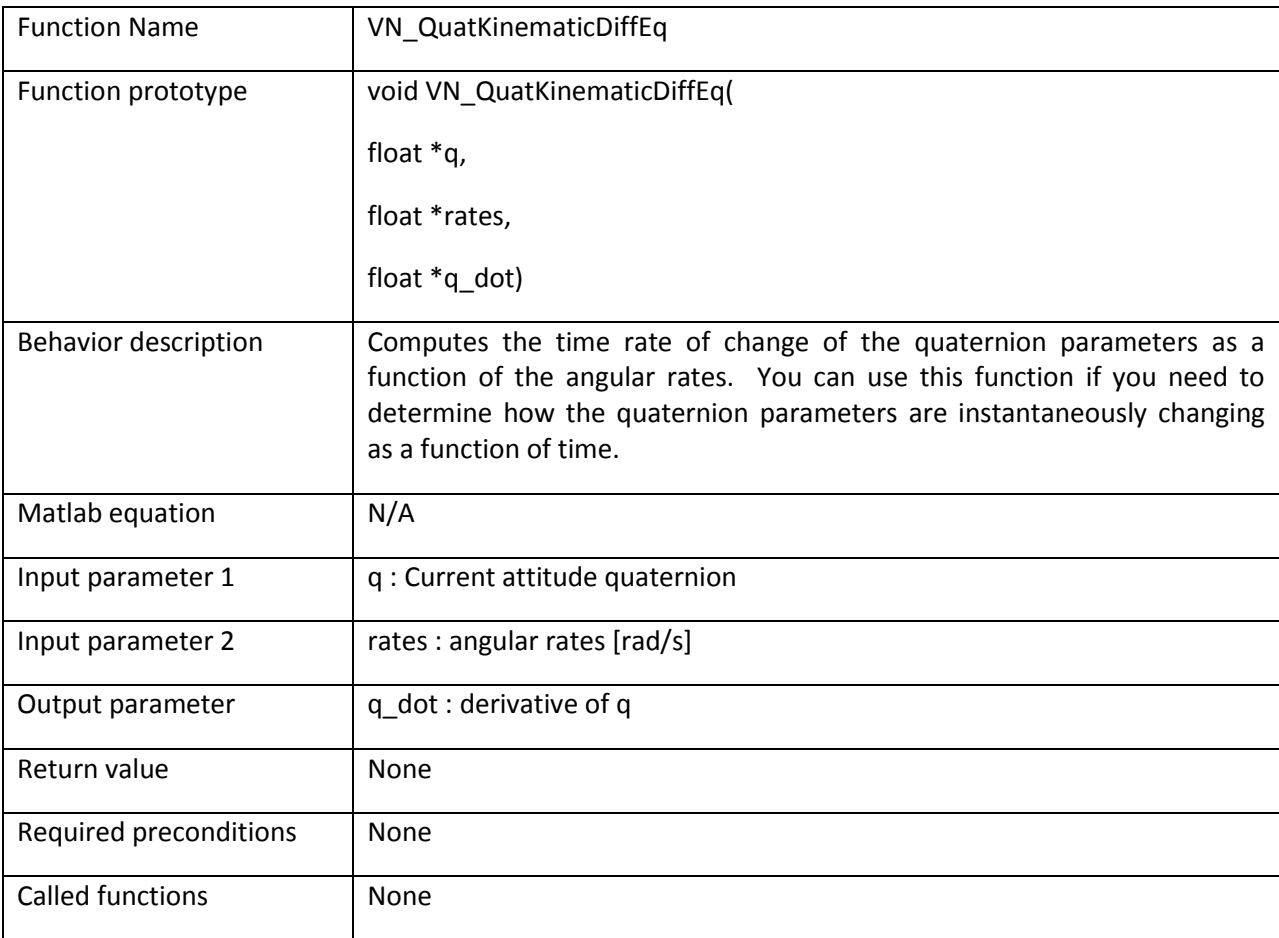

## **Example:**

```
/* Compute the instantaneous time derivative of the quaternion parameters */
float q[4];
float angular_rates[3];
float q dot[4];
VN100 SPI GetQuatRates(0, q, angular rates); /* Get quat and angular rates */
VN QuatKinematicDiffEq(q,angular rates,q dot); /* Derivative of quaternion */
```
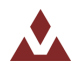

## **6.2.42 VN\_YPRKinematicDiffEq**

Table 96 describes the VN\_YPRKinematicDiffEq function.

#### <span id="page-114-0"></span>Table 96. VN\_YPRKinematicDiffEq

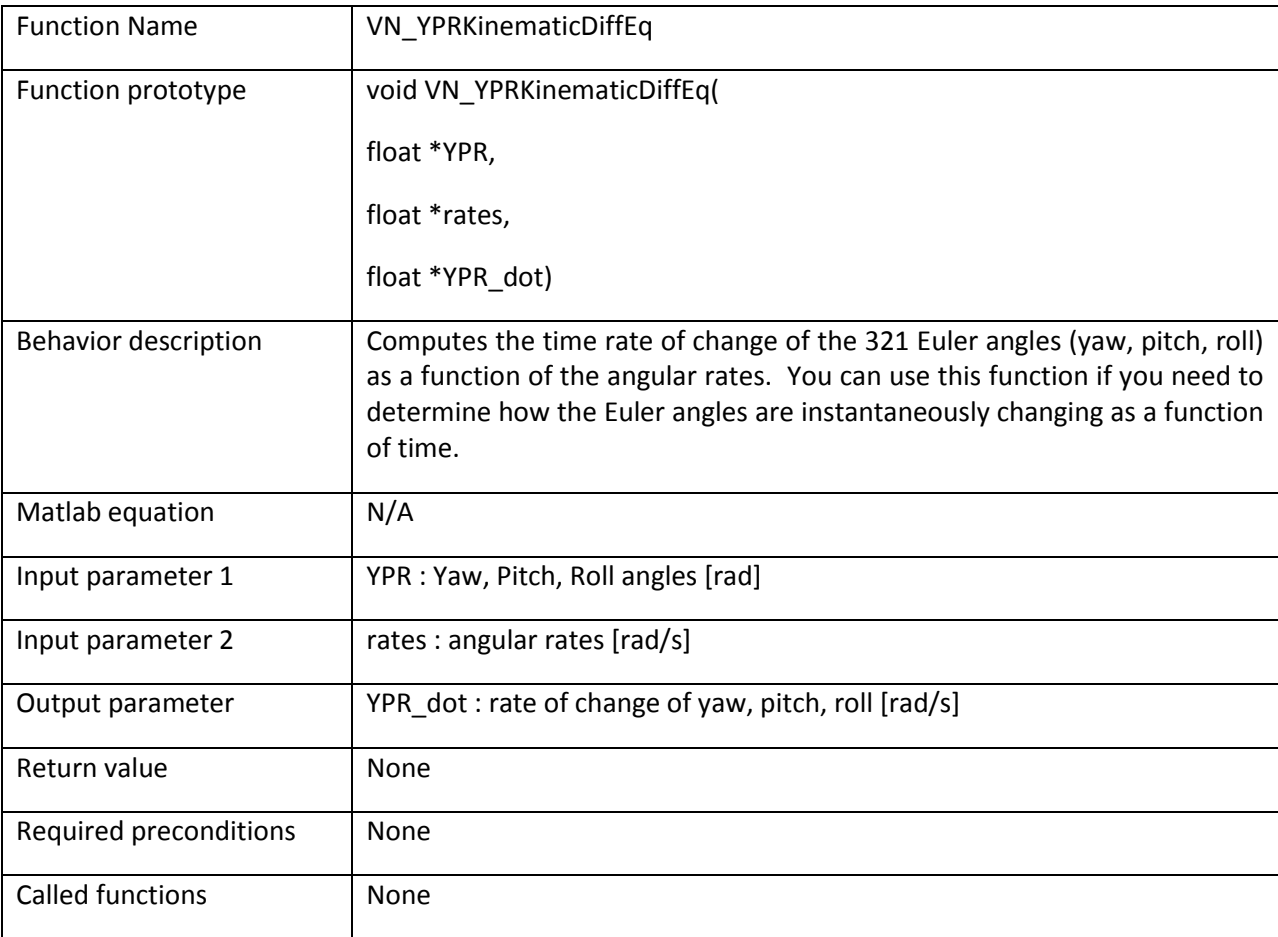

## **Example:**

```
/* Compute the instantaneous time derivative of the Euler angles */float q[4];
float ypr[3];
float angular rates[3];
float ypr_dot[3];
VN100 SPI GetQuatRates(0, q, angular rates); /* Get quat and angular rates */
VN Quat2Euler321(q, ypr); /* Convert quaternion into yaw, pitch, and roll */
VN QuatKinematicDiffEq(q,angular rates,ypr dot); /* Get ypr dot */
/* ypr dot = {yaw dot, pitch dot, roll dot} where dot is derivative */
```
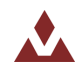

## **6.2.43 VN\_Body2Inertial**

Table 97 describes the VN\_Body2Inertial function.

#### <span id="page-115-0"></span>Table 97. VN\_Body2Inertial

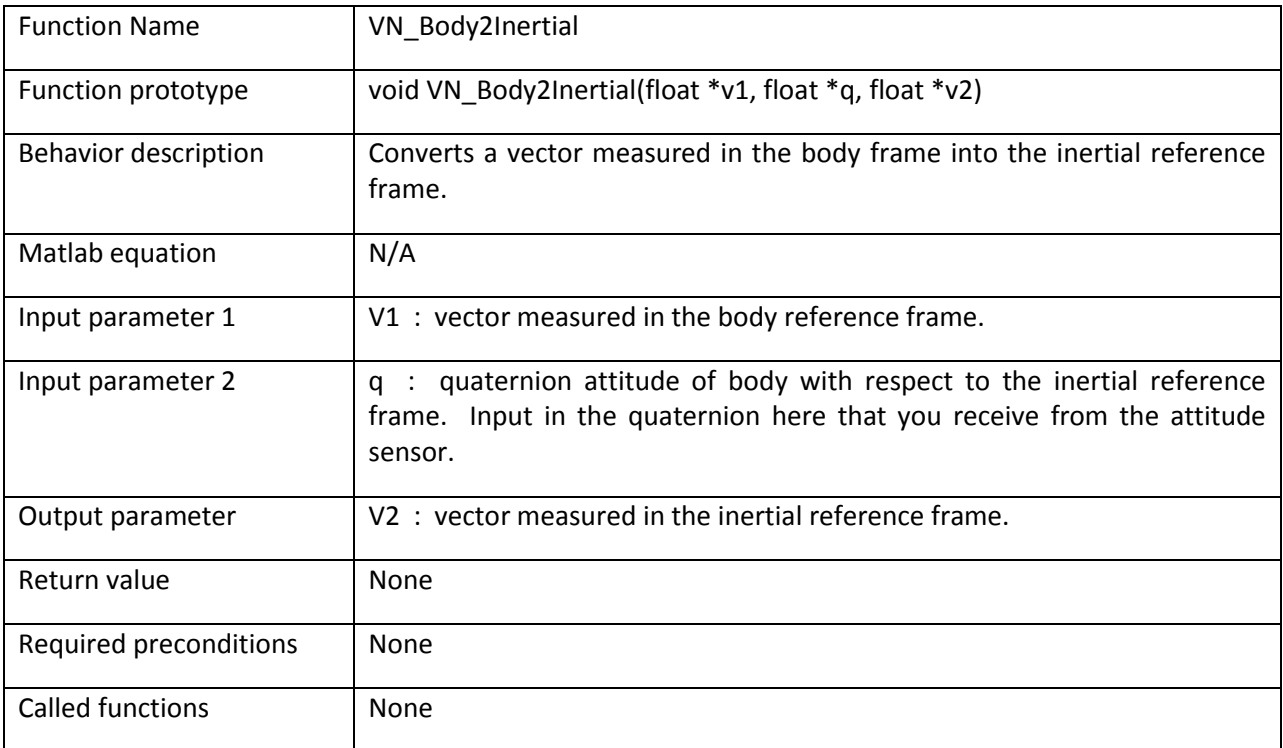

#### **Example:**

```
/* Compute the inertial acceleration */floataccel<sub>_</sub>body[3];
float \text{accel}_inertial[3];
float q[4]; /* quaternion */
VN100 SPI GetQuatAcc(0, q, accel body); /* Get body acceleration */
VN Body2Inertial(accel body, q, accel inertial); /* Convert to inertial
measured acceleration */
accel inertial[2] += VN G; /* Remove gravity in inertial frame */
```
/\* Now accel inertial is the actual acceleration measured in the body frame. It can be integrated once to find inertial velocity, and twice to find inertial acceleration.  $*/$ 

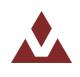

## **6.2.44 VN\_Inertial2Body**

Table 98 describes the VN Inertial2Body function.

#### <span id="page-116-0"></span>Table 98. VN\_Inertial2Body

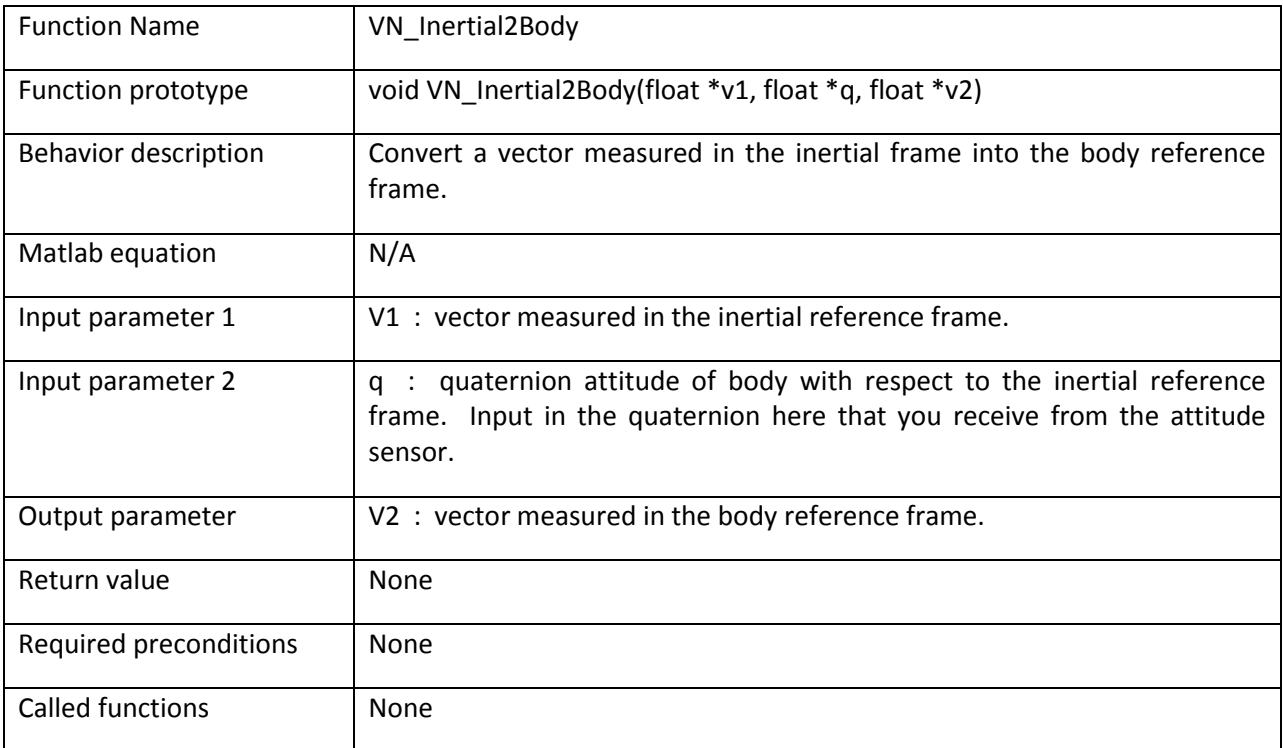

#### **Example:**

```
/* Compute the body acceleration without gravity */
float accel_body[3]; \frac{1}{100} /* Accel in body frame */<br>float gravityB[3]; \frac{1}{100} /* Gravity in body frame *
                          /* Gravity in body frame */float q[4]; \qquad \qquad /* Quaternion */
float gravityI[3] = {0,0,-VN} G}; /* Gravity acceleration in inertial frame */
VN100 SPI GetQuatAcc(0, q, accel body); /* Get quat and measured accel in
body reference frame */
VN Inertial2Body(gravity, q, gravityB); /* Convert gravity into body frame */
VN vecSub(accel body, gravityB, 3, accel body); /* Remove gravity in body
frame */
```
 $/*$  Now accel body is the actual acceleration measured in the body reference frame. The acceleration measured by the accelerometers is the actual acceleration plus the "measured" acceleration due to gravity.  $*/$ 

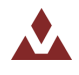

# **7 Revision history**

# **Table 99. Revision history**

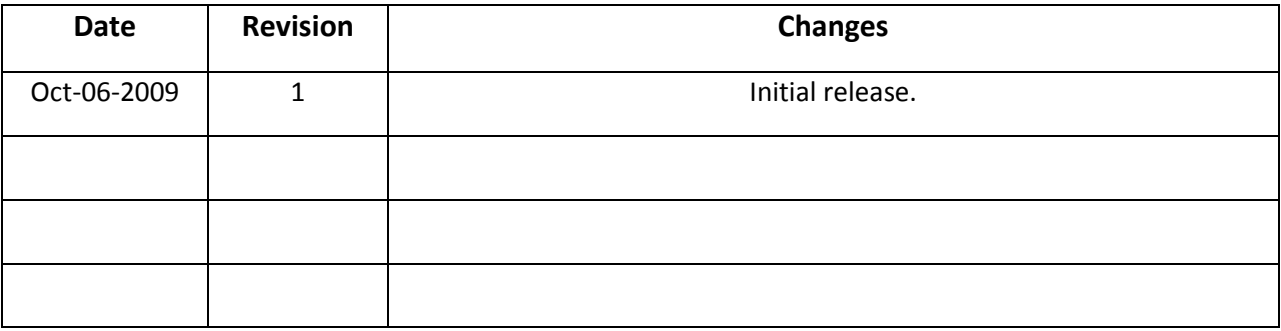

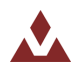

Please Read Carefully:

Information in this document is provided solely in connection with VectorNav products. VectorNav Technologies (VN) reserves the right to make changes, corrections, modifications, or improvements to this document, and the products and services described herein at any time, without notice.

All VN products are sold pursuant of VN's terms and conditions of sale.

No license to any intellectual property, expressed or implied, is granted under this document. If any part of this document refers to any third party products or services it shall not be deemed a license grant by VN for the use of such third party products or services, or any intellectual property contained therein or considered as a warranty covering the use in any manner whatsoever of such third party products or services or any intellectual property contained therein.

Information in this document supersedes and replaces all information previously supplied.

The VectorNav logo is a registered trademark of VectorNav Technologies. All other names are the property of their respective owners.

© 2009 VectorNav Technologies - All rights reserved

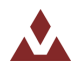